# Convertidor de Frecuencia

# CFW300 V1.1X

### Manual de Programación

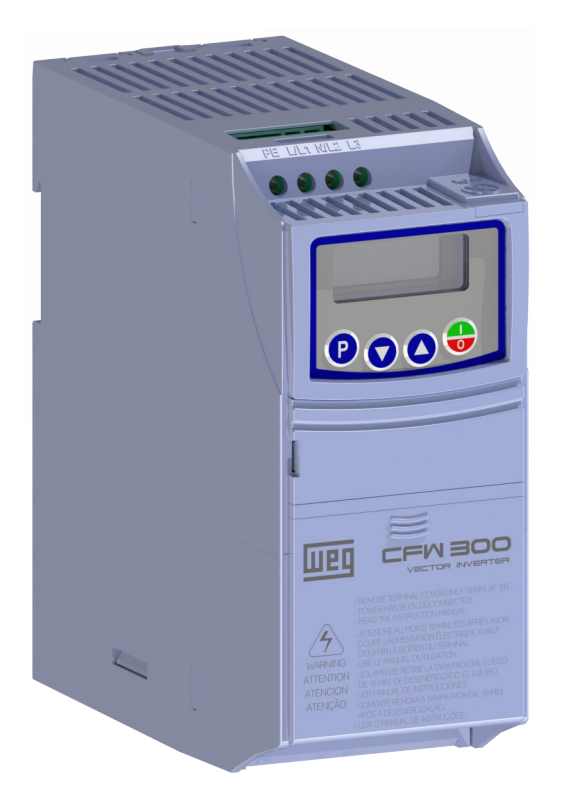

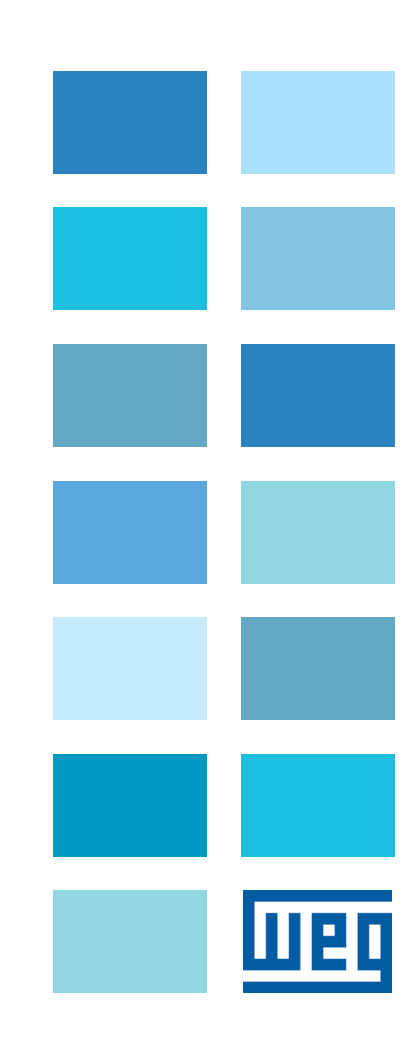

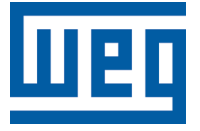

## Manual de Programación

Serie: CFW300

Idioma: Español

N º do Documento: 10003639158 / 00

Versión de Software: 1.1X

Fecha de Publicación: 06/2016

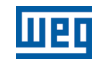

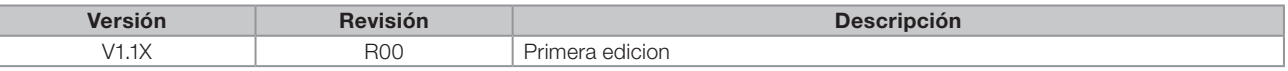

## [REFERENCIA RÁPIDA DE LOS PARÁMETROS, ALARMAS Y FALLAS](#page-6-0) 0-1

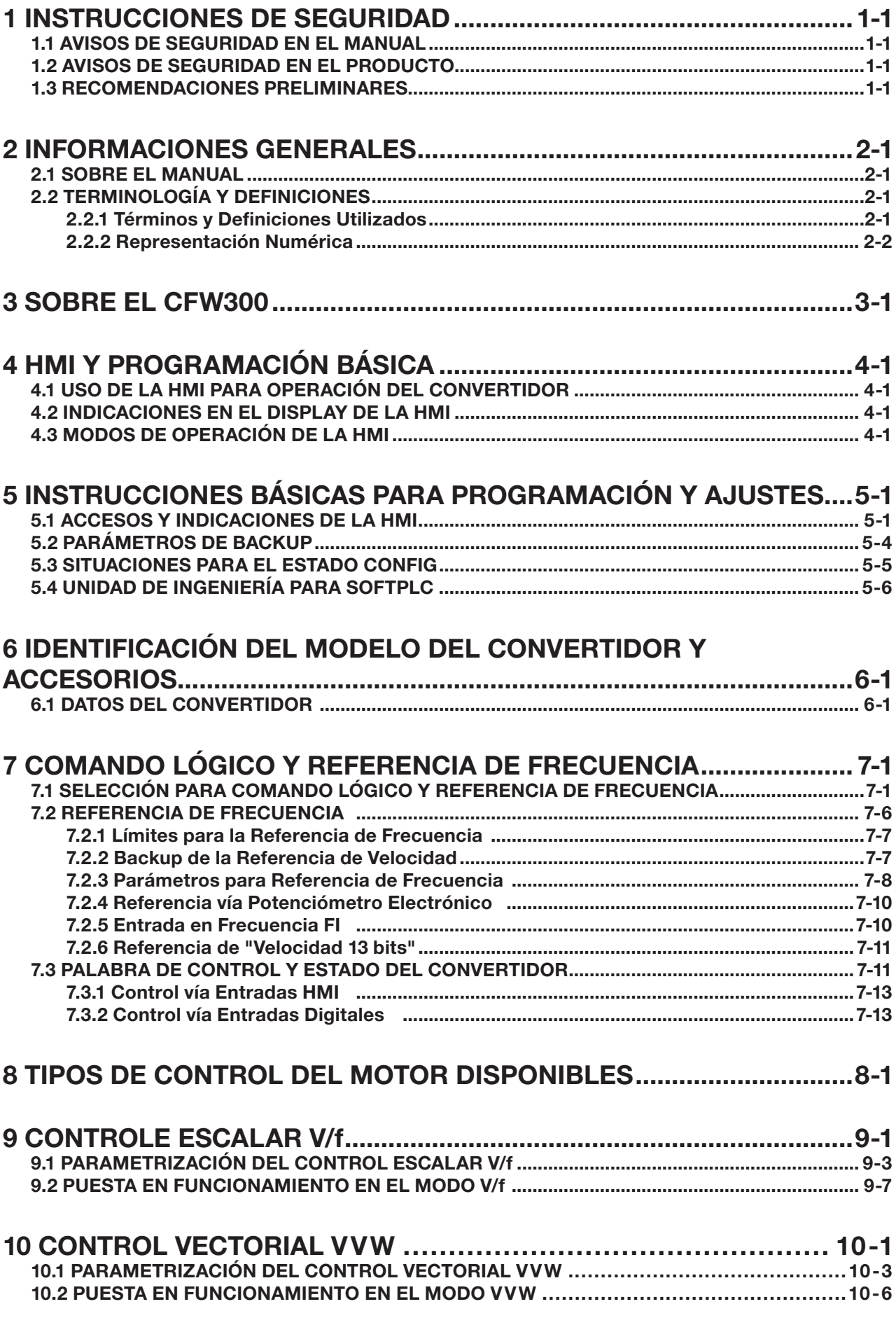

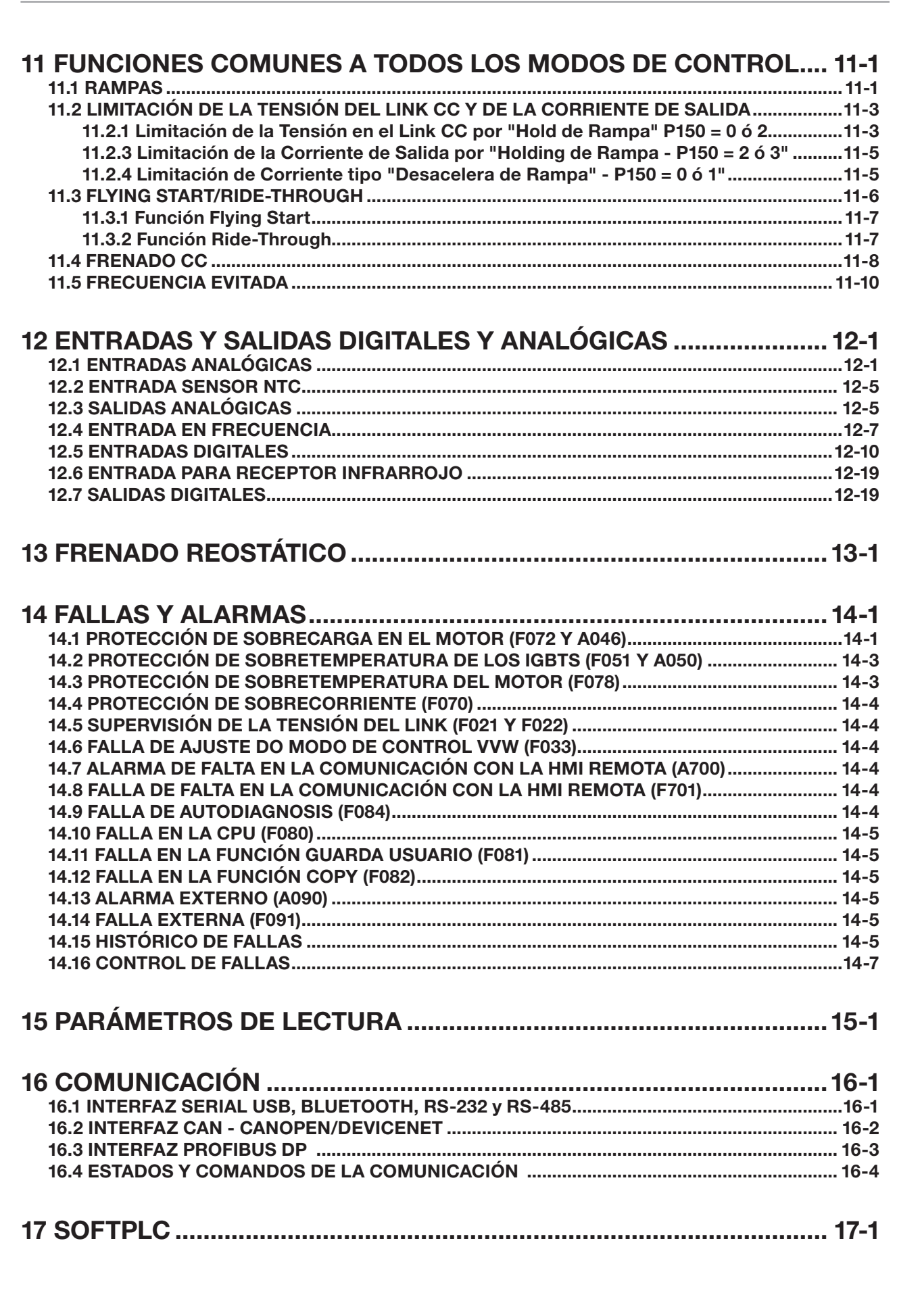

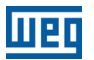

## <span id="page-6-0"></span>REFERENCIA RÁPIDA DE LOS PARÁMETROS, ALARMAS Y FALLAS

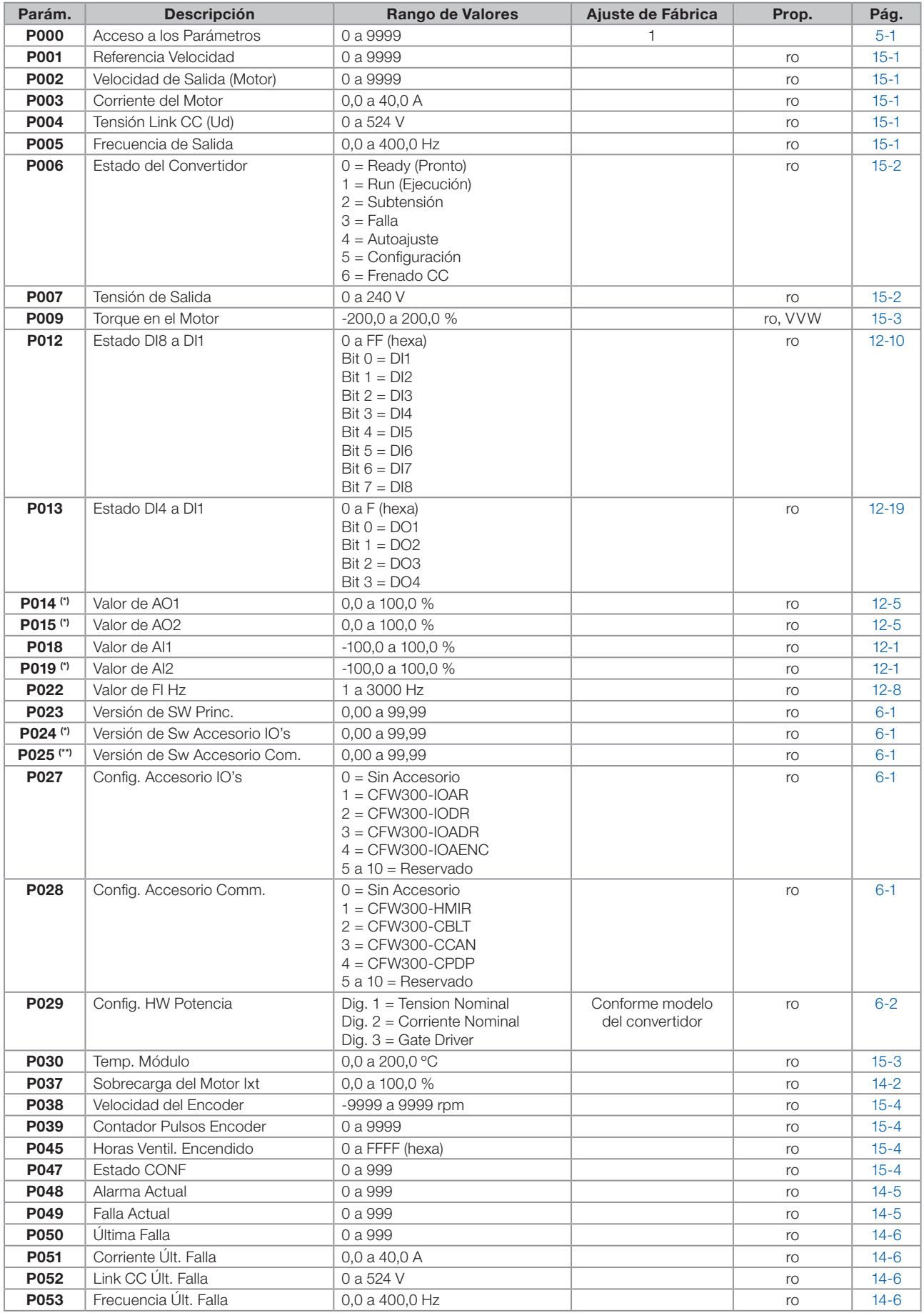

 $\overline{\mathbf{0}}$ 

### Referencia Rápida de los Parámetros, Alarmas y Fallas

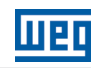

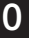

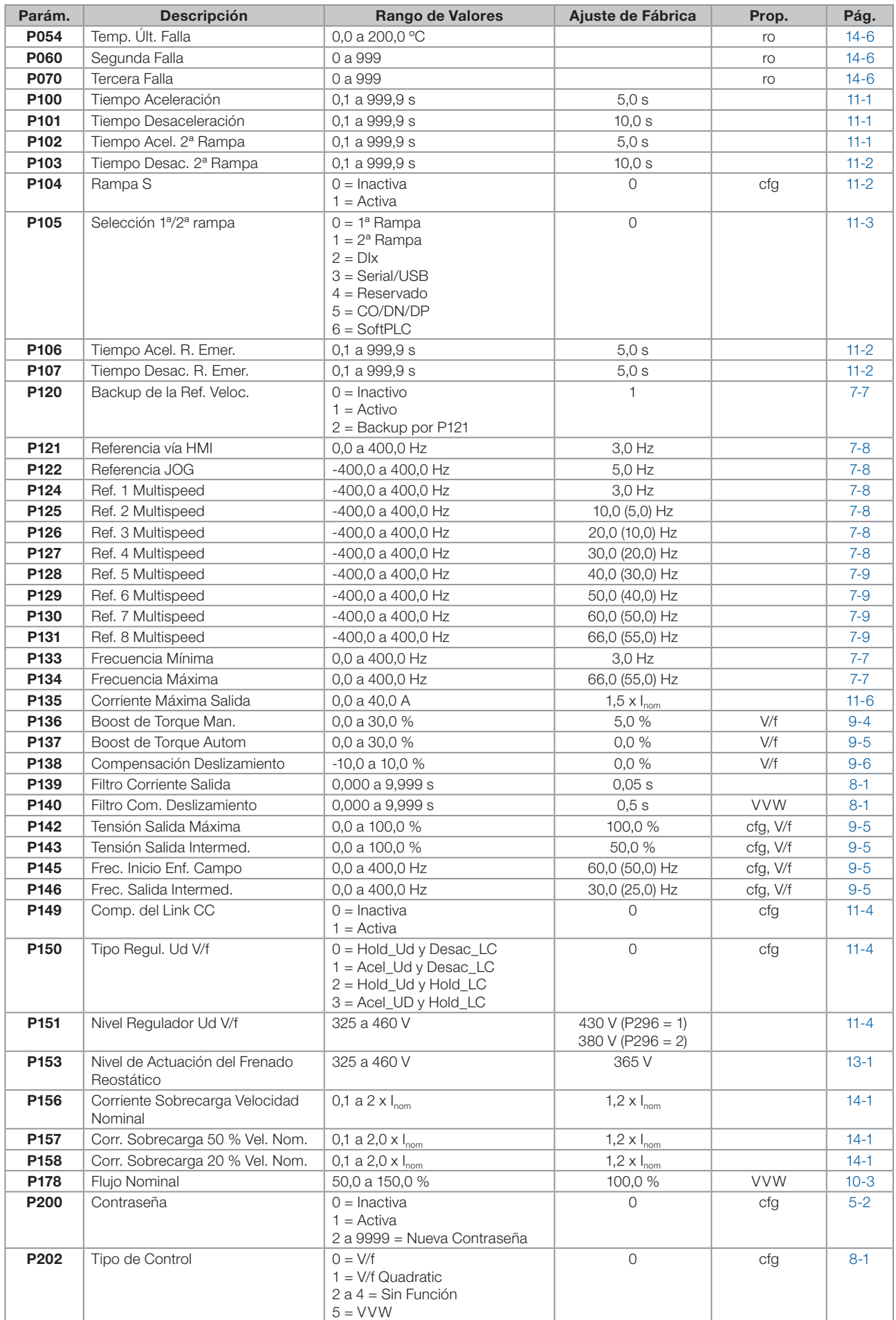

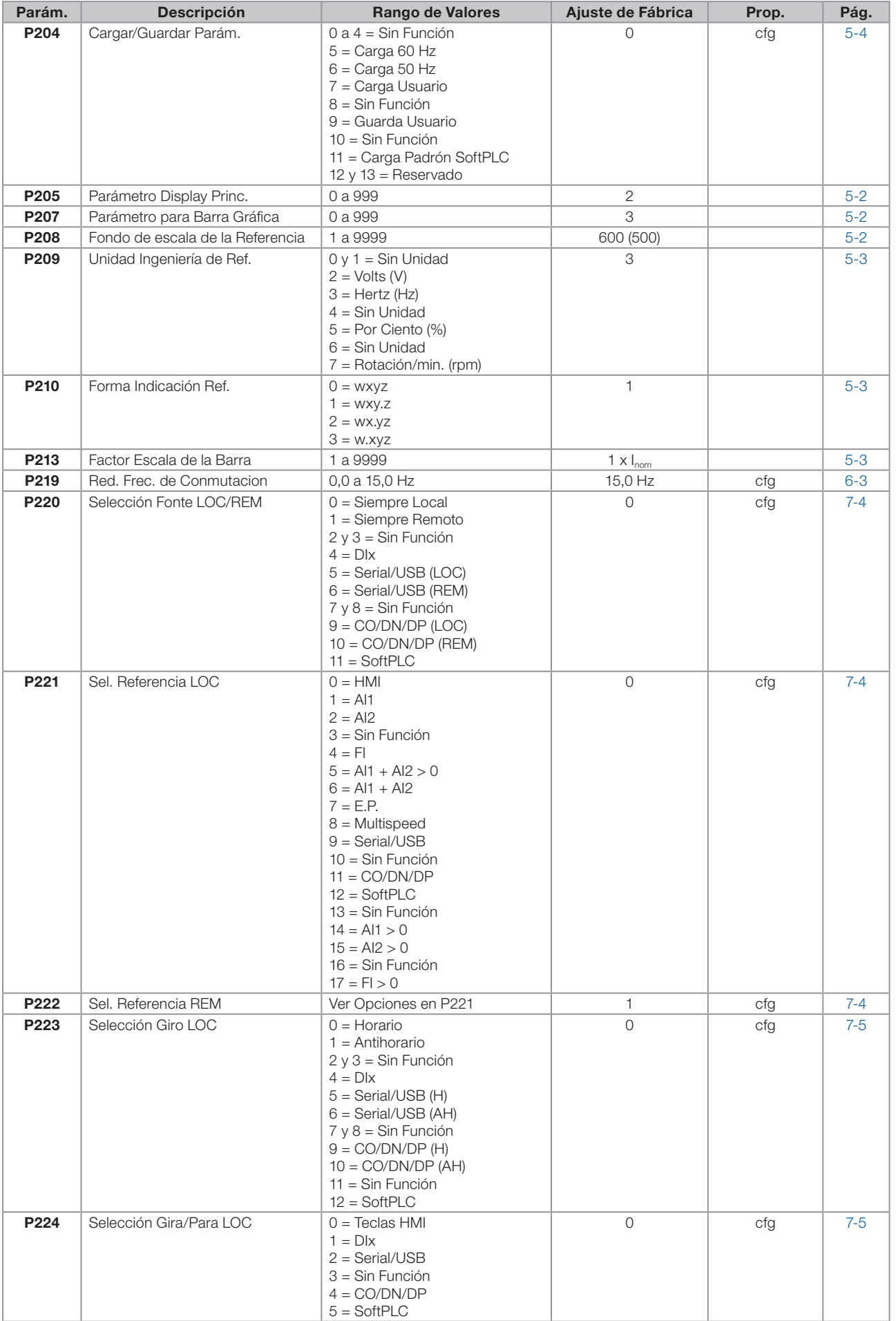

 $\boldsymbol{0}$ 

### Referencia Rápida de los Parámetros, Alarmas y Fallas

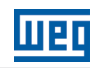

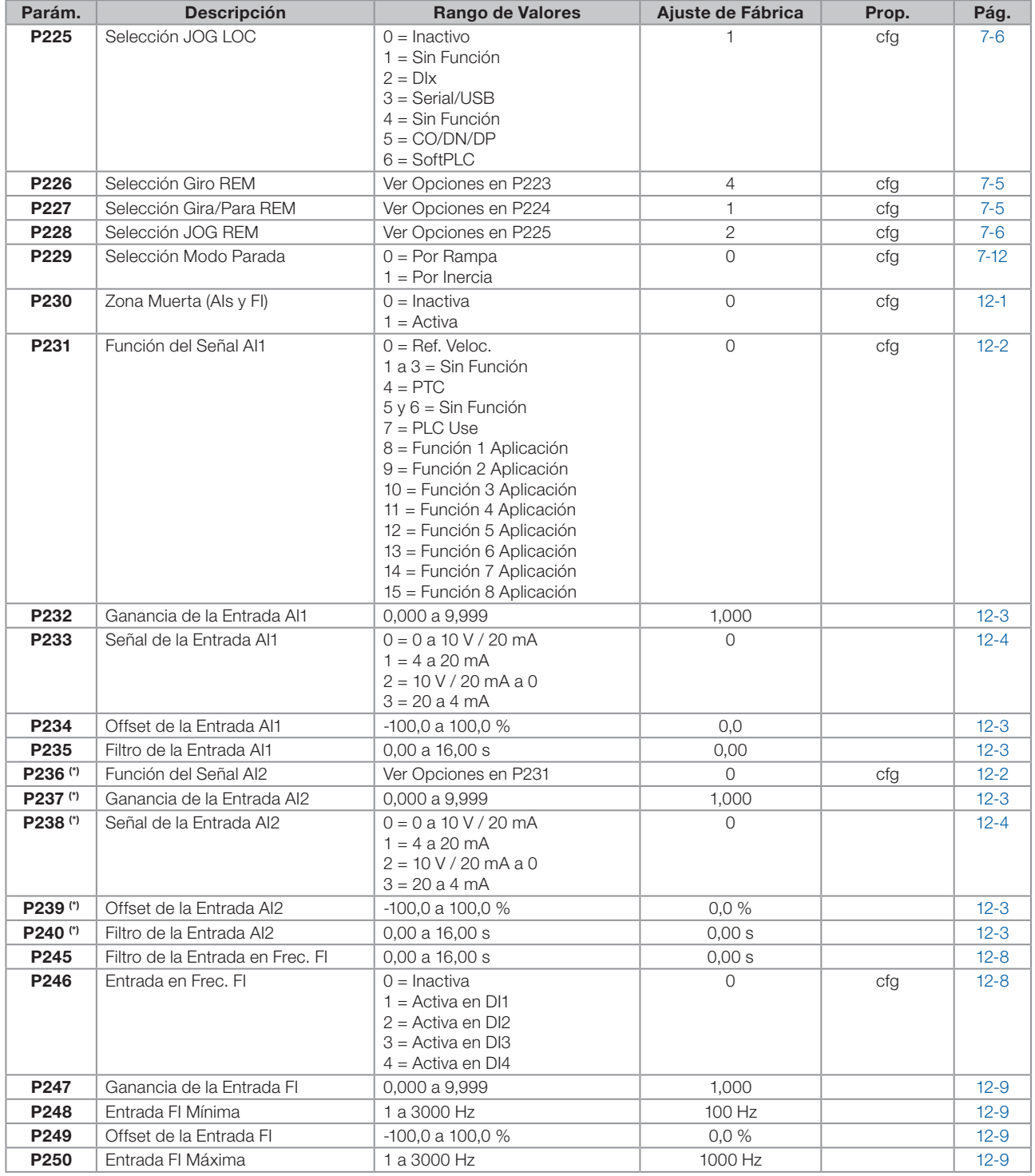

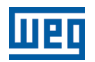

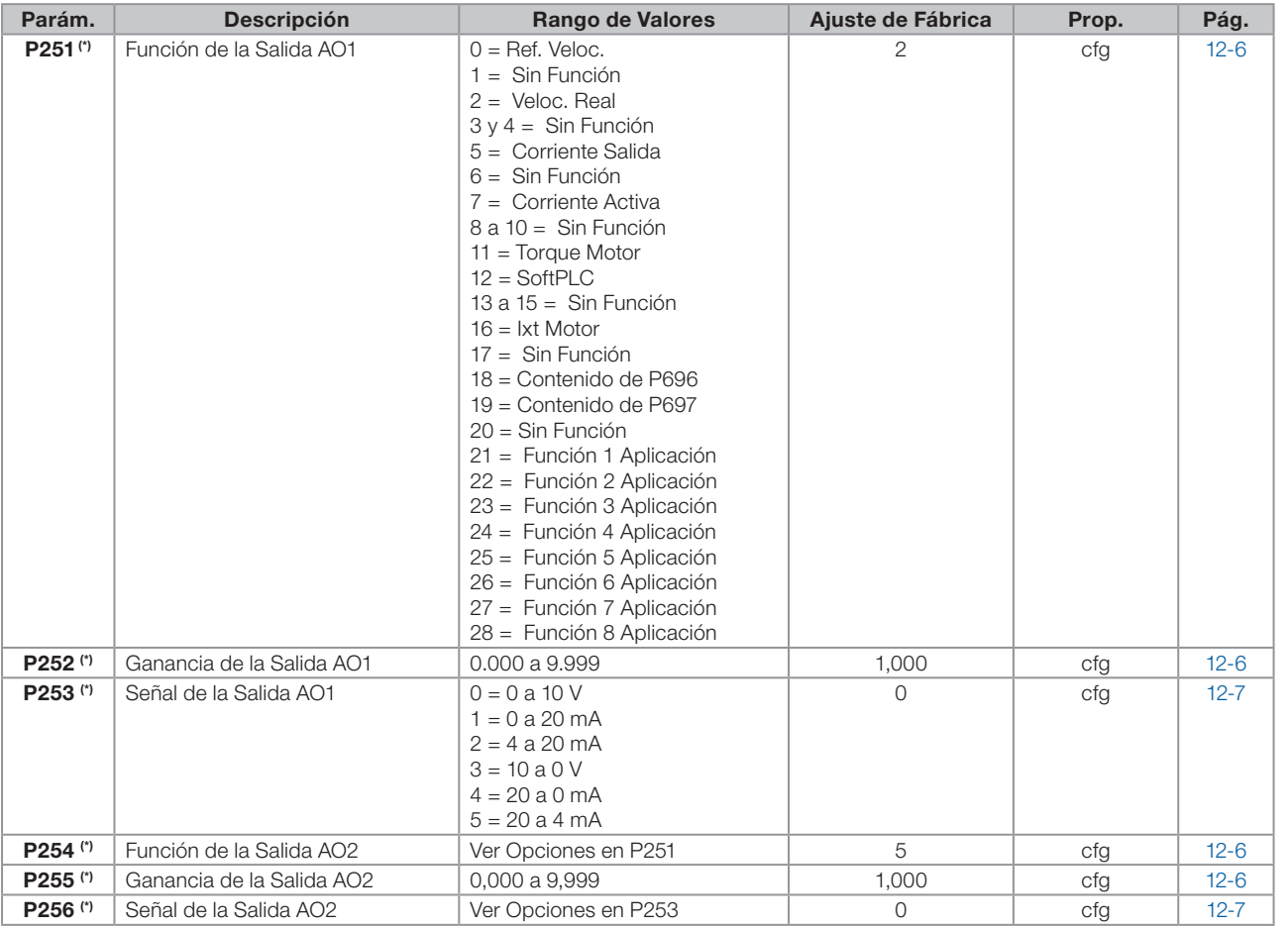

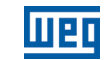

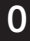

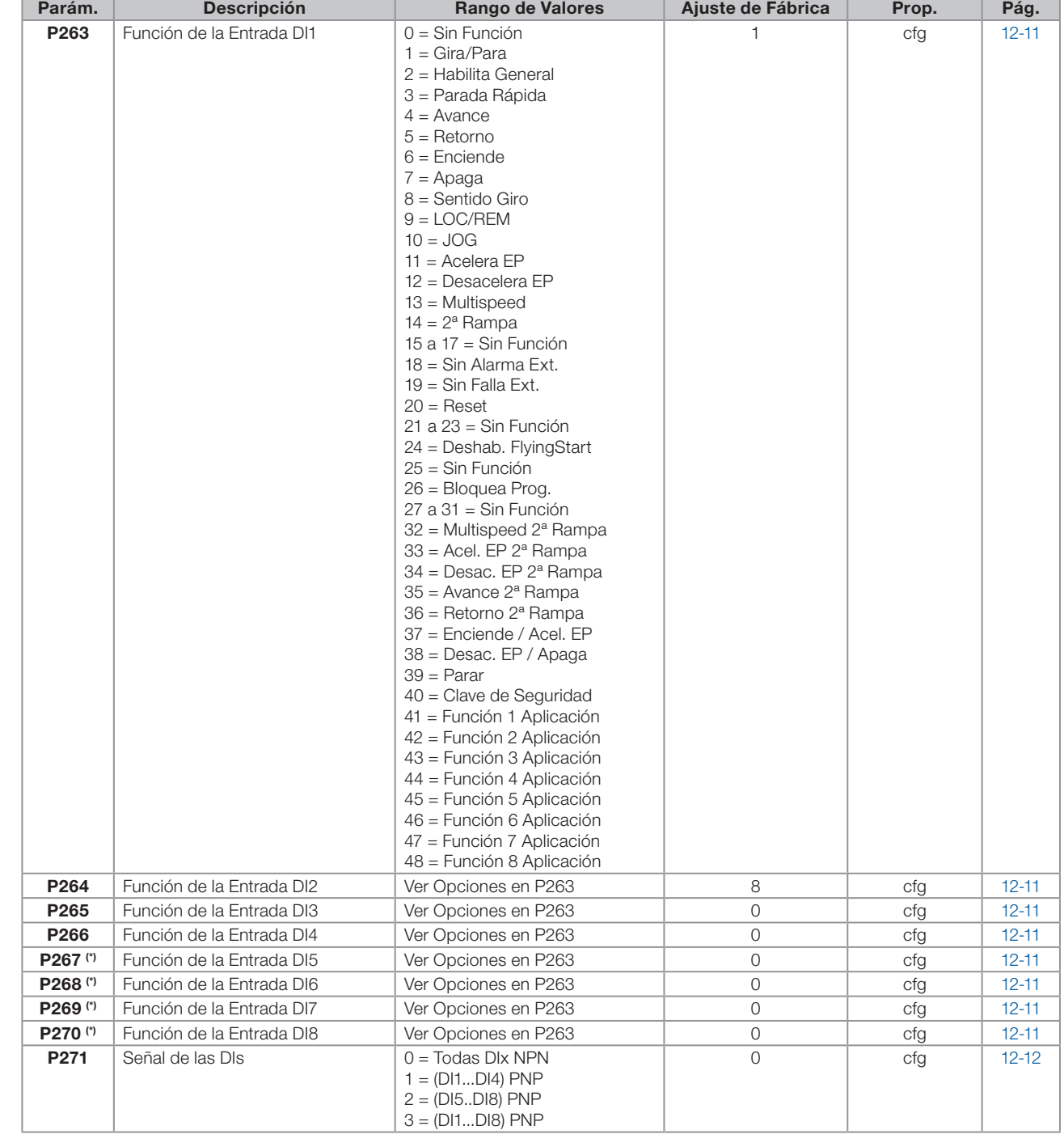

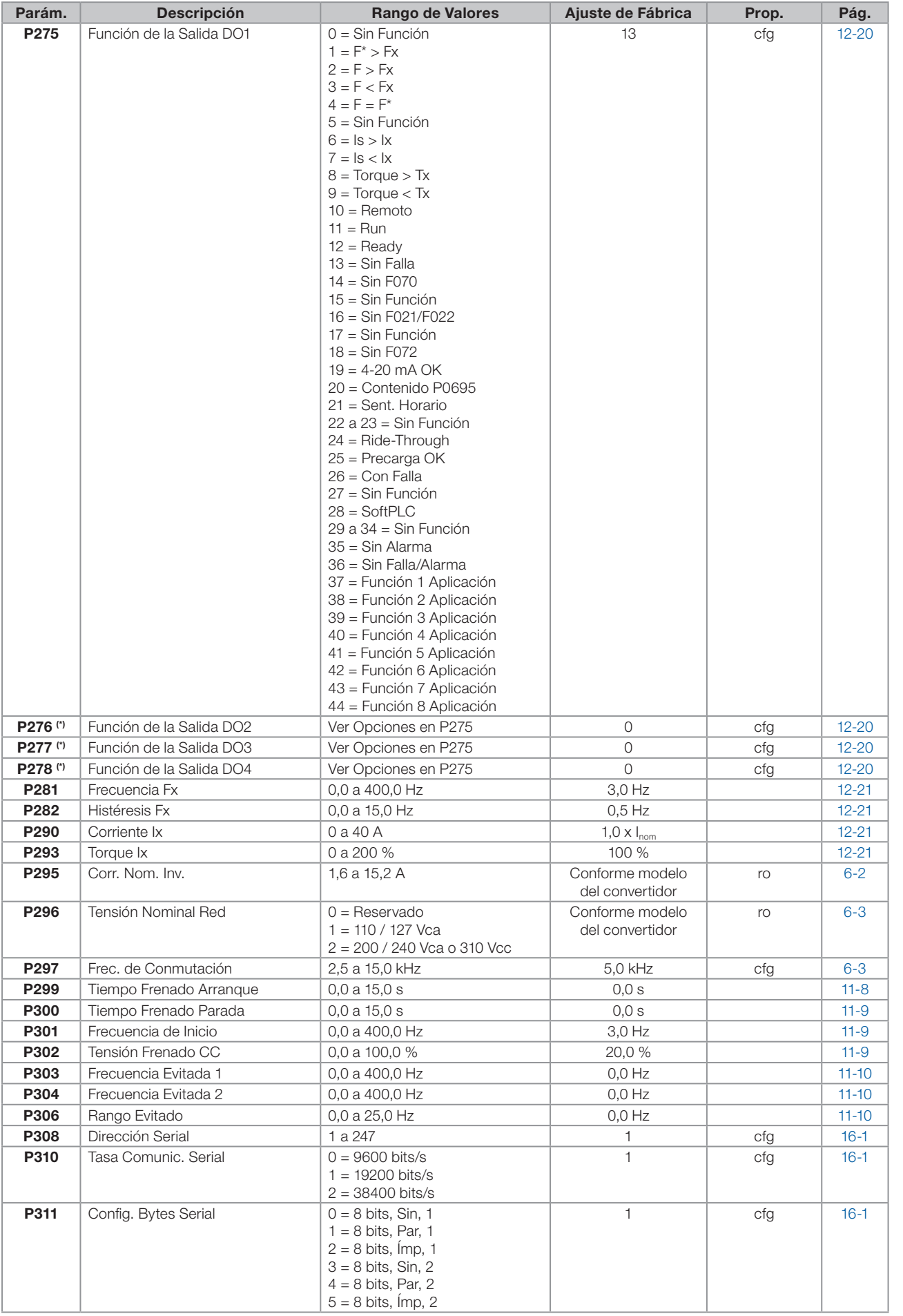

### Referencia Rápida de los Parámetros, Alarmas y Fallas

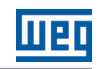

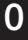

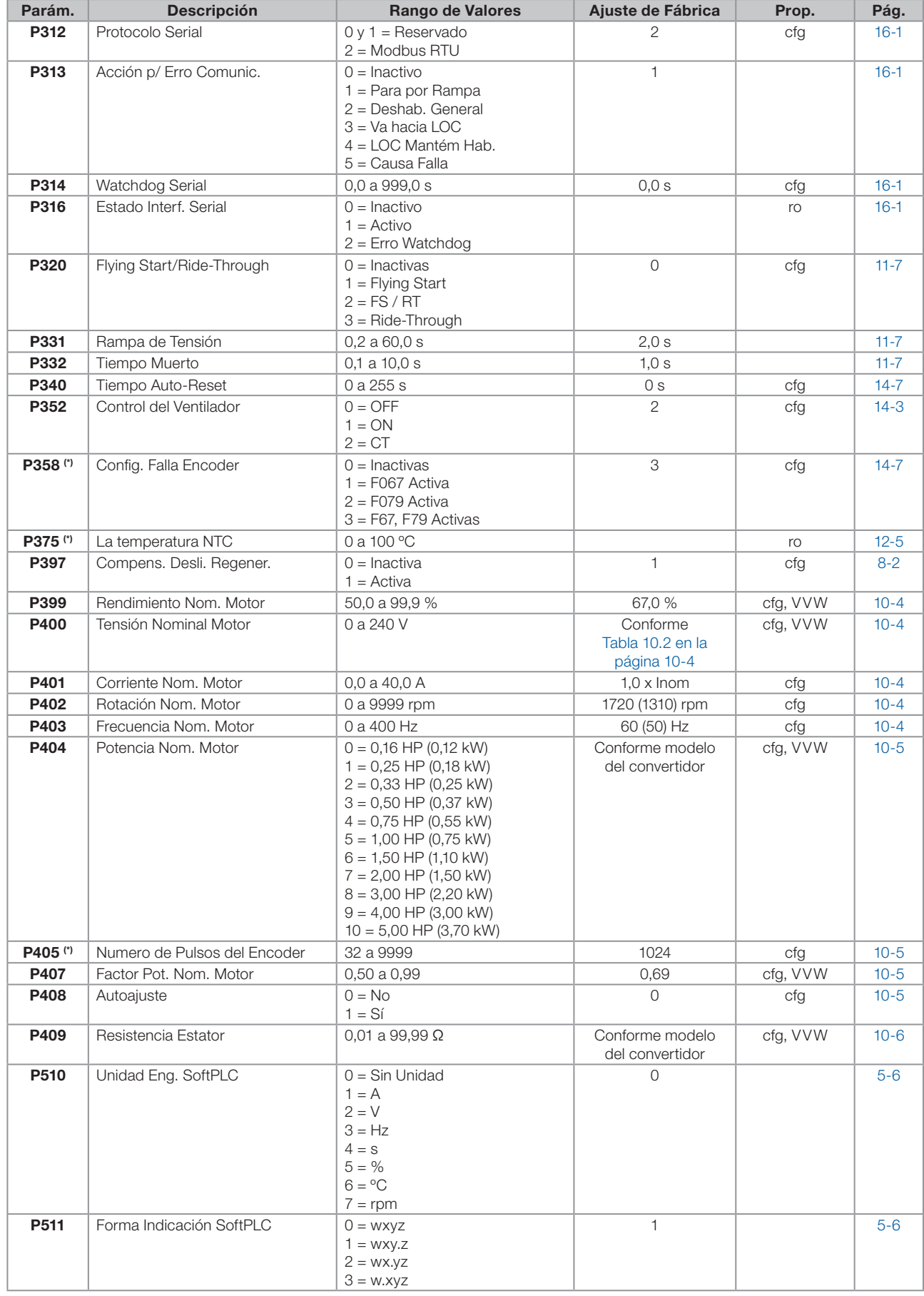

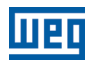

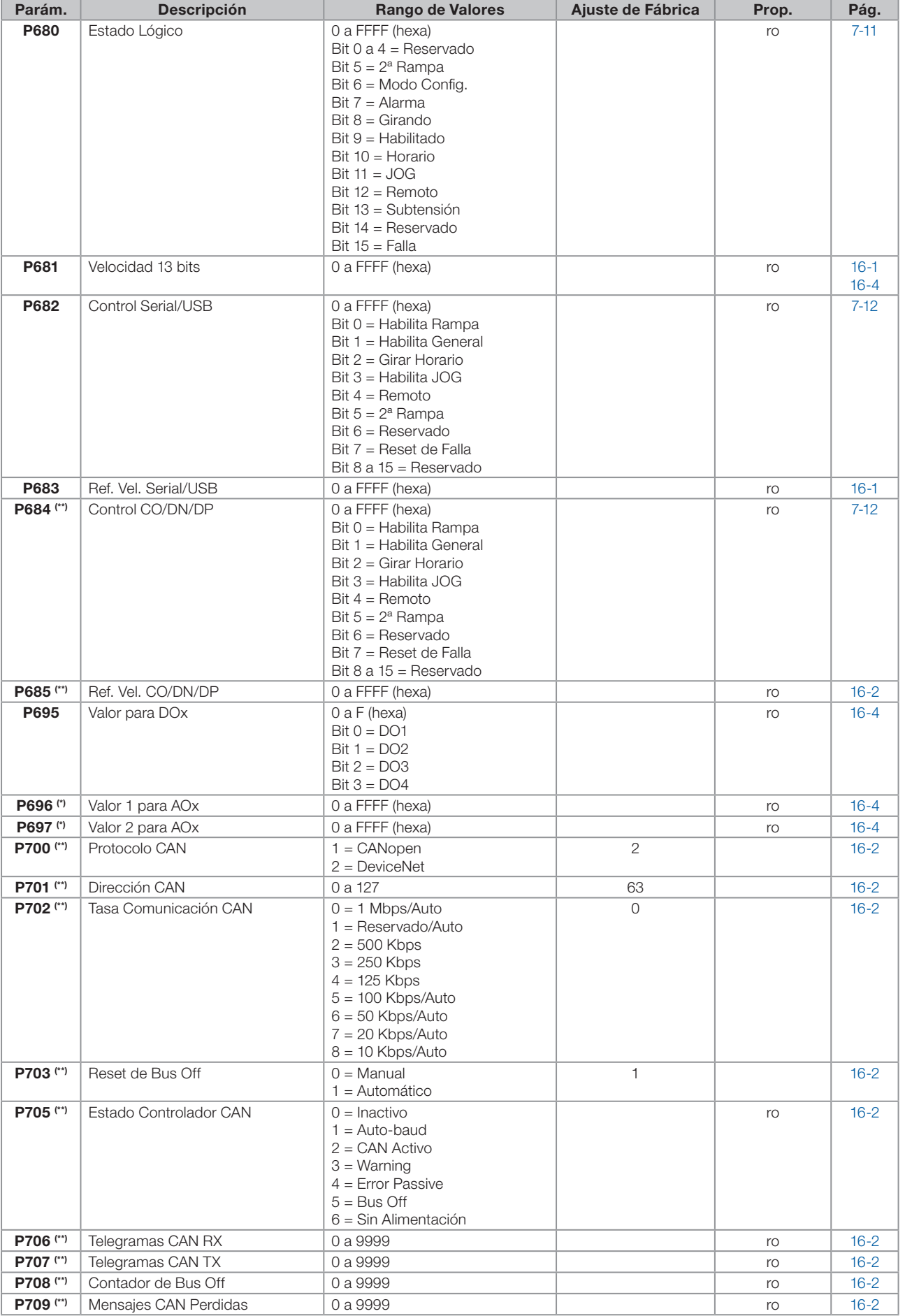

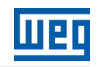

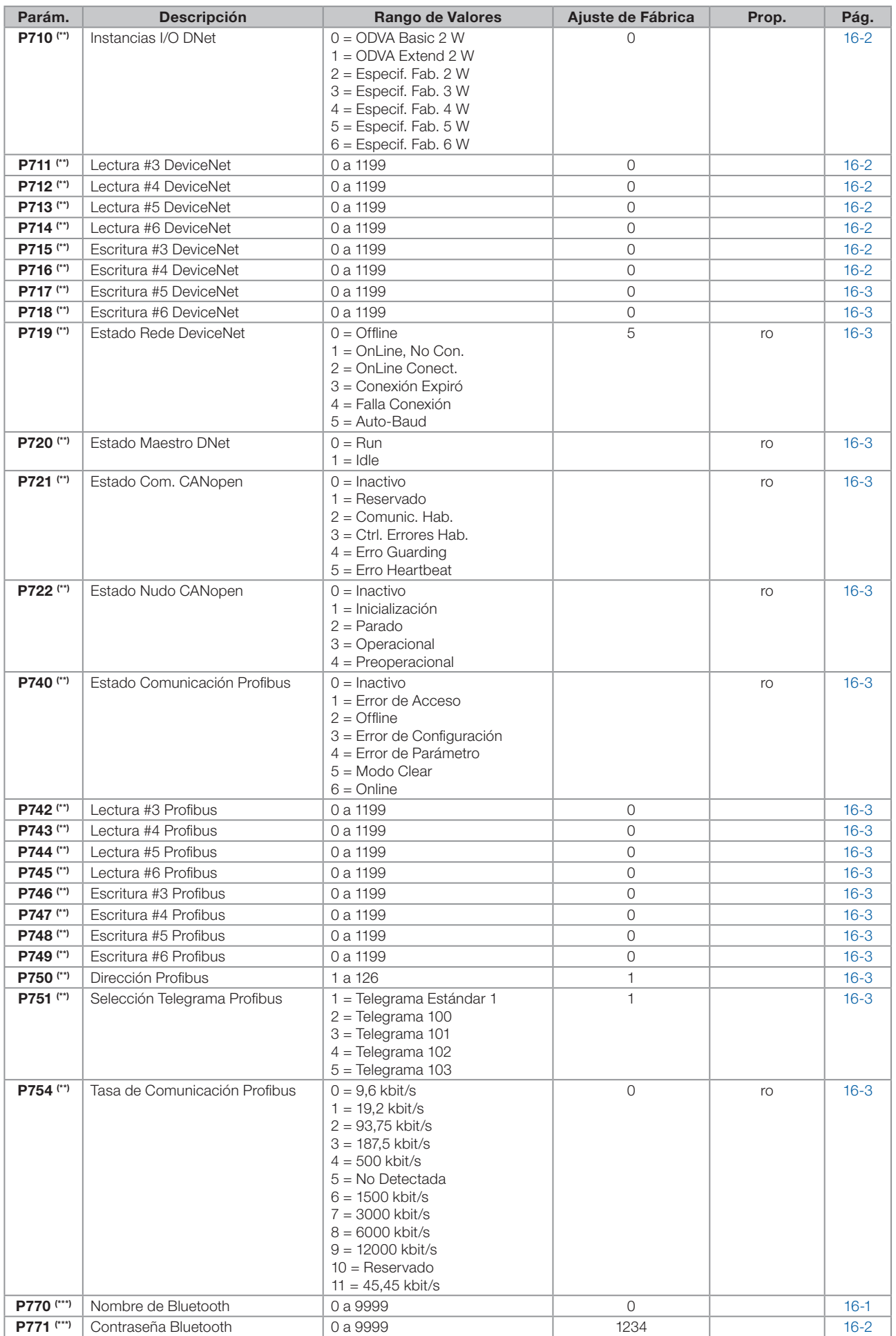

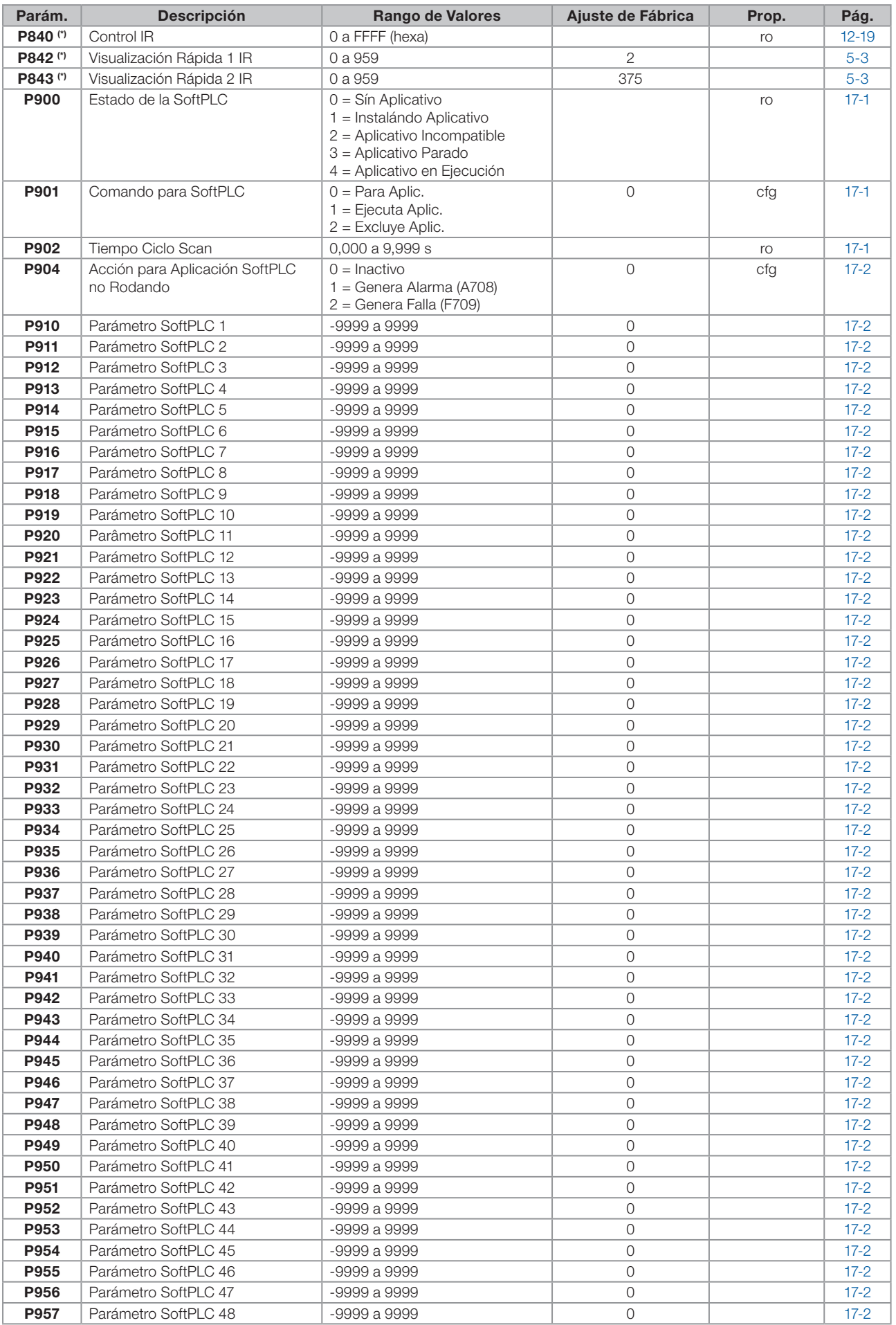

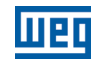

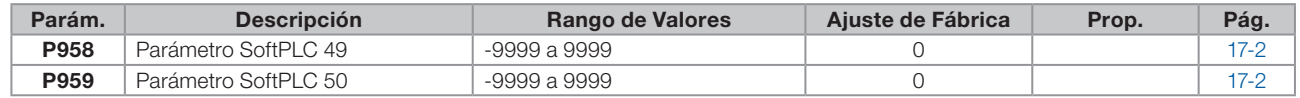

(\*) Disponible solamente cuando algún accesorio de expansión de IO's (CFW300-IOAR, CFW300-IODR, CFW300-IOADR o CFW300-IOAENC) esté presente (conectado). Para más informaciones consulte la guía del respectivo accesorio.

(\*\*) Disponible solamente cuando algún accesorio de comunicación (CFW300-CBLT, CFW300-CCAN o CFW300-CPDP) esté presente (conectado). Para más informaciones consulte la guía del respectivo accesorio.

ro = parámetro solamente lectura.

V/f = parámetro disponible en modo V/f.

VVW = parámetro disponible en modo VVW.

cfg = parámetro de configuración, solamente puede ser alterado con el motor parado.

 $\boldsymbol{0}$ 

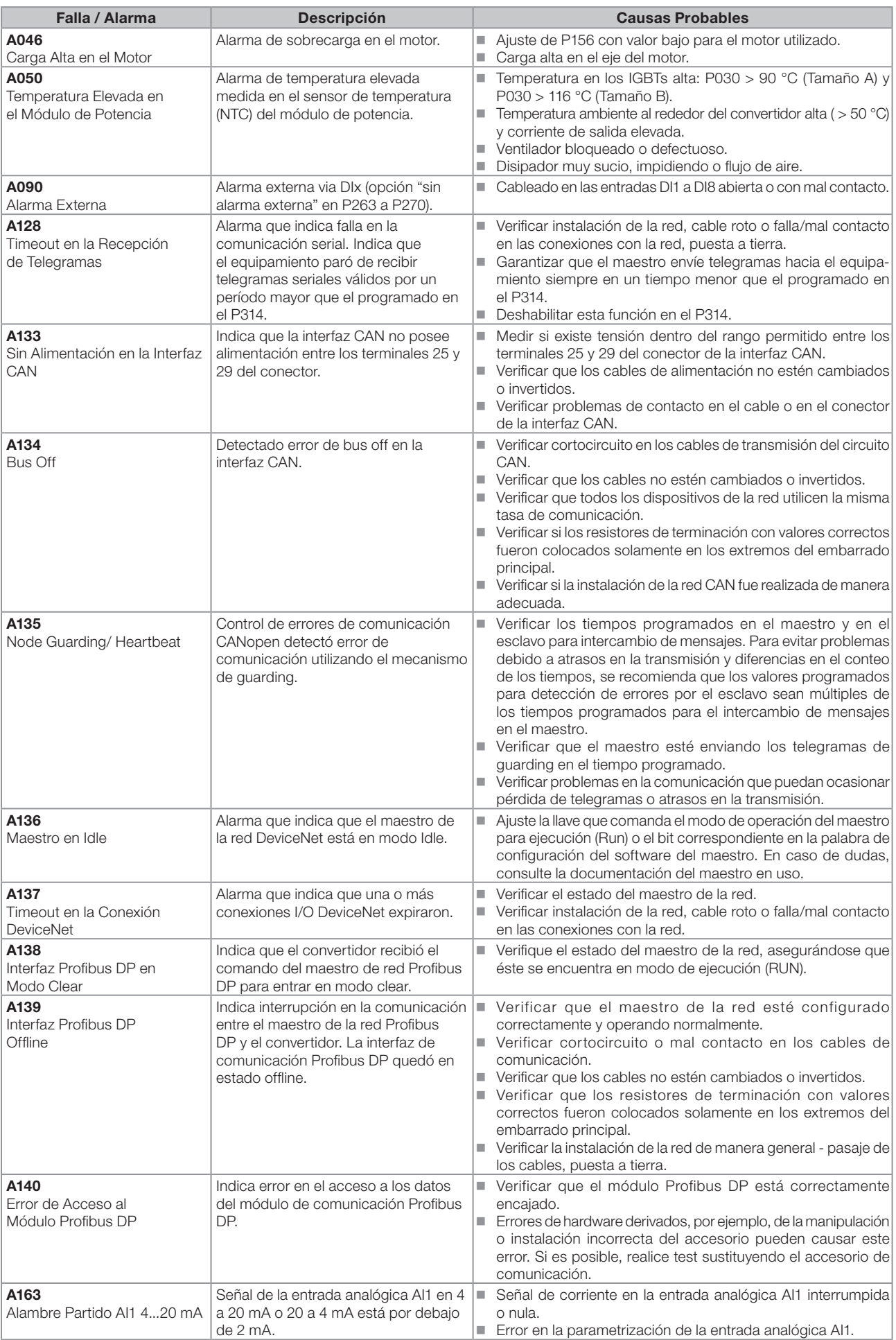

 $\mathbf{0}$ 

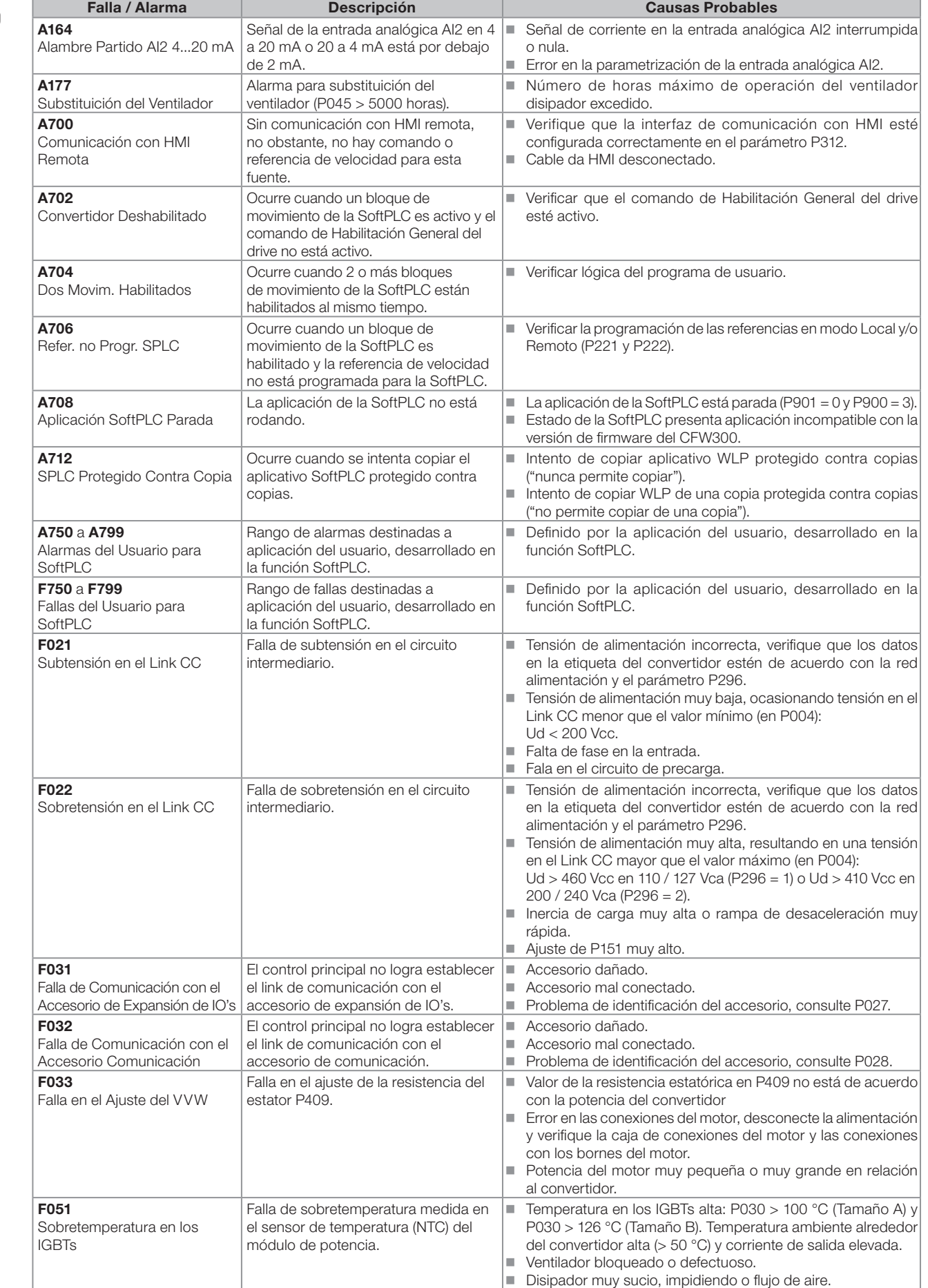

L

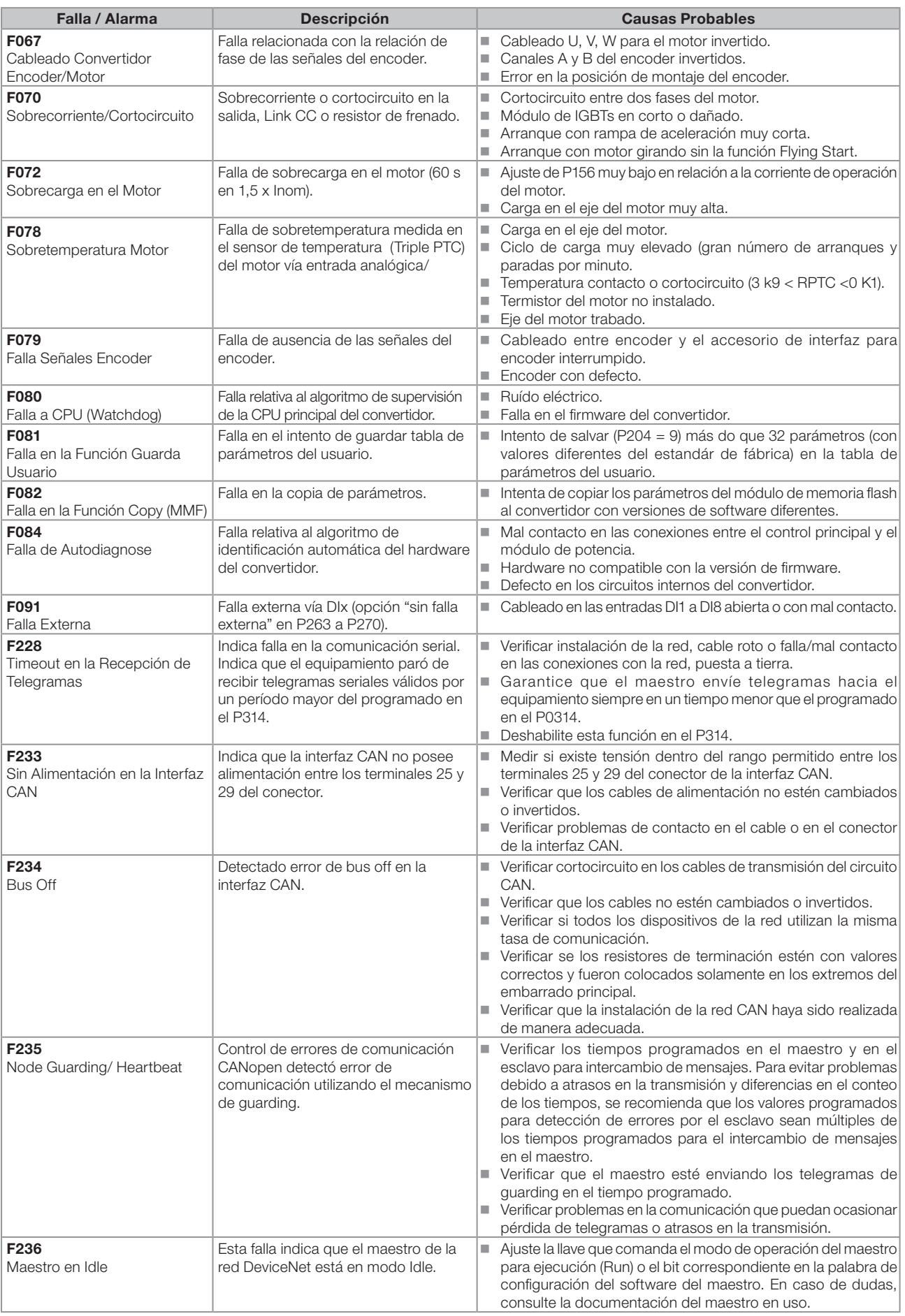

### Referencia Rápida de los Parámetros, Alarmas y Fallas

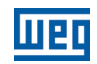

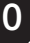

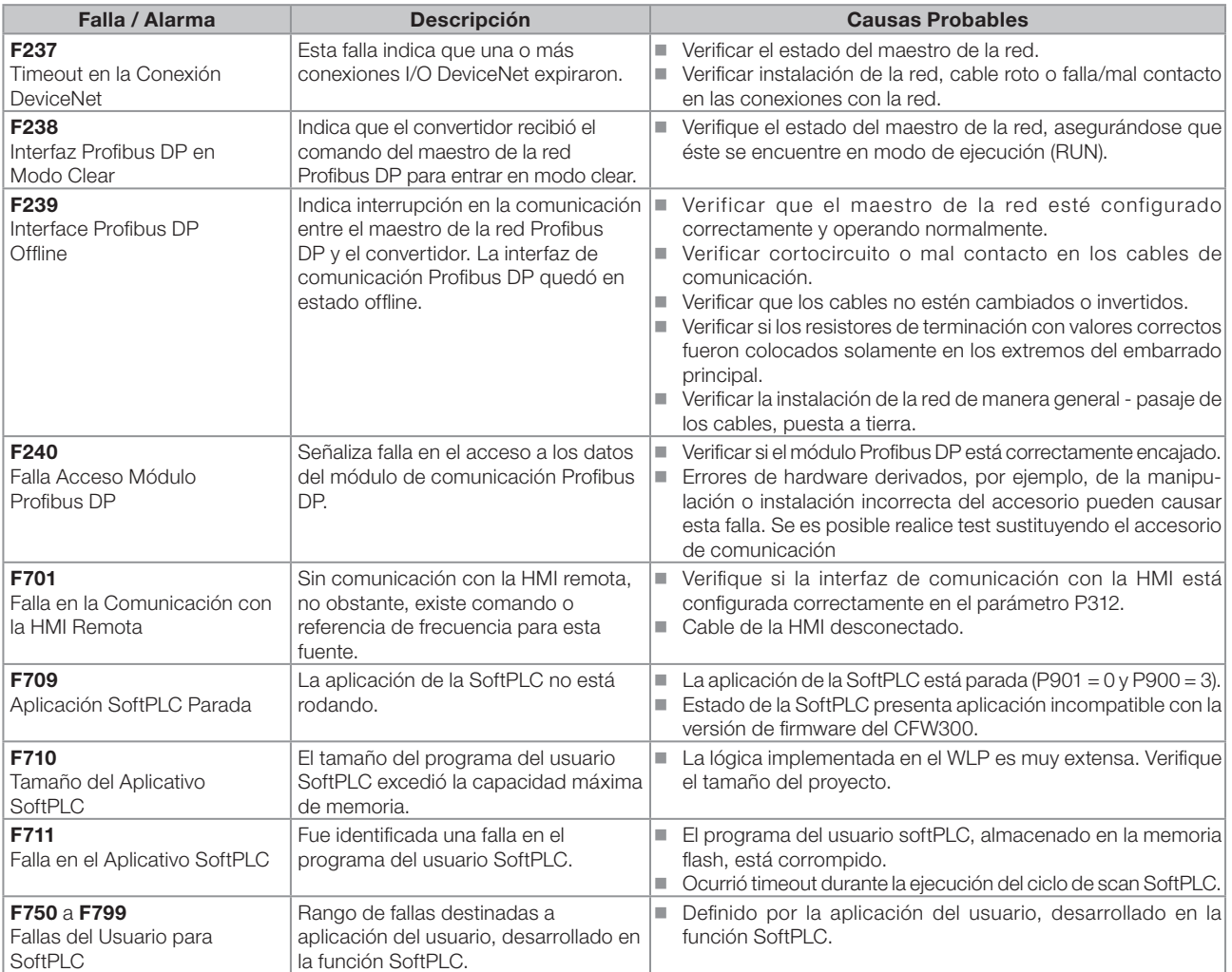

<span id="page-22-0"></span>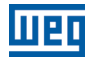

### 1 INSTRUCCIONES DE SEGURIDAD

Este manual contiene las informaciones necesarias para la programación correcta del convertidor de frecuencia CFW300.

El mismo fue desarrollado para ser utilizado por personas con entrenamiento o calificación técnica adecuados para operar este tipo de equipamiento. Tales personas deben seguir las instrucciones de seguridad definidas por normas locales. No seguir las instrucciones de seguridad puede resultar en riesgo de vida y/o daños en el equipamiento.

### 1.1 AVISOS DE SEGURIDAD EN EL MANUAL

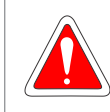

#### ¡PELIGRO!

Los procedimientos recomendados en este aviso tienen como objetivo proteger al usuario contra muerte, heridas graves y daños materiales considerables.

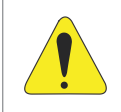

#### ¡ATENCIÓN!

Los procedimientos recomendados en este aviso tienen como objetivo evitar daños materiales.

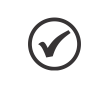

#### ¡NOTA!

El texto tiene el objetivo de proveer informaciones importantes para el correcto entendimiento y el buen funcionamiento del producto.

#### 1.2 AVISOS DE SEGURIDAD EN EL PRODUCTO

Los siguientes símbolos están visibles en el producto, sirviendo como aviso de seguridad:

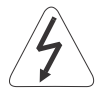

Tensiones elevadas presentes.

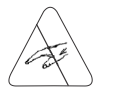

Componentes sensibles a descarga electrostática. No los toque.

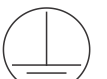

Conexión obligatoria de protección a tierra.

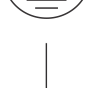

Conexión del blindaje a tierra.

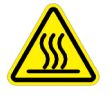

Superficie caliente.

#### 1.3 RECOMENDACIONES PRELIMINARES

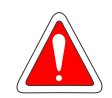

#### ¡PELIGRO!

Solamente personas con calificación adecuada y familiaridad con el convertidor CFW300 y equipamientos asociados deben planear o implementar la instalación, arranque, operación y mantenimiento de este equipamiento.

Estas personas deben seguir todas las instrucciones de seguridad contenidas en este manual y/o definidas por normas locales.

No seguir estas instrucciones puede resultar en riesgo de vida y/o daños en el equipamiento.

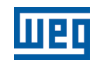

#### ¡NOTA!

Para los propósitos de este manual, personas calificadas son aquellas entrenadas de forma de estar aptas para:

- 1. Instalar, poner a tierra, energizar y operar el CFW300 de acuerdo con este manual y los procedimientos legales de seguridad vigentes.
- 2. Utilizar los equipamientos de protección de acuerdo con las normas establecidas.
- 3. Prestar servicios de primeros auxilios.

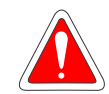

#### ¡PELIGRO!

Siempre desconecte la alimentación general antes de tocar cualquier componente eléctrico asociado al convertidor.

Muchos componentes pueden permanecer cargados con altas tensiones y/o en movimiento (ventiladores), incluso después que la entrada de alimentación CA sea desconectada o apagada. Aguarde por lo menos 10 minutos para garantizar la total descarga de los capacitores. Siempre conecte la carcasa del equipamiento a tierra de protección (PE) en el punto adecuado para eso.

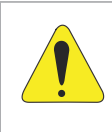

#### **¡ATENCIÓN!**

Las tarjetas electrónicas poseen componentes sensibles a descargas electrostáticas. No toque directamente sobre componentes o conectores. En caso necesario, toque antes sobre la carcasa metálica puesta a tierra o utilice pulsera de puesta a tierra adecuada.

#### ¡No ejecute ningún ensayo de tensión aplicada en el convertidor! En caso que sea necesario consulte a WEG.

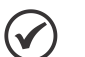

#### ¡NOTA!

- Los convertidores de frecuencia pueden interferir en otros equipamientos electrónicos. Siga los cuidados recomendados en el capítulo 3 Instalación y Conexión, del manual del usuario, para minimizar estos efectos.
- Lea completamente el manual del usuario antes de instalar u operar este convertidor.

### <span id="page-24-0"></span>2 INFORMACIONES GENERALES

#### 2.1 SOBRE EL MANUAL

Este manual presenta informaciones necesarias para la configuración de todas las funciones y parámetros del convertidor de frecuencia CFW300. Este manual debe ser utilizado en conjunto con el manual del usuario CFW300.

El texto tiene el objetivo proveer informaciones adicionales con el propósito de facilitar la utilización y programación del CFW300, en determinadas aplicaciones.

#### 2.2 TERMINOLOGÍA Y DEFINICIONES

#### 2.2.1 Términos y Definiciones Utilizados

I<sub>nom</sub>: corriente nominal del Convertidor a traves de P295.

Rectificador: circuito de entrada de los convertidores que transforma la tensión CA de entrada en CC. Formado por diodos de potencia.

IGBT: del inglés "Insulated Gate Bipolar Transistor"; componente básico de la puente inversora de salida. Funciona como llave electrónica en los modos saturado (llave cerrada) y corte (llave abierta).

Link CC: circuito intermediario del convertidor; tensión en corriente continua obtenida por la rectificación de la tensión alternada de alimentación o a través de fuente externa; alimenta la puente inversora de salida con IGBTs.

Circuito de Precarga: carga los capacitores del Link CC con corriente limitada, evitando picos de corrientes mayores en la energización del convertidor.

NTC: resistor cuyo valor de la resistencia en ohms disminuye proporcionalmente con el aumento de la temperatura; utilizado como sensor de temperatura en módulos de potencia.

HMI: "interfaz hombre-máquina"; dispositivo que permite el control del motor, visualización y alteración de los parámetros del convertidor. Presenta teclas para comando del motor, teclas de navegación y display LCD gráfico.

PE: tierra de protección; del inglés "Protective Earth".

PWM: del inglés "Pulse Width Modulation"; modulación por anchura de pulso; tensión pulsada que alimenta el motor.

Frecuencia de Conmutación: frecuencia de conmutación de los IGBTs de la puente inversora, dada normalmente en kHz.

Habilita General: cuando es activada, acelera el motor por rampa de aceleración y Gira/Para = Gira. Cuando es desactivada, los pulsos PWM son bloqueados inmediatamente. Puede ser comandada por entrada digital programada para esta función vía serial o vía SoftPLC.

Gira/Para: función del convertidor, cuando es activada (gira), acelera el motor por rampa de aceleración hasta la velocidad de referencia y, cuando es desactivada (para) desacelera el motor por rampa de desaceleración hasta parar. Puede ser comandada por entrada digital programada para esta función vía serial o vía SoftPLC.

Disipador: pieza de metal proyectada para disipar el calor generado por semiconductores de potencia.

Amp, A: amperes; unidad de medida de corriente eléctrica.

°C: grados celsius; unidad de medida de temperatura.

CA: corriente alternada.

CC: corriente continua.

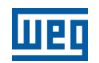

<span id="page-25-0"></span>CV: caballo-vapor = 736 Watts (unidad de medida de potencia, normalmente usada para indicar potencia mecánica de motores eléctricos).

hp (HP): horse power = 746 Watts (unidad de medida de potencia, normalmente usada para indicar potencia mecánica de motores eléctricos).

Hz: hertz; unidad de medida de frecuencia.

**kHz:** kilohertz = 1000 hertz.

2

 $mA:$  miliamper = 0,001 amperes.

Nm: Newton metro; unidad de medida de torque.

rms: del inglés "root mean square", valor eficaz.

rpm: rotaciones por minuto; unidad de medida de rotación.

s: segundo; unidad de medida de tiempo.

V: volts; unidad de medida de tensión eléctrica.

Ω: ohms; unidad de medida de resitencia eléctrica.

#### 2.2.2 Representación Numérica

Los números decimales son representados a través de dígitos sin sufijo. Los parámetros P012, P013, P045, P397 P680, P682, P684, P685, P695, P697, P682, P757, P758 y P840 están representados en números hexadecimales.

### <span id="page-26-0"></span>3 SOBRE EL CFW300

El convertidor de frecuencia CFW300 es un producto de alta performance que permite el control de velocidad y torque de motores de inducción trifásicos. Este producto proporciona al usuario las opciones de control vectorial (VVW) o escalar (V/f), ambos programables de acuerdo con la aplicación.

En modo vectorial (VVW), la operación es optimizada para el motor en uso, obteniéndose un mejor desempeño en términos de regulación de velocidad.

El modo escalar (V/f) es recomendado para aplicaciones más simples como el accionamiento de la mayoría de las bombas y ventiladores. En estos casos es posible reducir las pérdidas en el motor y en el convertidor, ajustando la curva V/f a través de los parámetros por aproximación de curva cuadrática de la relación V/f, lo que resulta en ahorro de energía. El modo V/f también es utilizado cuando más de un motor es accionado por un convertidor simultáneamente (aplicaciones multimotores).

Los principales componentes del CFW300 pueden ser visualizados en el diagrama de bloques de la [Figura 3.1](#page-26-1)  [en la página 3-1,](#page-26-1) [Figura 3.2 en la página 3-2](#page-27-0) y en la [Figura 3.3 en la página 3-3.](#page-28-0) El proyecto mecánico fue idealizado para facilitar la instalación y mantenimiento, así como para garantizar la seguridad del producto.

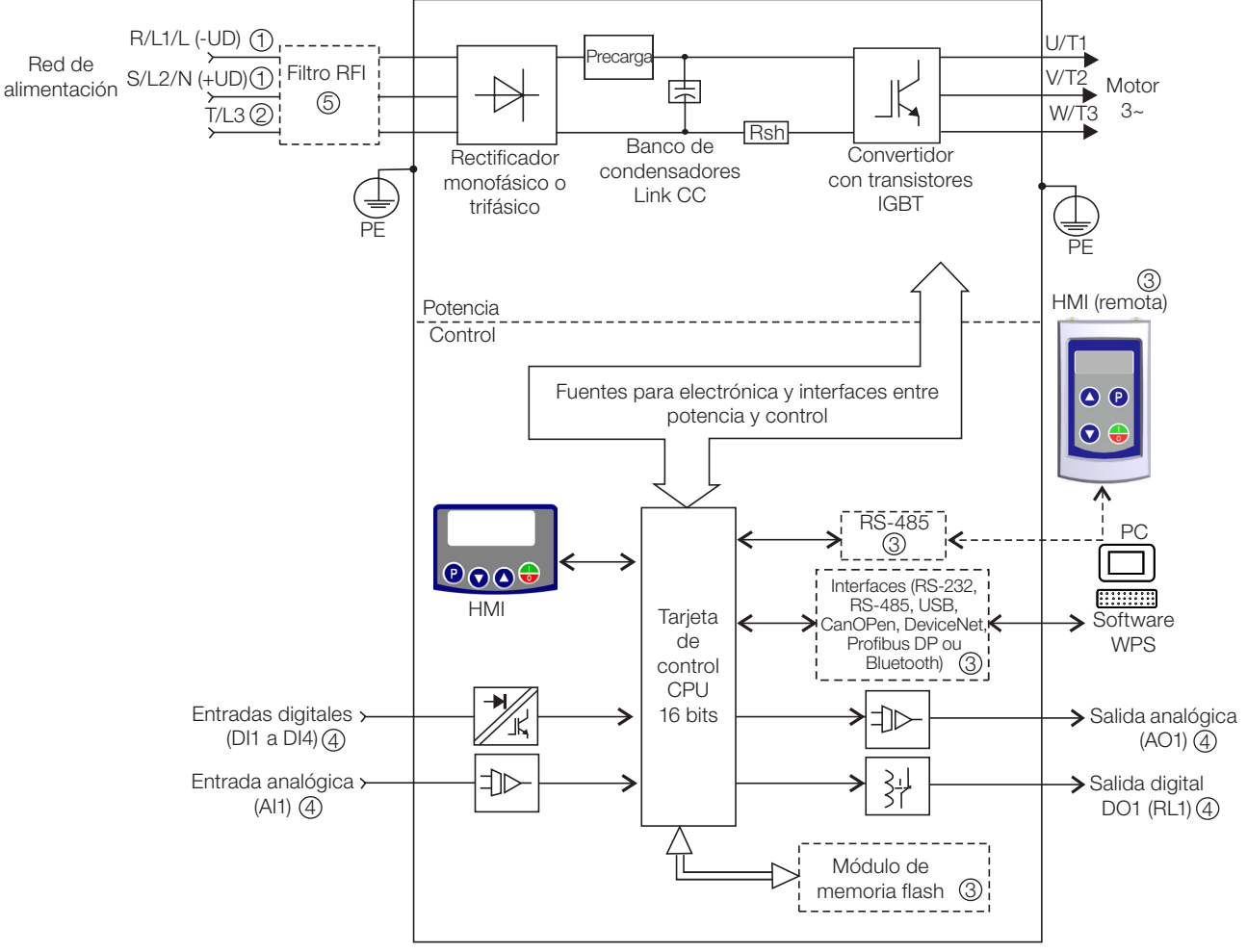

1 Conexión de la alimentación CC disponible solamente para modelos específicos.

2 Conexión de la alimentación trifásica disponible solamente para modelos específicos.

3 Disponible como accesorio.

4 El número de Entradas/Salidas depende del accesorio de expansión de I/Os utilizado.

5 Disponible como acesório solamente para los modelos monofásicos.

<span id="page-26-1"></span>Figura 3.1: Diagrama de bloques del CFW300 para el tamaño A 220 V

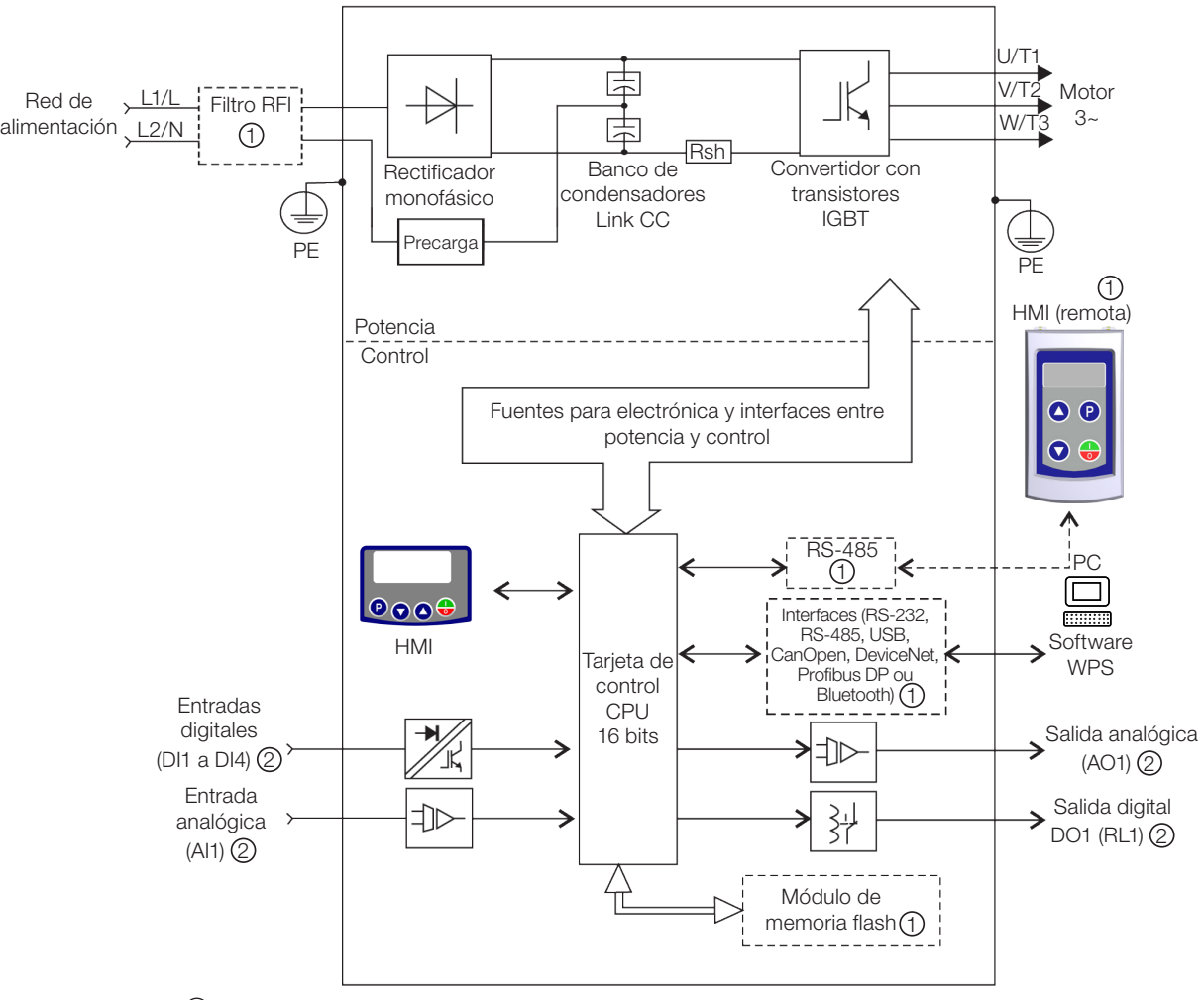

1 Disponible como accesorio.

2 El número de Entradas/Salidas depende del accesorio de expansión de I/Os utilizado.

<span id="page-27-0"></span>Figura 3.2: Diagrama de bloques del CFW300 para el tamaño A 110 V

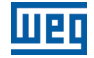

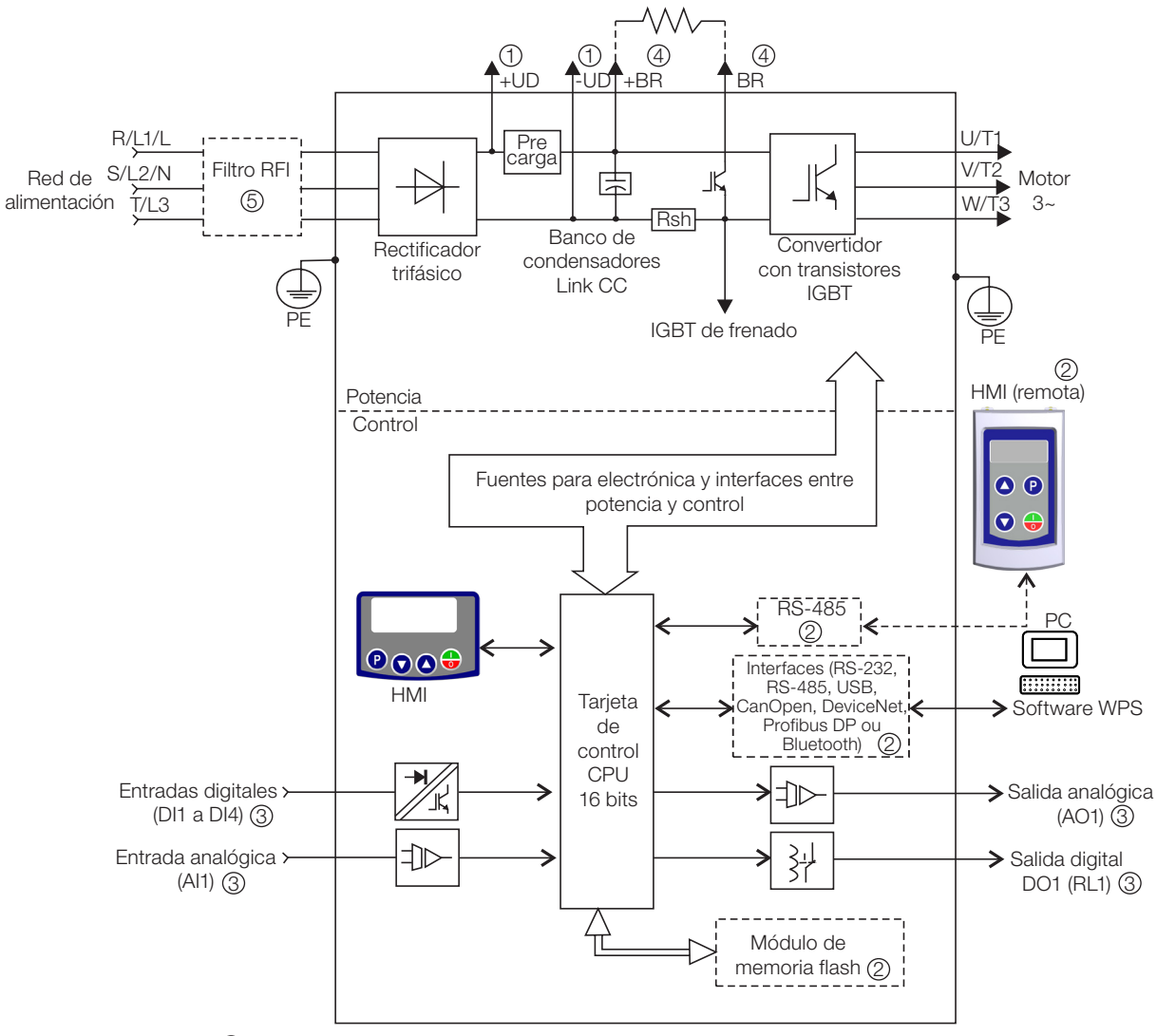

- 1 Conexión de la alimentación CC.
- 2 Disponible como accesorio.
- 3 El número de Entradas/Salidas depende del accesorio de expansión de I/Os utilizado.
- 4 Conexión para resistor de frenado.
- 5 Disponible como acesório solamente para los modelos monofásicos.

<span id="page-28-0"></span>Figura 3.3: Diagrama de bloques del CFW300 para el tamaño B 220 V

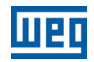

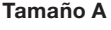

Tamaño A Tamaño B

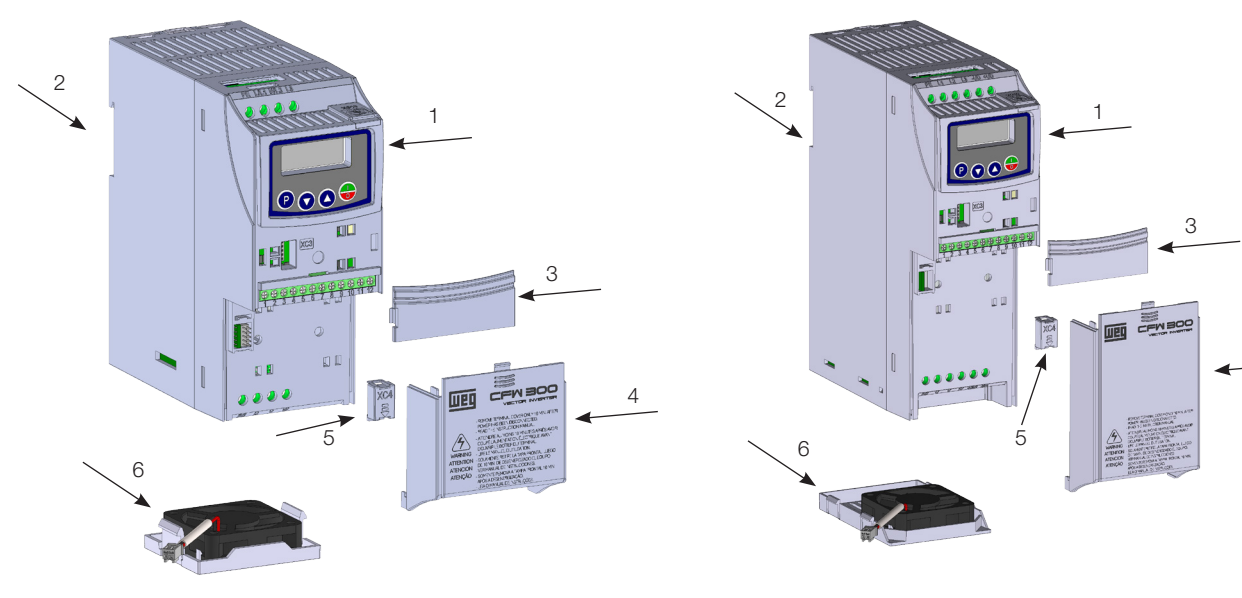

- 1 HMI
- 2 soporte de fijación (para montaje en riel DIN)
- 3 tapa de accesorios de comunicación
- 4 tapa de los accesorios de expansión de IOs
- 5 tapa de protección de la conexión de los accesorios de expansión de IOs
- 6 ventilador con soporte de fijación

Figura 3.4: Principales componentes del CFW300

### <span id="page-30-0"></span>4 HMI Y PROGRAMACIÓN BÁSICA

### 4.1 USO DE LA HMI PARA OPERACIÓN DEL CONVERTIDOR

A través de la HMI es posible la visualización y el ajuste de todos los parámetros. La HMI presenta dos modos de operación:

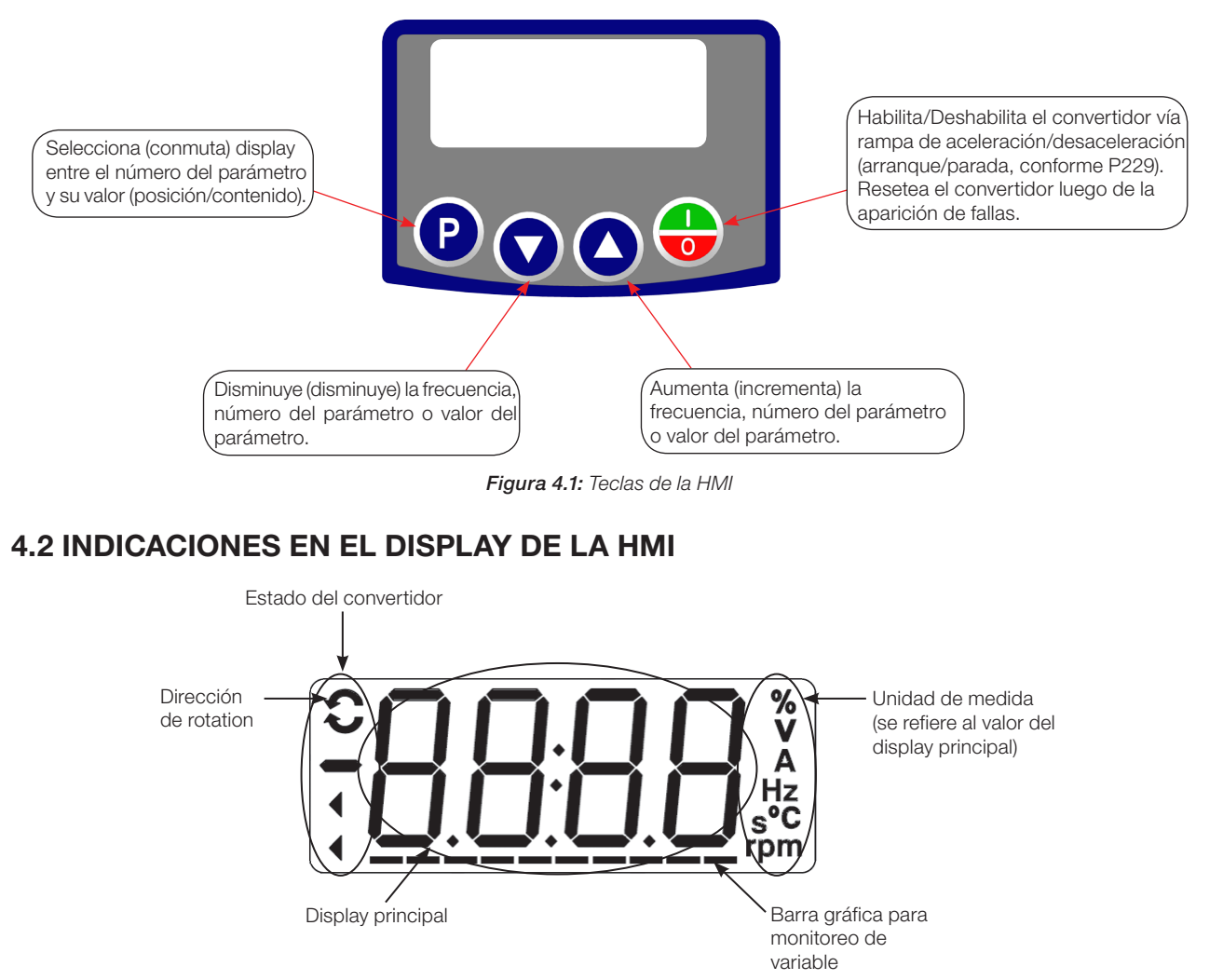

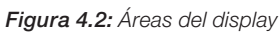

### 4.3 MODOS DE OPERACIÓN DE LA HMI

Al energizar el convertidor, el estado inicial de la HMI permanecerá en modo Inicialización desde que no ocurra ninguna falla, alarma, subtensión o ninguna tecla sea presionada.

El modo de parametrización está constituido por dos niveles: El nivel 1 permite la navegación entre los parámetros. El nivel 2 permite la edición del parámetro seleccionado en el nivel 1. Al final de este nivel, el valor modificado es guardado si la tecla <sup>p</sup> es presionada.

La [Figura 4.3 en la página 4-2](#page-31-0) ilustra la navegación básica sobre los modos de operación de la HMI.

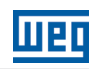

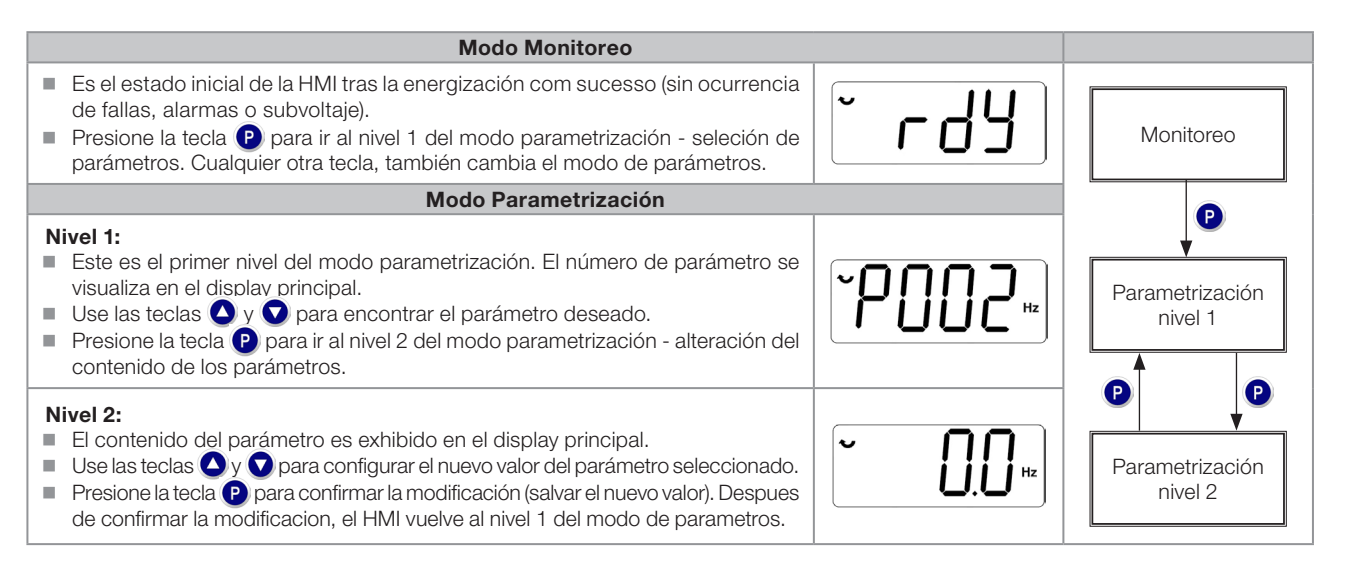

#### <span id="page-31-0"></span>Figura 4.3: Modos de operación de la HMI

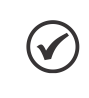

#### ¡NOTA!

Cuando el convertidor está en estado de falla, el display principal indica el número de la misma en el formato **Fxxx**. La navegación es permitida tras el accionamiento de la tecla  $\bullet$ .

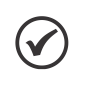

#### ¡NOTA!

Cuando el convertidor está en estado de alarma el display principal indica el número de la alarma en el formato  $Axxx$ . La navegación es permitida tras el accionamiento de la tecla  $\bigcirc$ , de esta forma, la indicación "A" pasa al display la unidad de medida, parpadeo intermitente hasta que la situación de la causa de la alarma sea solucionada.

### <span id="page-32-0"></span>5 INSTRUCCIONES BÁSICAS PARA PROGRAMACIÓN Y AJUSTES

### ¡NOTA!

El convertidor sale de fábrica con la frecuencia (modo V/f 50/60 Hz) y tensión, ajustados de acuerdo con el mercado.

El reset para padrón de fábrica podrá alterar el contenido de los parámetros relacionados con la frecuencia conforme función de P204. En la descripción detallada, algunos parámetros poseen valores entre paréntesis, los cuales representan el valor estándar para operación en 50 Hz, luego el valor sin paréntesis es el estándar para operación en 60 Hz.

### 5.1 ACCESOS Y INDICACIONES DE LA HMI

Siempre que el convertidor es energizado, el display de la HMI queda en modo de monitoreo en ausencia de fallas, alarmas o subvoltaje. Para facilitar la lectura de los parámetros del convertidor, el display fue proyectado para indicar 2 parámetros simultáneamente, a elección del usuario. Un de estos parámetros (display principal) es mostrados en la forma numérica y otro parámetro en la forma de barra gráfica. La selección de estos parámetros monitoreo pela barra gráfica es realizada vía P207, conforme indicado en la [Figura 5.1 en la página 5-1.](#page-32-2)

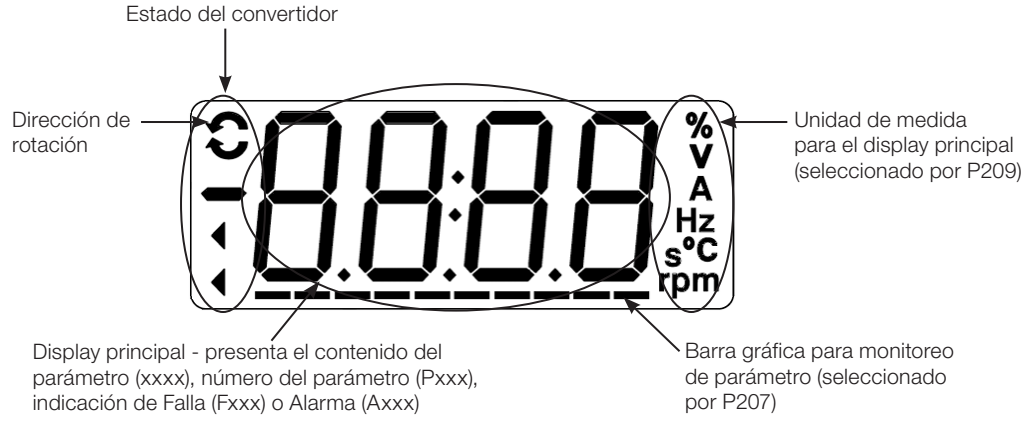

<span id="page-32-2"></span>Figura 5.1: Display en la inicialización y campos del display

#### <span id="page-32-1"></span>P000 - Acceso a los Parámetros

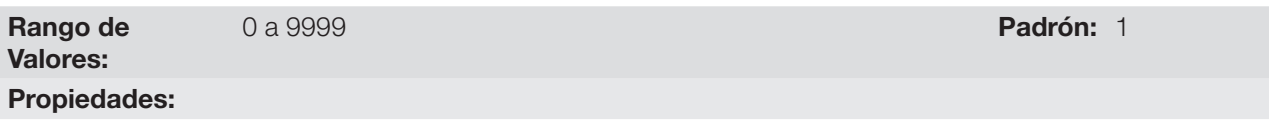

#### Descripción:

Entrada de contraseña para liberación de acceso a los parámetros. Una vez que un valor de contraseña haya sido grabado en P200, el acceso a los parámetros solamente será permitido si este valor es programado en P000. Tras el ajuste de P000 con un valor de contraseña, el P000 indicará "1" o "0", manteniendo oculto el valor de contraseña ajustado. Donde "1" libera el acceso a los parámetros liberándolos y "0" bloquea el acceso a los parámetros.

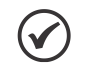

#### ¡NOTA!

La visualización del parámetro P000 en la HMI solamente estará disponible cuando la contraseña esté activa (P200 = 1).

El acceso a los parámetros y P000 es limpiado tras la desenergización del convertidor.

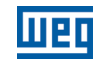

#### <span id="page-33-0"></span>P200 - Contraseña

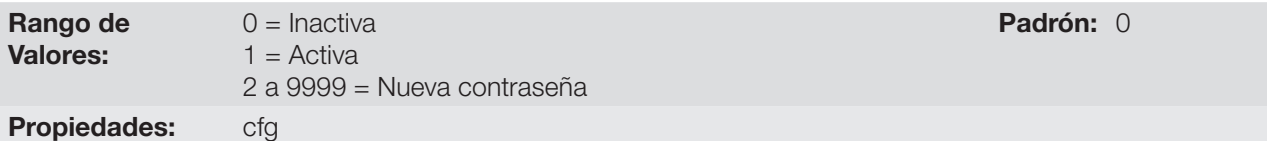

#### Descripción:

Permite activar la contraseña (al ingresar un nuevo valor para la misma) o desactivarla. Para más detalles referentes al uso de este parámetro, consulte la [Figura 5.1 en la página 5-1.](#page-32-2)

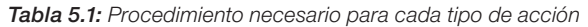

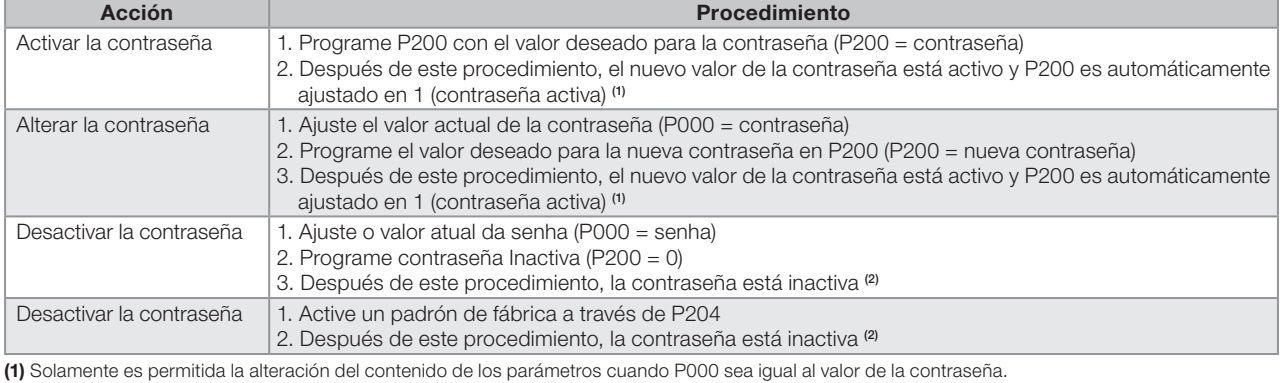

(2) Está permitida la alteración del contenido de los parámetros y P000 permanece inaccesible.

#### <span id="page-33-1"></span>P205 - Parámetro del Display Principal

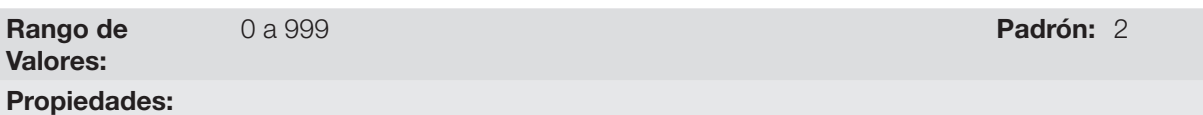

#### Descripción:

Este parámetro define qué parámetro será visualizado en la HMI cuando habilite el motor tras la inicialización.

<span id="page-33-2"></span>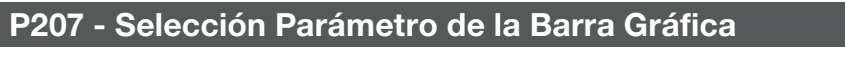

Rango de Valores: 0 a 999 **Padrón:** 3 Propiedades:

#### Descripción:

Estos parámetros definen cuáles parámetros serán mostrados en el barra gráfica de la HMI.

#### <span id="page-33-3"></span>P208 - Fondo de Escala de la Referencia

Rango de Valores:

1 a 9999 **Padrón:** 600 (500)

Propiedades: Descripción:

Este parámetro permite ajustar la escala de los parámetros referencia de velocidad P001 y velocidad del motor P002 en una manera de convertir la indicación de valores de frecuencia aplicados al motor (Hz) en velocidad angular en "rpm" o un valor porcentaje "%", por ejemplo.

Padrón: 3

Junto con la unidad en P209 y los dígitos decimales en P210, la referencia nominal P208 define la indicación de velocidad en la HMI del convertidor. De acuerdo con el padrón de fábrica de estos parámetros, la escala preajustada en el convertidor está en "Hz" y con una espacio decimal (60,0 Hz o 50,0 Hz). Por otro lado, ajustando P208 = 1800 o 1500, P209 = 7 y P210 = 0, se define una escala en "rpm" sin espacios decimales (1800 rpm o 1500 rpm).

#### <span id="page-34-0"></span>P209 - Unidad de Ingeniería de Referencia

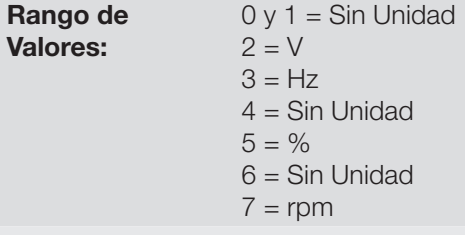

Propiedades:

#### Descripción:

Este parámetro selecciona la unidad de ingeniería que será presentada en los parámetros P001 y P002.

#### <span id="page-34-1"></span>P210 - Forma de Indicación de la Referencia

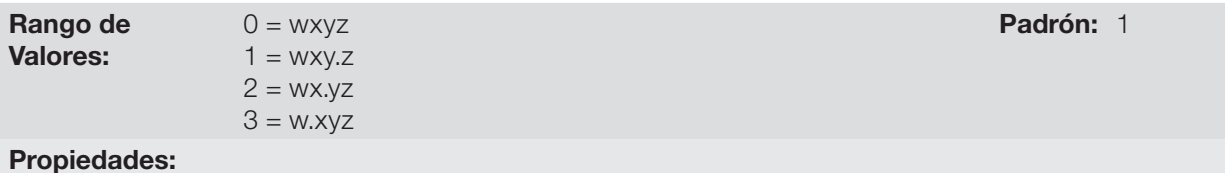

Descripción:

Este parámetro permite ajustar la forma de indicación de los parámetros P001 y P002.

<span id="page-34-2"></span>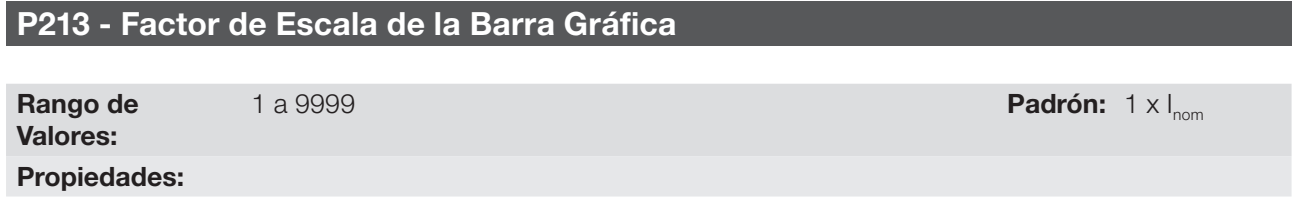

#### Descripción:

Este parámetro configura el fondo de escala (100 %) de la barra gráfica para indicación del parámetro seleccionado por P207.

#### <span id="page-34-3"></span>P842 - Visualización Rápida 1 IR

#### <span id="page-34-4"></span>P843 - Visualización Rápida 2 IR

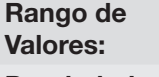

Propiedades:

0 a 959 **Padrón:** P842 = 2 P843 = 375

#### Descripción:

Estos parámetros definen qué parámetros (sus respectivos valores) serán visualizados a través de la tecla  $\binom{2}{k}$ del control remoto infrarrojo (disponible con el accesorio CFW300-IOADR).

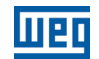

<span id="page-35-0"></span>Para más detalles, consulte la guía de instalación, configuración y operación del módulo de expansión de I/O CFW300-IOADR.

### 5.2 PARÁMETROS DE BACKUP

Las funciones de Backup del CFW300 permiten que se guarde el contenido de los parámetros actuales del convertidor en una memoria específica (EEPROM virtual - área de la memoria flash del microprocesador), o sobrescribir los parámetros actuales con el contenido de la memoria específica.

#### <span id="page-35-1"></span>P204 - Cargar / Guardar Parámetros

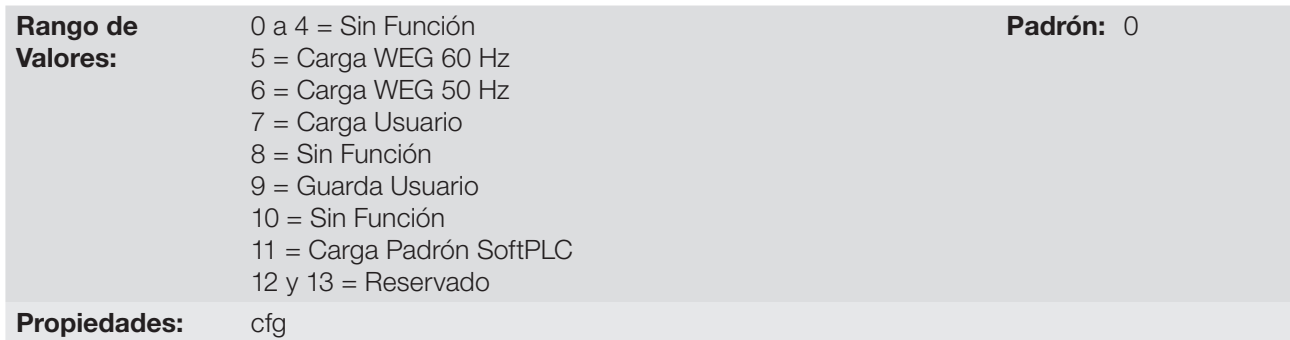

#### Descripción:

La [Tabla 5.2 en la página 5-4](#page-35-2) describe las acciones realizadas por cada opción.

#### <span id="page-35-2"></span>Tabla 5.2: Opciones del parámetro P204

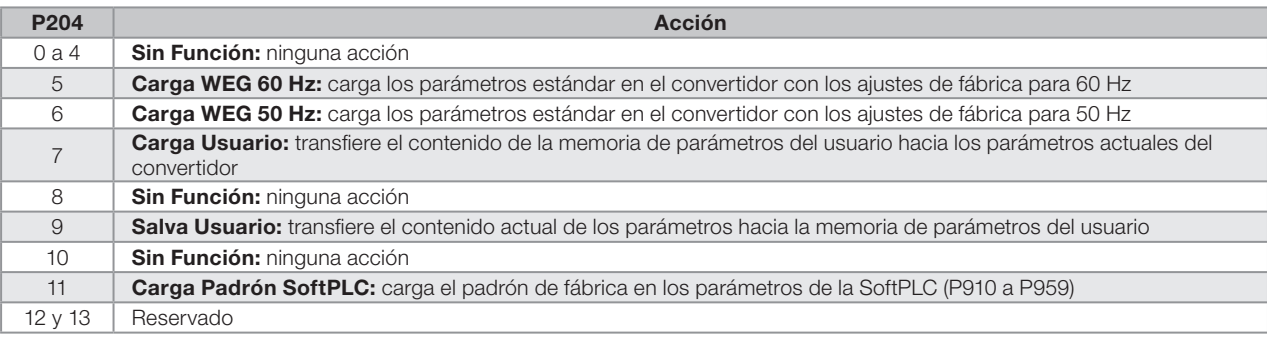

Para cargar los parámetros de usuario para el área de operación del CFW300 (P204 = 7) es necesario que estas áreas hayan sido previamente guardadas.

La operación de cargar una de estas memorias (P204 = 7), también puede ser realizada vía entradas digitales (DIx). Para más detalles referentes a esta programación, consulte la [Sección 12.5 ENTRADAS DIGITALES en](#page-93-2) [la página 12-10.](#page-93-2)

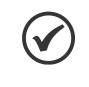

#### ¡NOTA!

Cuando P204 = 5 o 6, os parámetros P295 (Corriente nominal), P296 (Tensión nominal) y P308 (Dirección serial) no serán alterados.

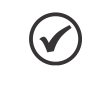

#### ¡NOTA!

Para la carga de parámetros del usuario (P204 = 7), debe cargar o padrón de fábrica antes  $(P204 = 5 \circ 6)$ .
## <span id="page-36-0"></span>5.3 SITUACIONES PARA EL ESTADO CONFIG

El estado Config es indicado por el status "Conf" de la HMI, así como en los parámetros P006 y P680. Tal estado indica que el CFW300 no puede habilitar los pulsos PWM de salida debido a que la configuración del convertidor está incorrecta o incompleta, Para más detalles sobre las indicaciones del estado CONFIG en HMI consulte el [Capítulo 15 PARÁMETROS DE LECTURA en la página 15-1.](#page-116-0)

La tabla de abajo muestra las situaciones del estado CONFIG, donde el usuario puede identificar la condición de origen a través del parámetro P047.

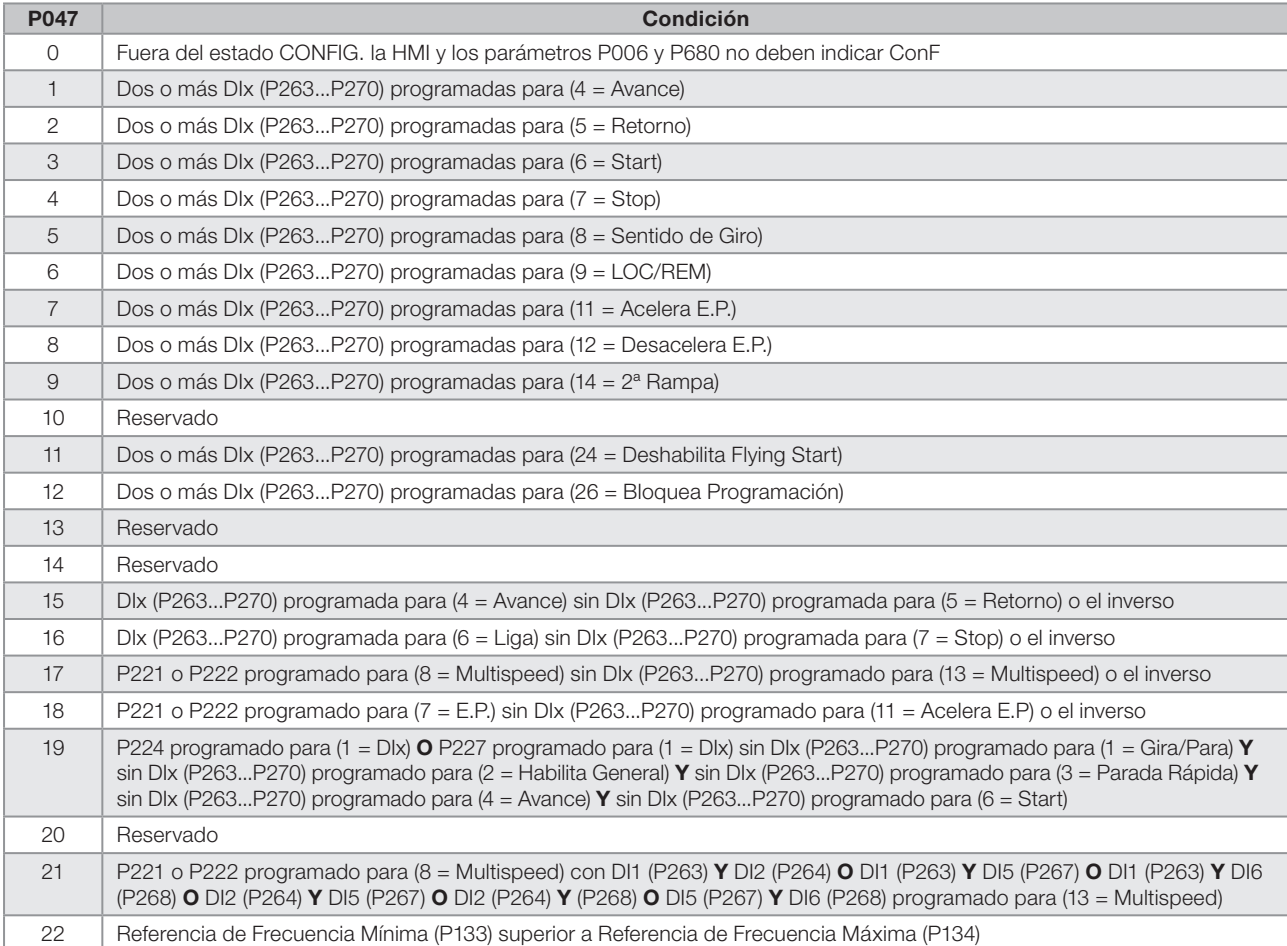

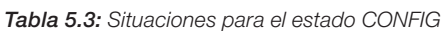

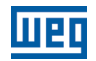

Padrón: 0

## 5.4 UNIDAD DE INGENIERÍA PARA SOFTPLC

Este grupo de parámetros permite al usuario configurar las unidades de ingeniería para indicación en la HMI de los parámetros del usuario del módulo SoftPLC.

### P510 - Unidad de Ingeniería SoftPLC

 $0 =$  Sin Unidad

Rango de Valores

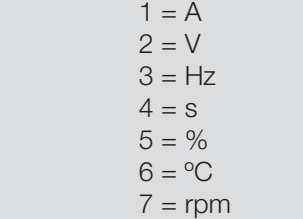

### 5

## Propiedades: Descripción:

Este parámetro selecciona la unidad de ingeniería visualizada en la HMI, o sea, cualquier parámetro del usuario de la SoftPLC que esté asociado a la unidad de ingeniería SoftPLC será visualizado en este formato.

### P511 - Forma de Indicación SoftPLC

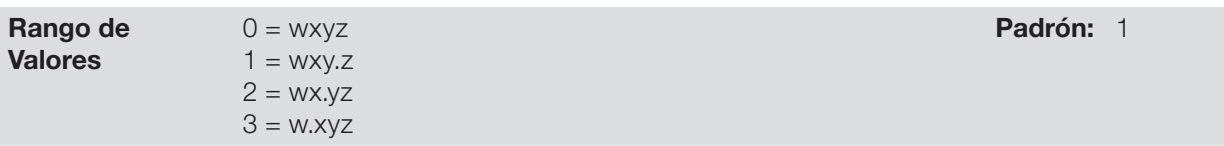

#### Propiedades:

#### Descripción:

Este parámetro selecciona el punto decimal visualizado en la HMI, o sea, cualquier parámetro del usuario de la SoftPLC que esté asociado a la forma de indicación SoftPLC será visualizado en este formato.

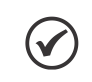

#### ¡NOTA!

La unidad de ingeniería puede ser seleccionada en la ventana "Configuración de los Parámetros del Usuario" en el programa WPS.

## <span id="page-38-0"></span>6 IDENTIFICACIÓN DEL MODELO DEL CONVERTIDOR Y ACCESORIOS

Para verificar el modelo del convertidor, verifique el código existente en la etiqueta de identificación del producto ubicada en la lateral del convertidor.

Una vez verificado el código de identificación del modelo del convertidor, es preciso interpretarlo para comprender su significado. Consulte el capítulo 2 Informaciones Generales del manual del usuario del CFW300.

A seguir son presentados los parámetros relacionados al modelo del convertidor, los cuales son modificados de acuerdo con el modelo y la versión del convertidor. Estos parámetros deben estar de acuerdo con los datos leídos en las etiquetas de identificación del producto.

## 6.1 DATOS DEL CONVERTIDOR

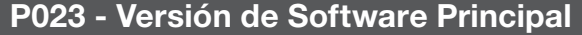

P024 - Versión de Software Accesorio de Expansión de IO's

#### P025 - Versión de Software Accesorio de Comunicación

Rango de Valores: 0,00 a 99,99 **Padrón: Padrón: Padrón: Padrón: Padrón: Padrón: Padrón: Padrón: Padrón: Padrón: Padrón: Padrón: Padrón: Padrón: Padrón: Padrón: Padrón: Padrón: Padrón: Padrón: Padrón:** Propiedades: ro

Descripción:

Indican las versiones de software de los microprocesadores: principal, en la tarjeta de control C300X y accesorio, en el accesorio conectado como parámetros P027 y P028.

## P027 - Configuración dos Accesorios de Expansión de IO's

### P028 - Configuración dos Accesorios

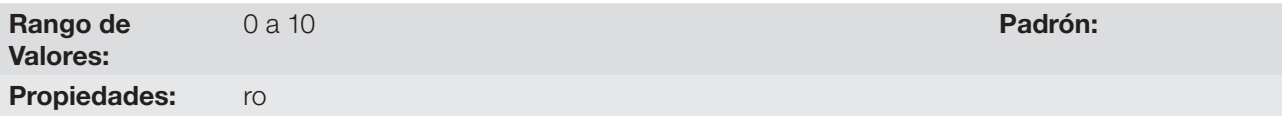

#### Descripción:

Eses parámetros identifican los accesorios que se encuentran conectados en el produto. Las tablas a seguir presenta los accesorios que presentam dependencia del parámetros P027 y P028.

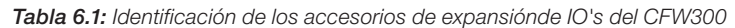

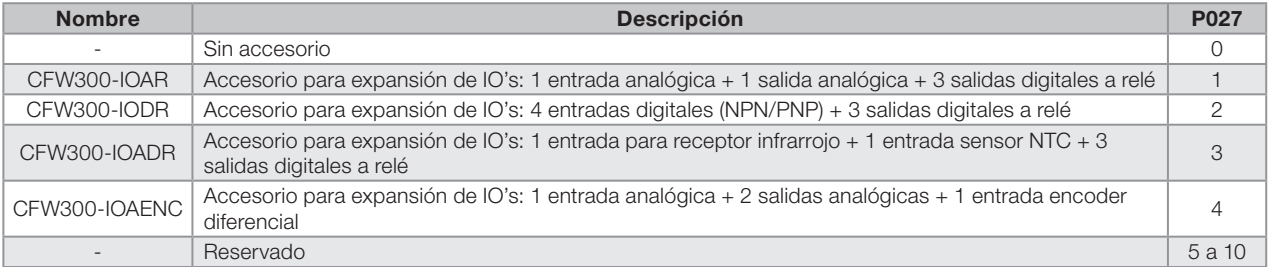

<span id="page-39-0"></span>Tabla 6.2: Identificación de los accesorios de comunicación del CFW300

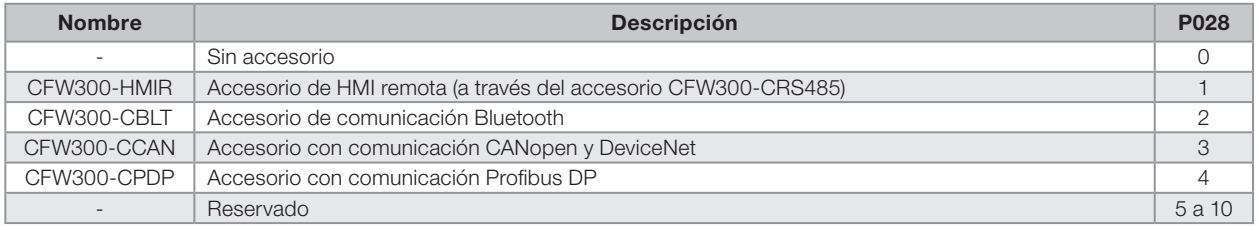

### P029 - Configuración del Hardware de Potencia

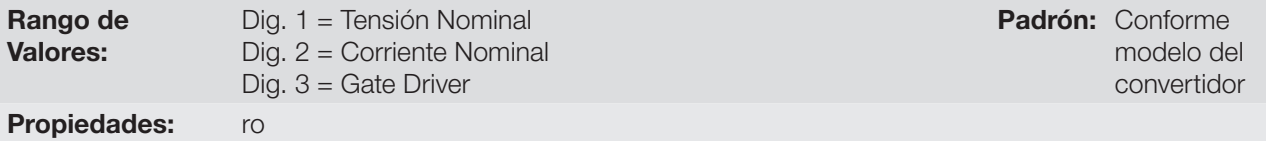

#### Descripción:

Este parámetro identifica el modelo del convertidor distinguiendo la tensión de alimentación, la corirente nominal y el tipo de gate driver (uso exclusivo WEG) como la [Tabla 6.2 en la página 6-2.](#page-39-0)

A partir de P029, el CFW300 determina los parámetros de corriente y tensión dependientes de la identificación del modelo. Por otro lado, esta acción solamente es efectivizada en el momento de la carga estándar de fábrica  $(P204 = 5 \circ 6)$ .

<span id="page-39-1"></span>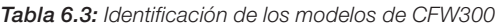

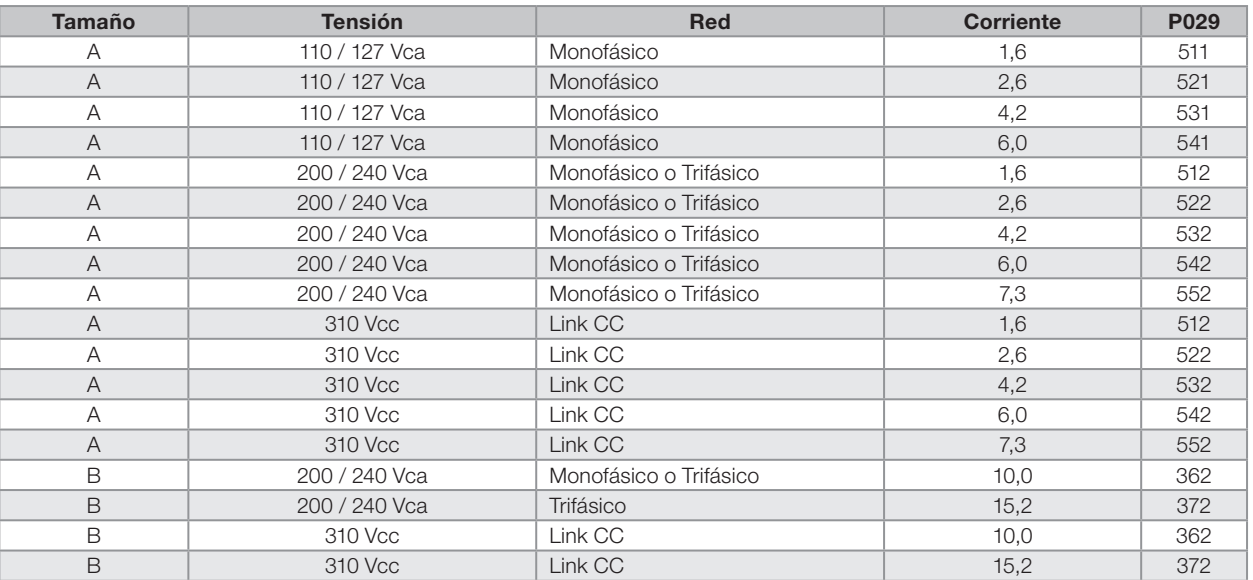

## P295 - Corriente Nominal del Convertidor

Rango de Valores:

1,6 a 15,2 A **Padrón:** Conforme modelo del convertidor

### Propiedades: ro

### Descripción:

Este parámetro presenta la corriente nominal del convertidor conforme es presentada en la [Tabla 6.3 en la](#page-39-1) [página 6-2.](#page-39-1)

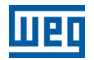

### P296 - Tensión Nominal de la Red

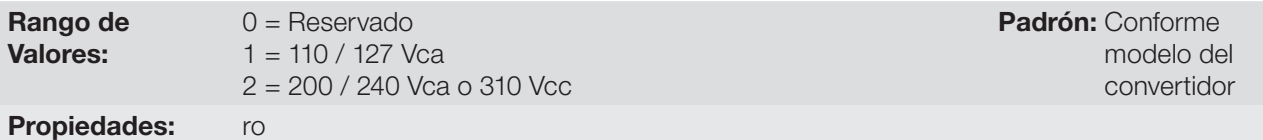

#### Descripción:

Este parámetro presenta la tensión de alimentación del convertidor conforme identificación después realiza energización.

### P297 - Frecuencia de Conmutación

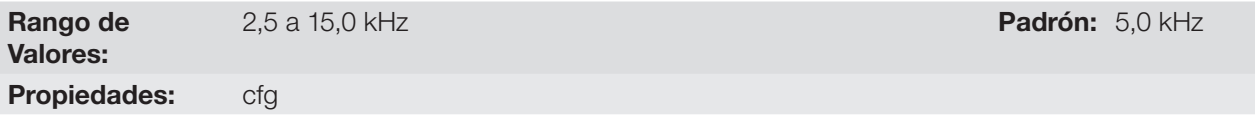

#### Descripción:

Se puede definir a través de ese parámetro la frecuencia de conmutación de los IGBTs del convertidor.

La frecuencia de conmutación del convertidor puede ser ajustada de acuerdo a las necesidades de aplicación. Frecuencias de conmutación más altas implican menor ruido acústico en el motor. No obstante, la elección de la frecuencia de conmutación resulta en un compromiso entre el ruido acústico en el motor, las pérdidas en los IGBTs del convertidor y las máximas corrientes permitidas.

La reducción de la frecuencia de conmutación reduce efectos relacionados a la inestabilidad del motor, que ocurren en determinadas condiciones de aplicación. Además de eso, reduce las corrientes de fuga para tierra, pudiendo evitar la ocurrencia de las fallas F074 (falta a tierra) o F070 (sobrecorriente o cortocircuito en la salida).

## P219 - Punto de Inicio de la Reducción de la Frecuencia de Conmutación

Rango de 0,0 a 15,0 Hz **Padrón:** 15,0 Hz

Propiedades: cfg

#### Descripción:

Valores:

Define el punto en el cual existe reducción gradual automática de la frecuencia de conmutación. Esto mejora sensiblemente la medición de la corriente de salida en bajas frecuencias y consecuentemente, la performance del convertidor.

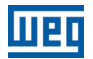

# <span id="page-42-1"></span>7 COMANDO LÓGICO Y REFERENCIA DE FRECUENCIA

El accionamiento del motor eléctrico conectado al convertidor depende del comando lógico y de la referencia definida por una de las diversas fuentes posibles, tales como: teclas de la HMI, entradas digitales (DIx), entradas analógicas (AIx), interfaz Serial/USB, interfaz CANopen/DeviceNet, SoftPLC, etc.

El comando vía HMI se limita a un conjunto de funciones predefinidas para las teclas conforme el [Capítulo 4](#page-30-0)  [HMI Y PROGRAMACIÓN BÁSICA en la página 4-1,](#page-30-0) de la misma forma que las entradas digitales (DIx), con las funciones implementadas en los parámetros de P263 a P266. Por otro lado, el comando vía interfaces digitales como redes de comunicación y SoftPLC actúan directamente en la palabra de control del convertidor, a través de parámetros de control y marcadores de sistema de la SoftPLC,respectivamente.

La referencia de frecuencia, por su vez, es um valor numérico en 16 bits con señal con escala en Hertz (Hz), una resolución de 0,1 Hz y fundo de escala en 400,0 Hz.

## <span id="page-42-0"></span>7.1 SELECCIÓN PARA COMANDO LÓGICO Y REFERENCIA DE FRECUENCIA

La fuente para comando y referencia del convertidor es definida a través de los parámetros del convertidor para dos situaciones distintas: Local y Remoto, las cuales pueden ser conmutadas dinámicamente durante la operación del convertidor. De esta forma, para una determinada parametrización, el convertidor dispone de dos conjuntos para comando y referencia, conforme el bloque-diagrama de la [Figura 7.1 en la página 7-2.](#page-43-0)

El parámetro P220 determina la fuente de comando para las situaciones Local y Remoto.

Los parámetros P223, P224 y P225 definen los comandos en la situación Local, los parámetros P226, P227 y P228 los comandos en la situación Remoto, el parámetro P105 determina la fuente para la selección entre 1ª y 2ª rampa. Esta estructura de selección de la fuente de comando es ilustrada en la [Figura 7.1 en la página 7-2.](#page-43-0)

Los parámetros P221 y P222 definem la referencia de frecuencia en las situaciones Local y Remoto, respectivamente. Esta estructura de selección de la fuente para referencia es ilustrada en la [Figura 7.2 en la página 7-3](#page-44-0).

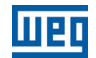

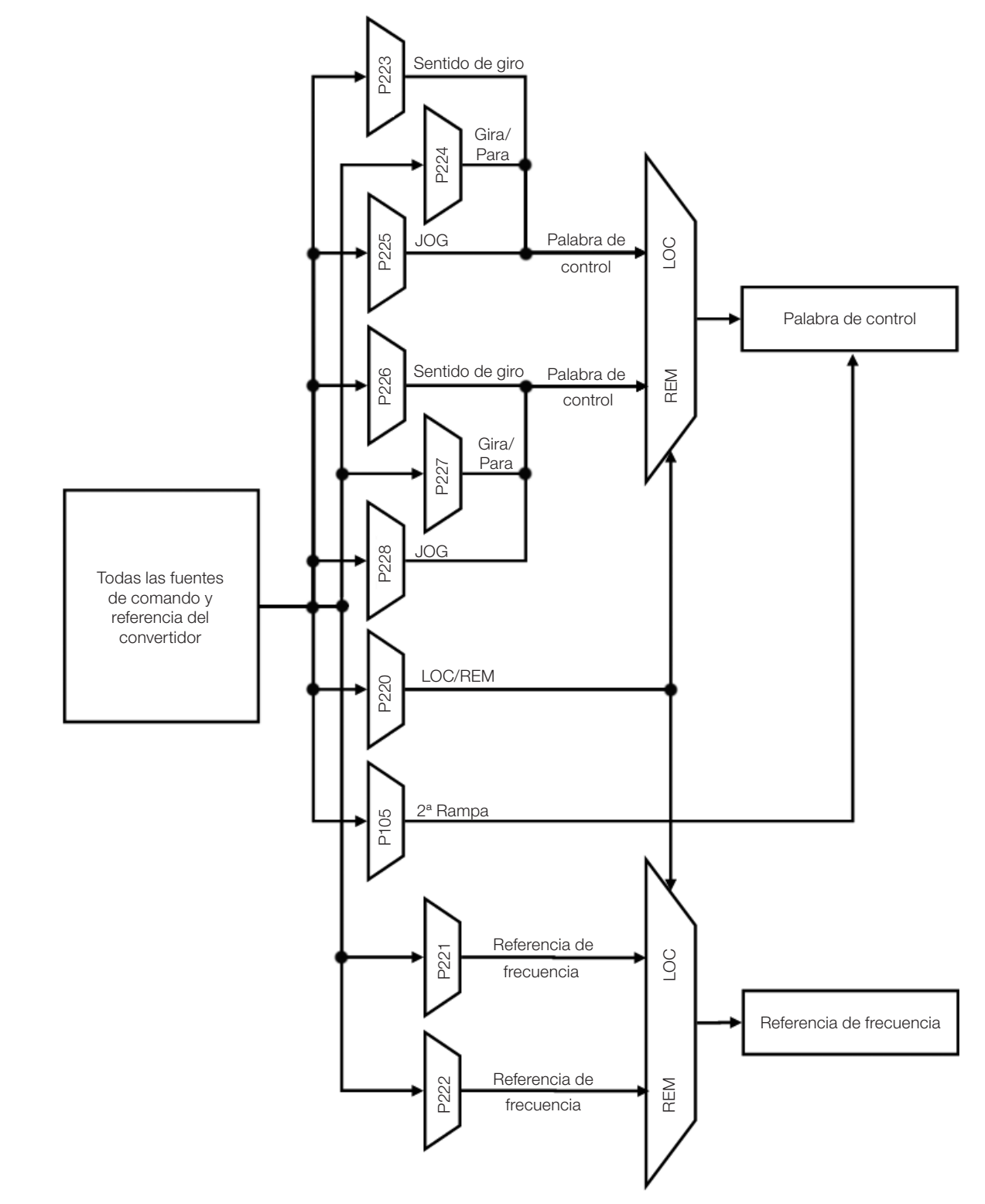

<span id="page-43-0"></span>Figura 7.1: Bloque-diagrama general para comandos y referencias

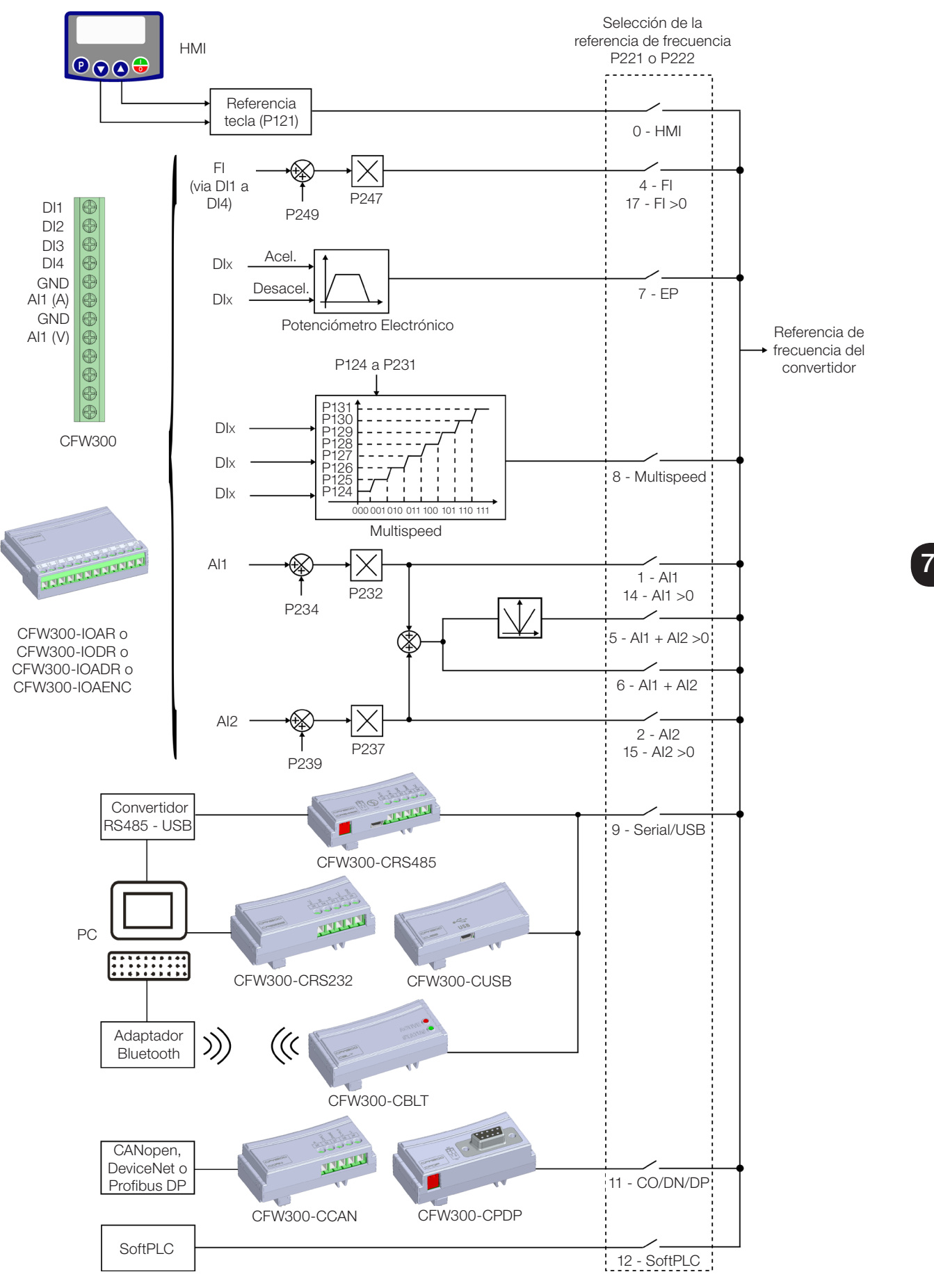

<span id="page-44-0"></span>Figura 7.2: Estructura de selección de la referencia de frecuencia

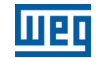

## P220 - Selección de la Fuente LOCAL/REMOTO

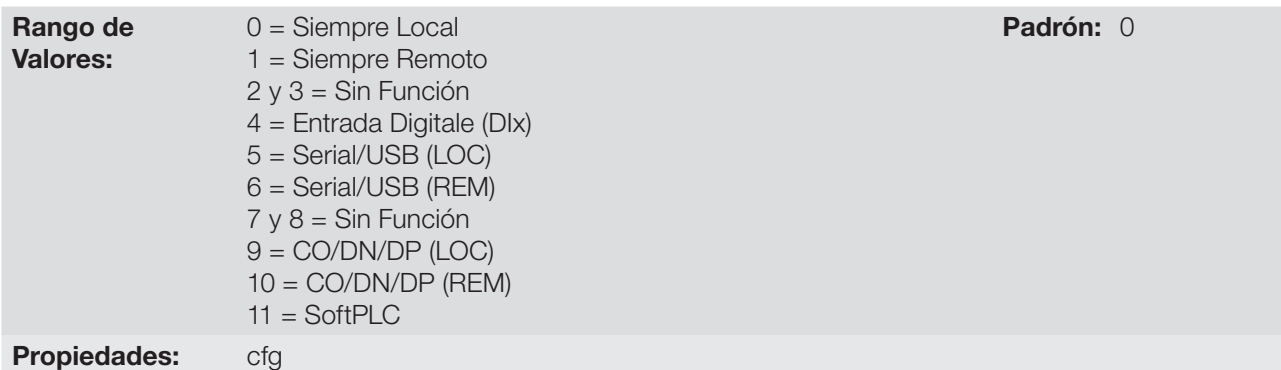

### Descripción:

7

Define la fuente de origen del comando que seleccionará entre la situación Local y la situación Remoto, donde:

- **LOC: significa default situación Local.**
- REM: significa default situación Remoto.
- DIx: conforme función programada para la entrada digital en P263 a P266.
- CO / DN / DP: Interfaz CANopen, DeviceNet o Profibus DP.

### P221 - Selección de la Referencia de Frecuencia - Situación LOCAL

### P222 - Selección de la Referencia de Frecuencia - Situación REMOTO

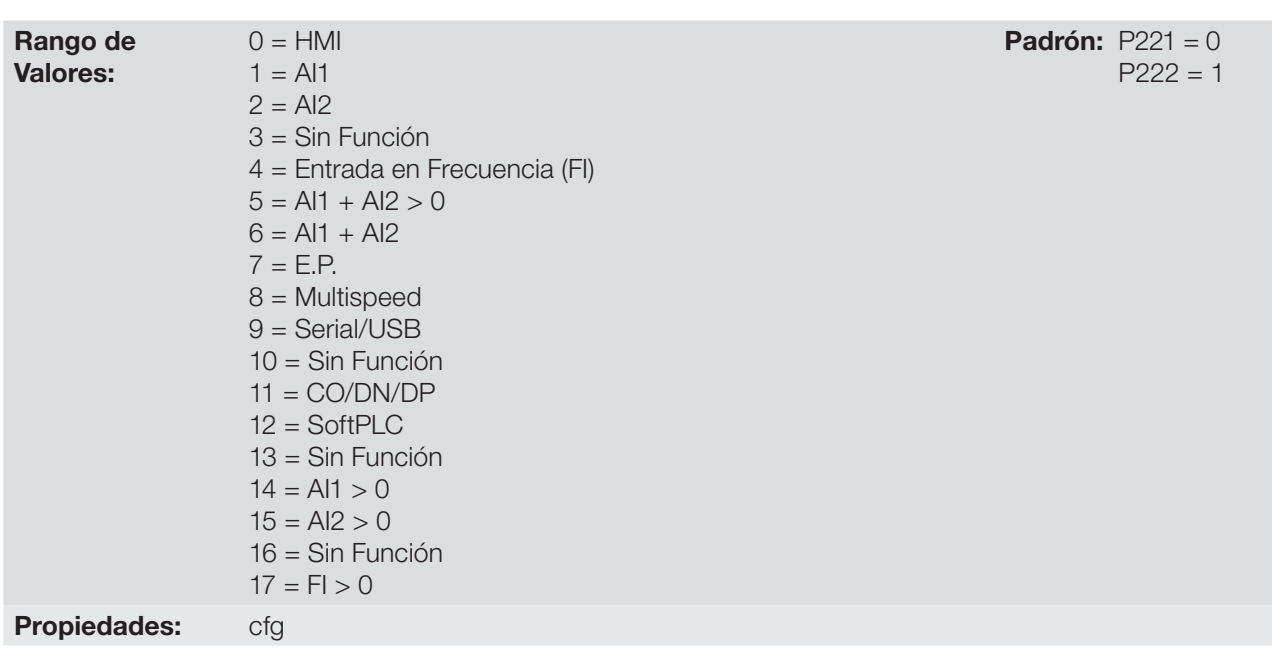

#### Descripción:

Definem la fuente de origem para la referencia de frecuencia en la situación Local y la situación Remoto. Algunas observaciones sobre las opciones de esos parámetros:

- Alx: se refiere a la señal de la entrada analógica conforme [Sección 12.1 ENTRADAS ANALÓGICAS en la](#page-84-0) [página 12-1](#page-84-0).
- HMI: el valor de la referencia es ajustado por las teclas y está contenido no parámetro P121.
- **E.P.:** Potenciómetro Electrónico, consulte la [Sección 12.5 ENTRADAS DIGITALES en la página 12-10.](#page-93-0)
- **Multispeed:** consulte a [Sección 12.5 ENTRADAS DIGITALES en la página 12-10.](#page-93-0)
- $\blacksquare$  Alx > 0: los valores negativos de la referencia Alx se pone a cero.
- CO / DN / DP: interfaz CANopen, DeviceNet o Profibus DP.

### P223 - Selección del Sentido de Giro - Situación LOCAL

### P226 - Selección del Sentido de Giro - Situación REMOTO

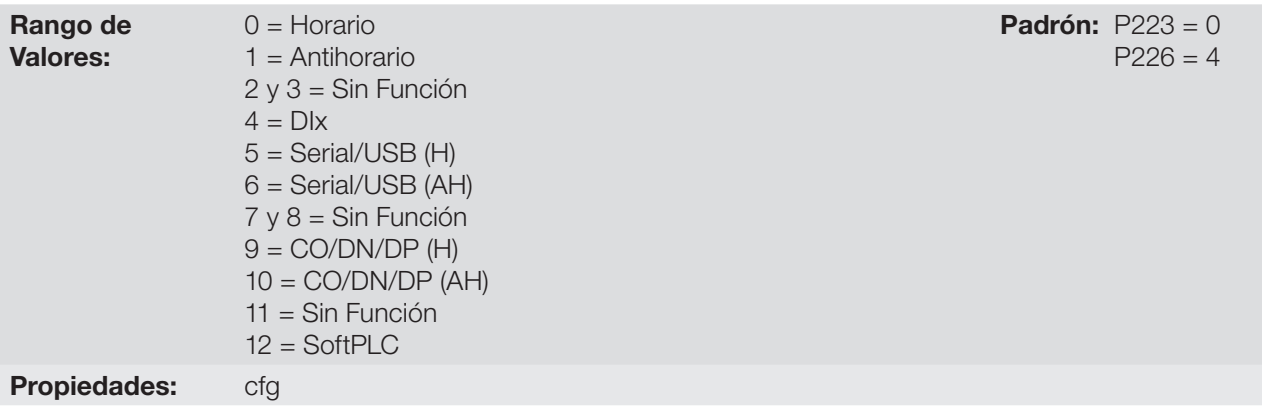

#### Descripción:

Definen la fuente de origen para el comando "Sentido de Giro" en la situación Local y Remoto, donde:

- **H:** significa default Horario.
- **AH:** significa default Antihorario.
- **Dix:** consulte la [Sección 12.5 ENTRADAS DIGITALES en la página 12-10](#page-93-0).
- CO / DN / DP: interfaz CANopen, DeviceNet o Profibus DP.

### P224 - Selección de Gira/Para - Situación LOCAL

### P227 - Selección de Gira/Para - Situación REMOTO

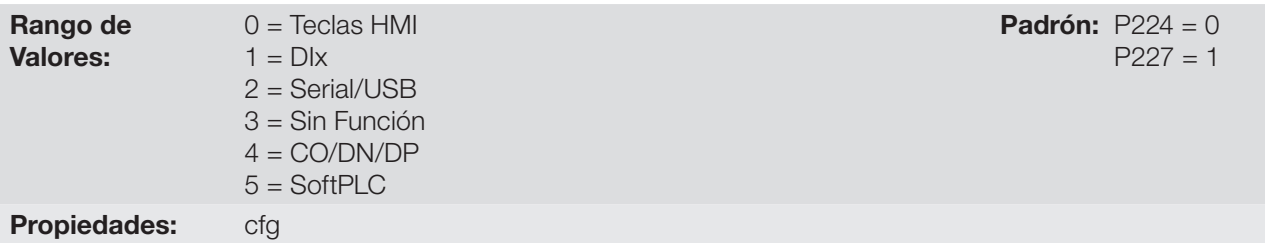

#### Descripción:

Definen la fuente de origen para el comando Gira/Para en la situación Local y Remoto. Este comando corresponde a las funciones implemantadas en cualquiera de las fuentes de comando capaz de habilitar el movimiento del motor, o sea, Habilita General, Habilita Rampa, Avance, Retorno, Liga, etc.

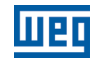

## P225 - Selección de JOG - Situación LOCAL

### P228 - Selección de JOG - Situación REMOTO

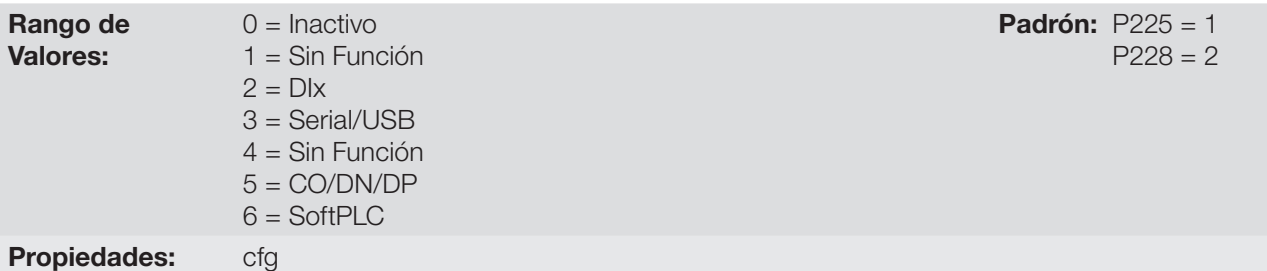

#### Descripción:

Definen la fuente de origen para la función JOG en la situación Local y Remoto. La función JOG significa un comando de Gira-Para añadido a la referencia definida por P122 vea el [Ítem 7.2.3 Parámetros para Referencia](#page-49-0) [de Frecuencia en la página 7-8.](#page-49-0)

### 7.2 REFERENCIA DE FRECUENCIA

La referencia de velocidad es el valor aplicado en la entrada del módulo de rampa de aceleración (P001) para control de la frecuencia aplicada en la salida del convertidor (P002), y por consecuencia, de la velocidad en el eje del motor.

Internamente, la CPU del convertidor utiliza variables de 16 bits con señal para tratamiento de las referencias de frecuencia. Además de eso, el fondo de escala de la referencia, frecuencia de salida y variables relacionadas, es definido en 400,0 Hz. Por otro lado, dependiendo de la fuente, esta escala es alterada convenientemente en función de la interfaz con el usuario por estandarización o requisitos de aplicación.

De una forma general, las referencias digitales son definidas por parámetros como: teclas de la HMI (P121), Multispeed (P124 a P131) y E.P. tienen una escala de 0,0 a 400,0 Hz con resolución de 0,1 Hz.

Sin embargo, en las entradas digitales (DIx) la referencia es definida de acuerdo a las funciones predefinidas para P263 hasta P266.

La referencia de velocidad vía entradas analógicas y entrada en frecuencia está de acuerdo con los parámetros de señal, ganancia y offset (P230 a P250). El fondo de escala de la referencia es definido siempre por P134, o sea, valor máximo en la AIx equivale a referencia de velocidad igual a P134.

Las referencias digitales Serial/USB, CANopen, DeviceNet, Profibus DP y SoftPLC actúan sobre una escala estandarizada llamada "Velocidad 13 bits", donde el valor 8192 (213) equivale a la frecuencia nominal del motor por (P403). Estas referencias son accedidas a través de los parámetros P683 y P685.

Aunque las referencias digitales tengan una escala diferenciada y los parámetros de referencia de frecuencia con su rango de 0,0 a 400,0 Hz, conforme descripciones anteriores. El valor de la frecuencia en la entrada de la rampa (P001) es siempre limitado por P133 y P134. Por ejemplo, la referencia JOG es dada por P122, este parámetro puede ser ajustado en hasta 400.0 Hz, sin embargo, el valor aplicado a la entrada de la rampa como referencia será limitado por P134 cuando la función sea ejecutada.

#### Tabla 7.1: Resumo de escalas y resolución de las referencias de frecuencia

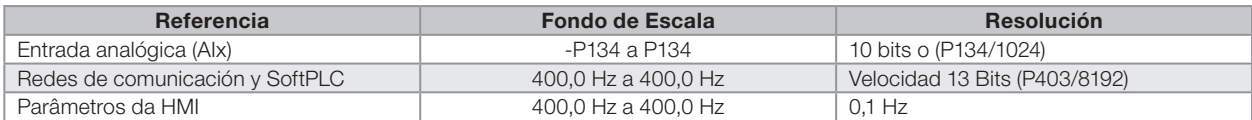

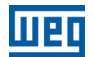

#### 7.2.1 Límites para la Referencia de Frecuencia

Aunque los parámetros para ajuste de la referencia tengan un rango amplio de valores (0 a 400,0 Hz), oel valor aplicado a la rampa es limitado por P133 y P134. Por tanto, los valores en módulo fuera de este rango no tendrán efecto sobre la referencia.

### P133 - Referencia de Frecuencia Mínima

Rango de Valores:

0,0 a 400,0 Hz **Padrón:** 3,0 Hz

### P134 - Referencia de Frecuencia Máxima

Rango de Valores: Propiedades:

0,0 a 400,0 Hz Padrón: 66,0 (55,0) Hz

7

#### Descripción:

Límites para la referencia de frecuencia del convertidor. Estos límites son aplicados a cualquier fuente de referencia, incluso en el caso de la referencia de "velocidad 13 bits".

#### 7.2.2 Backup de la Referencia de Velocidad

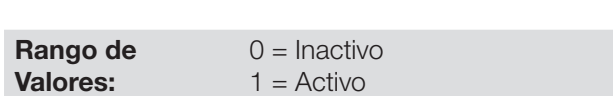

P120 - Backup de la Referencia de Velocidad

2 = Backup por P121

<span id="page-48-0"></span>Padrón: 1

#### Propiedades:

#### Descripción:

Este parámetro define la operación de la función de backup de la referencia de velocidad entre las opciones Inactivo (P120 = 0), Activo (P120 = 1) y por P121 (P120 = 2). Esta función determina la forma del backup de las referencias digitales y de las fuentes: HMI (P121), E.P. y Serial (P683), conforme la [Tabla 7.2 en la página 7-7](#page-48-0).

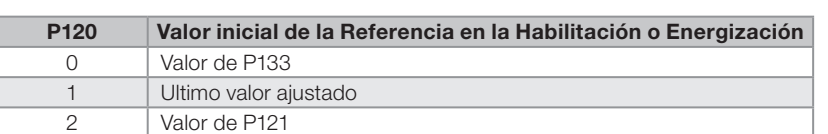

Tabla 7.2: Opciones del parámetro P120

Si P120 = Inactivo, el convertidor no guardará el valor de la referencia de velocidad cuando sea deshabilitado. De esta forma, cuando el convertidor sea nuevamente habilitado, el valor de la velocidad de frecuencia asumirá el valor del límite mínimo de frecuencia (P133).

Si P120 = Activo, el valor ajustado en la referencia no es perdido cuando el convertidor es deshabilitado o desenergizado.

Si P120 = Backup por P121, el valor inicial de la referencia es fijo por P121 en la habilitación o energización del convertidor.

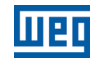

### <span id="page-49-0"></span>7.2.3 Parámetros para Referencia de Frecuencia

### P121 - Referencia de Frecuencia vía HMI

Rango de Valores:

0,0 a 400,0 Hz **Padrón:** 3,0 Hz

Propiedades:

#### Descripción:

El parámetro P121 almacena la referencia de frecuencia vía HMI (P221 = 0 o P222 = 0). Cuando las teclas  $\bullet$  y estén activas y la HMI en modo de monitoreo da HMI, el valor de P121 es incrementado y mostrado en el display principal de la HMI. Además de eso, el P121 es utilizado como entrada para la función de backup de la referencia.

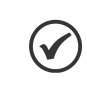

### ¡NOTA!

Los valores mínimo y máximo de ajuste del parámetro vía HMI son limitados por P133 y P134, respectivamente.

### P122 - Referencia de Frecuencia para JOG

## 7

-400,0 a 400,0 Hz **Padrón:** 5,0 Hz

#### Propiedades:

Rango de Valores:

#### Descripción:

Durante el comando de JOG, el motor acelera hasta el valor definido en P122, siguiendo la rampa de aceleración ajustada de acuerdo con el P105. Este comando puede ser activado por cualquiera de las fuentes conforme [Sección 7.1 SELECCIÓN PARA COMANDO LÓGICO Y REFERENCIA DE FRECUENCIA en la página 7-1.](#page-42-0) Los valores negativos determinan un sentido de giro contrario a definido por la palabra de comando del convertidor.

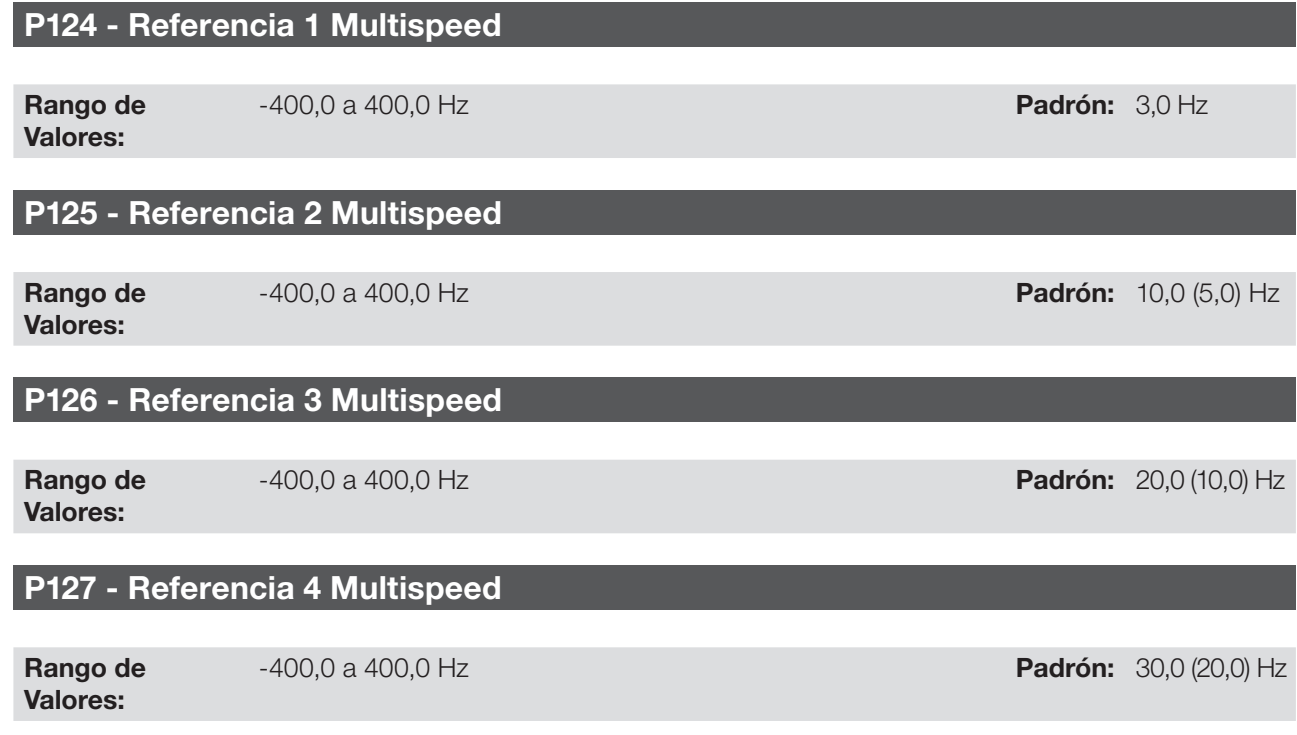

### P128 - Referencia 5 Multispeed

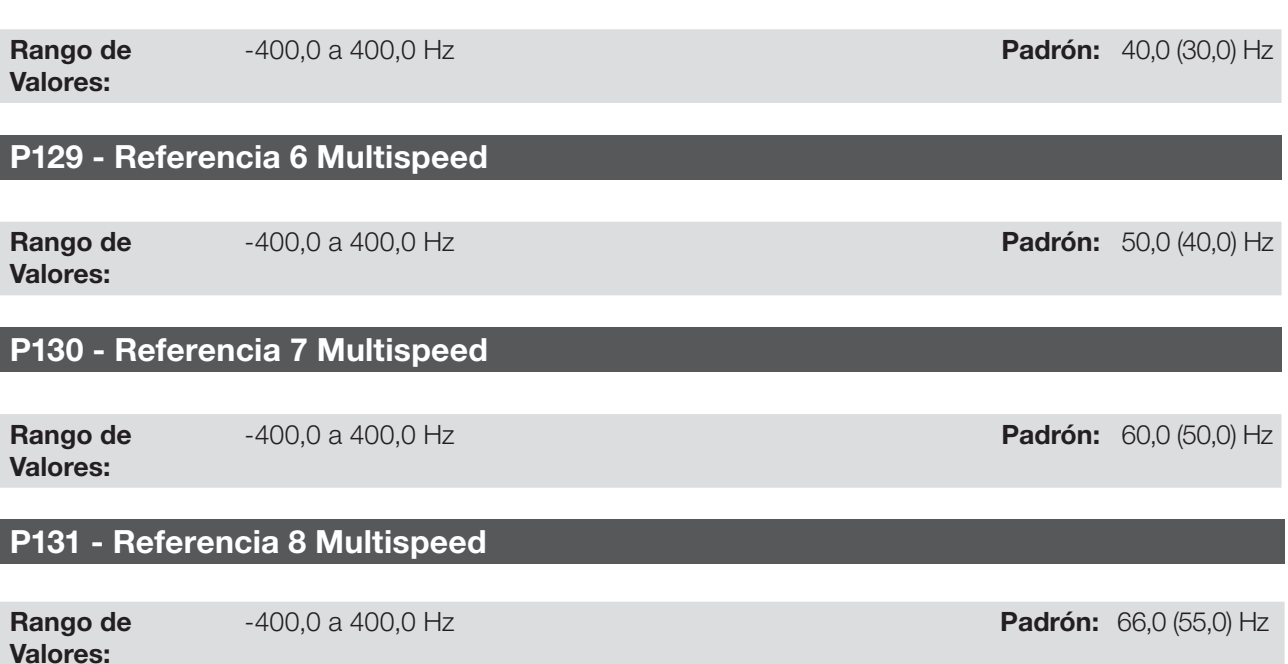

#### Descripción:

Propiedades:

A través de la combinación de hasta tres entradas digitales es seleccionado 1 entre 8 niveles que componen la referencia Multispeed. Consulte la descripción de las entradas digitales en la [Sección 12.5 ENTRADAS DIGITALES](#page-93-0)  [en la página 12-10,](#page-93-0) así como la selección de la referencia en la [Sección 7.1 SELECCIÓN PARA COMANDO](#page-42-0)  [LÓGICO Y REFERENCIA DE FRECUENCIA en la página 7-1](#page-42-0). Los valores negativos determinan un sentido de giro contrario al definido por la palabra de comando del convertidor (bit 2 de P682).

La [Figura 7.3 en la página 7-9](#page-50-0) y la [Tabla 7.3 en la página 7-10](#page-51-0) ilustran el funcionamiento del Multispeed. Aunque la entrada digital más significativa pueda ser programada en la DI1 o DI2, solamente una de estas opciones es permitida, en caso contrario, el estado config (ConF), conforme la [Sección 5.3 SITUACIONES PARA EL ESTADO](#page-36-0)  [CONFIG en la página 5-5](#page-36-0), es activado para indicar incompatibilidad de parametrización.

<span id="page-50-0"></span>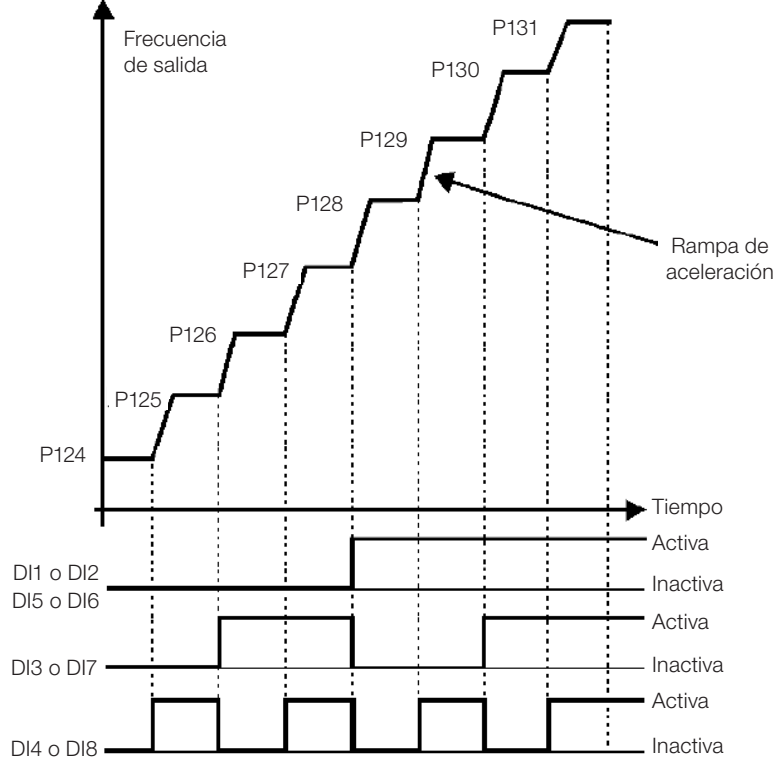

<span id="page-51-0"></span>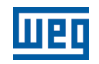

| 8 Referencias                |               |                  |                          |
|------------------------------|---------------|------------------|--------------------------|
|                              | 4 Referencias |                  |                          |
|                              |               | 2 Referencias    |                          |
| <b>DI1 o DI2 o DI5 o DI6</b> | DI3 o DI7     | <b>DI4 o DI8</b> | Referencia de Frecuencia |
| Inactiva                     | Inactiva      | Inactiva         | P <sub>124</sub>         |
| Inactiva                     | Inactiva      | Activa           | P <sub>125</sub>         |
| Inactiva                     | Activa        | Inactiva         | P <sub>126</sub>         |
| Inactiva                     | Activa        | Activa           | P <sub>127</sub>         |
| Activa                       | Inactiva      | Inactiva         | P <sub>128</sub>         |
| Activa                       | Inactiva      | Activa           | P <sub>129</sub>         |
| Activa                       | Activa        | Inactiva         | P <sub>130</sub>         |
| Activa                       | Activa        | Activa           | P <sub>131</sub>         |

Tabla 7.3: Referencias de frecuencia Multispeed

#### 7.2.4 Referencia vía Potenciómetro Electrónico

La funcción Potenciómetro Electrónico (E.P.) permite que la referencia de frecuencia sea ajustada por medio de 2 entradas digitales (una para incrementaria y a otra para disminuirla).

Para habilitar esa función, se debe, primeramente, configurar la referencia de frecuencia vía E.P., haciendo P221 = 7 y/o P222 = 7. Luego de habilitar esta función, basta programar dos de las entradas digitales (P263 a P266) en 11 o 33 (Acelera E.P.) y 12 o 34 (Desacelera E.P.).

La [Figura 7.4 en la página 7-10](#page-51-1) ilustra el funcionamento de la función E.P. a través de tres entradas digitales (acelera E.P., desacelera E.P. y Gira-Para). En este ejemplo, el reset de la referencia es realizado con el convertidor deshabilitado y accionando ambas entradas Acelera y Desacelera E.P. Además de eso, se puede observar la acción de las entradas individualmente, así como la acción del backup de la referencia (P120 = 1) cuando el comando Gira/Para es abierto y cerrado nuevamente.

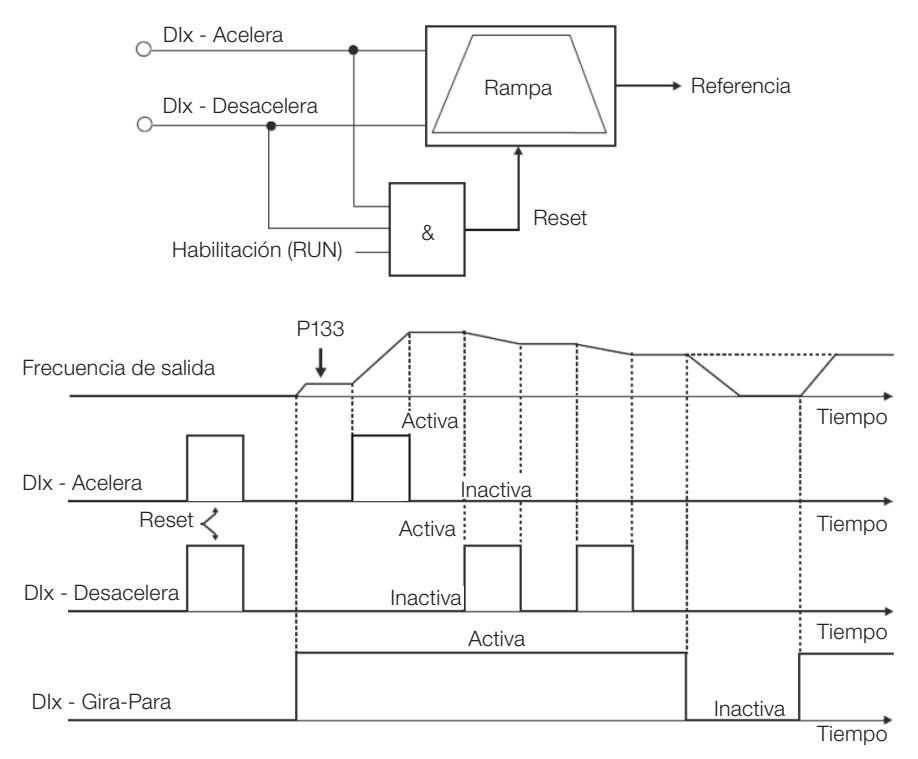

<span id="page-51-1"></span>Figura 7.4: Gráfico de funcionamiento de la función E.P.

#### 7.2.5 Entrada en Frecuencia FI

El comportamiento de la entrada en frecuencia es descrito en detalle en la [Sección 12.4 ENTRADA EN FRECUENCIA](#page-90-0) [en la página 12-7.](#page-90-0) De esta forma, tras el debido tratamiento de la señal, ésta es aplicada a la entrada de la rampa, de acuerdo con la selección de la mesma [Sección 7.1 SELECCIÓN PARA COMANDO LÓGICO Y REFERENCIA](#page-42-0) [DE FRECUENCIA en la página 7-1.](#page-42-0)

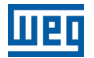

#### 7.2.6 Referencia de "Velocidad 13 bits"

La Referencia de "Velocidad 13 bits" es una escala de frecuencia basada en la velocidad nominal del motor (P402) o en la frecuencia nominal del motor (P403). En el CFW300, el parámetro P403 es tomado como base para la determinación de la referencia de frecuencia.

El valor de "velocidad 13 bits" tiene un rango de 16 bits con señal, o sea, -32768 a 32767, sin embargo, la frecuencia nominal en P403 es equivalente al valor 8192. Por lo tanto, el valor máximo del rango 32767 equivale a 4 veces P403.

La Referencia de "Velocidad 13 bits" es usada en los parámetros P681 y P683, los cuales están relacionados a la interface con la rede de comunicación (Serial/USB, CANopen, DeviceNet y Profibus DP) del produto.

### 7.3 PALABRA DE CONTROL Y ESTADO DEL CONVERTIDOR

La palabra de control del convertidor es el agrupamiento de un conjunto de bits para determinar los comandos recibidos por el convertidor de una fuente externa. Por otro lado, la palabra de estado es otro conjunto de bits que definen los estados del convertidor. De esta forma, las palabras de control y estado establecen una interfaz para intercambio de informaciones entre el convertidor y un módulo externo, tal como una red de comunicación o un controlador cualquiera.

### P680 - Estado Lógico

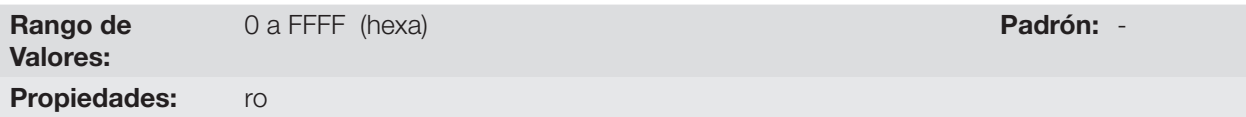

#### Descripción:

La palabra de estado del convertidor es única para todas las fuentes y solamente puede ser accedida para lectura. La misma indica todos los estados y modos relevantes de operación del convertidor. El valor de P680 aparece en formato hexadecimal. La función de cada bit de P680 es descrita en la [Figura 7.4 en la página 7-10](#page-51-1).

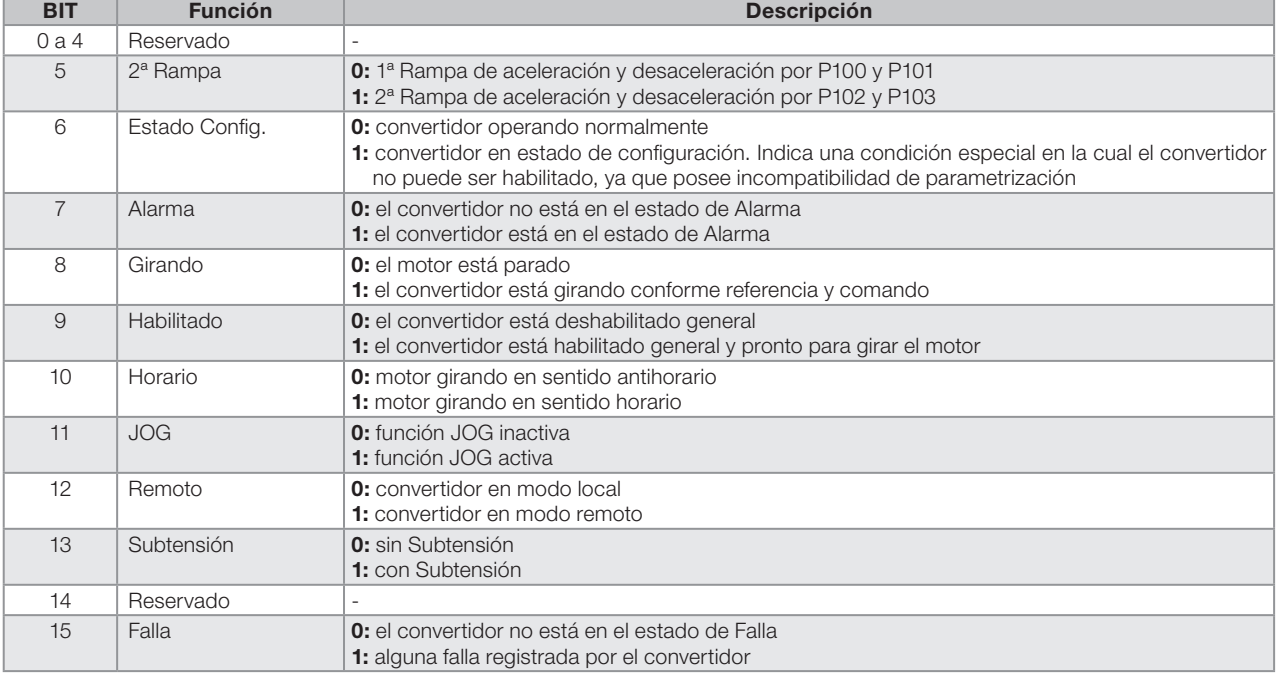

#### Tabla 7.4: Palabra de sstado

7

<span id="page-53-0"></span>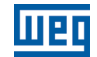

### P682 - Control Serial/USB

### P684 - Control CANopen/ DeviceNet/ Profibus DP

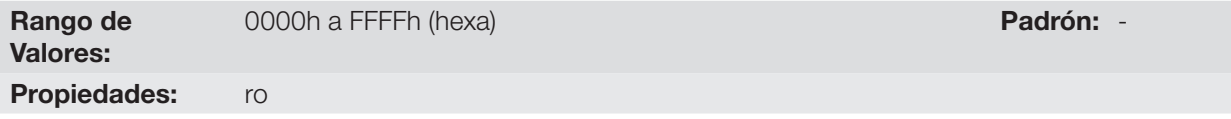

#### Descripción:

La palabra de control del convertidor para una de estas fuentes es accesible para lectura y escritura, no obstante, para las demás fuentes, solamente es permitido el acceso para lectura. El convertidor tiene una palabra común para cada interfaz, la cual es definida por la funcionalidad de sus bits separadamente conforme la [Tabla 7.5 en](#page-53-0) [la página 7-12](#page-53-0). El valor de P682 aparece en formato hexadecimal.

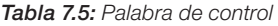

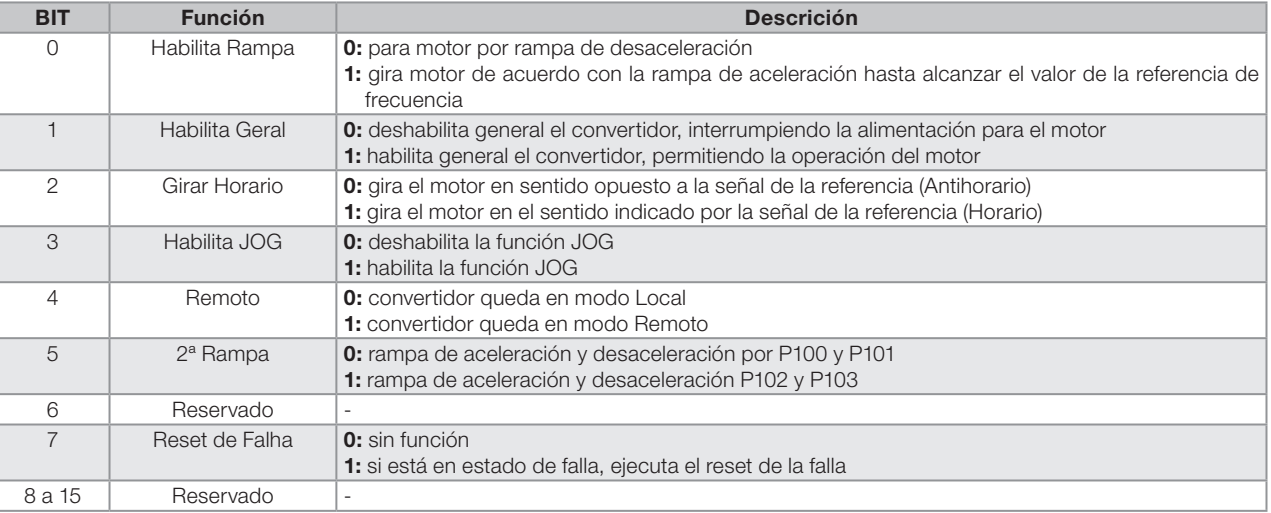

### P229 - Modo de Parada

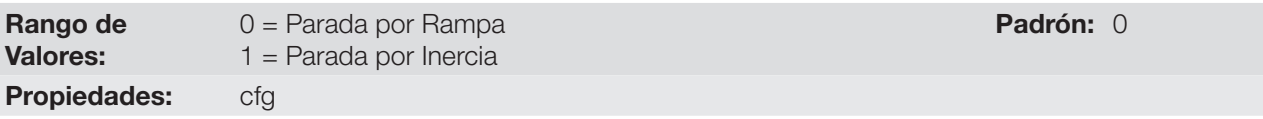

#### Descripción:

Define el modo de parada del motor cuando el convertidor recibe el comando "Para". La [Tabla 7.6 en la página](#page-53-1) [7-12](#page-53-1) describe las opciones de ese parámetro.

#### <span id="page-53-1"></span>Tabla 7.6: Selección del modo de Parada

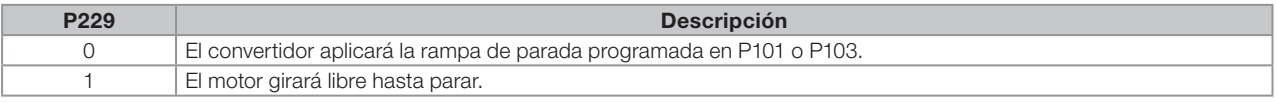

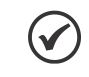

## ¡NOTA!

Cuando es programado el modo de Parada por Inercia y la función Flying Start está deshabilitada, solamente accione el motor si el mismo está parado.

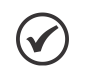

#### ¡NOTA!

Este parámetro se aplica a todas las fuentes de comando del convertidor, sin embargo fue creado con el objetivo de permitir que el comando vía HMI sea capaz de deshabilitar el motor por inercia al revés de por rampa de desaceleración. De esta manera, cuando P229 = 1, el Bit 0 de la palabra de control (Habilita Rampa) tiene función análoga al Bit 1 (Habilita General). De la misma forma, las funciones de las entradas digitales como: Gira/Para, Avance/Retorno y Comando Start/Stop apagan el motor por inercia en esta condición de P229.

### 7.3.1 Control vía Entradas HMI

De forma contraria a la interface de rede, los comandos de la HMI no acceden directamente a la palabra de control del convertidor, debido a las limitaciones de funciones de las teclas y comportamiento de la HMI. El comportamiento de la HMI es descrito en el [Capítulo 4 HMI Y PROGRAMACIÓN BÁSICA en la página 4-1](#page-30-0).

### 7.3.2 Control vía Entradas Digitales

De forma contraria a la interface de rede, las entradas digitales no acceden directamente a la palabra de control del convertidor, ya que existe una serie de funciones para las DIx que son definidas de acuerdo con las aplicaciones. Tales funciones de las entradas digitales son detalladas en el [Sección 12.5 ENTRADAS DIGITALES en la página](#page-93-0)  [12-10](#page-93-0).

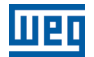

## <span id="page-56-0"></span>8 TIPOS DE CONTROL DEL MOTOR DISPONIBLES

El convertidor alimenta el motor con tensión, corriente y frecuencia variables, a través de las cuales, se logra controlar la velocidad del motor. Los valores aplicados al motor siguen una estrategia de control, la cual depende del tipo de control del motor seleccionado y de los ajustes de los parámetros del convertidor.

La elección del tipo de control adecuado a la aplicación depende de las exigencias estáticas y dinámicas de torque y velocidad de la carga accionada, o sea, el tipo del control está conectado directamente a la performance requerida. Además de eso, el ajuste de los parámetros implicados es de fundamental importancia para alcanzar tal performance.

El CFW300 es equipado con dos modos de control para el motor de inducción trifásico, o sea:

- **Control Escalar V/f:** para aplicaciones básicas, sin regulación de la velocidad de salida.
- Control Escalar V/f Quadrático: para aplicaciones destinadas a la redución de las pérdidas en el motor y en el convertidor, sin ajustar la velocidad de salida.
- **Controle Vetorial Sensorless VVW:** aplicaciones de alta performance en la regulación de la velocidad de salida.

En los [Capítulo 9 CONTROLE ESCALAR V/f en la página 9-1](#page-58-0) y [Capítulo 10 CONTROL VECTORIAL VVW en la](#page-66-0)  [página 10-1](#page-66-0), están descritos en detalles, cada uno de estos tipos de control, los parámetros relacionados y las orientaciones referentes a la utilización de cada uno de estos modos.

### P202 - Tipo de Control

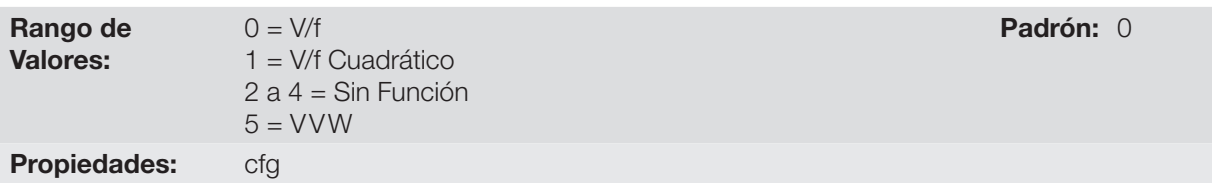

#### Descripción:

Selecciona el tipo de control del motor de inducción trifásico utilizado.

## P139 - Filtro de la Corriente de Salida

Rango de Valores:

0 a 9,999 s Padrón: 0,05 s Padrón: 0,05 s Padrón: 0,05 s Padrón: 0,05 s Padrón: 0,05 s Padrón: 0,05 s Padrón:

Propiedades:

#### Descripción:

Constante de tiempo del filtro para la corriente total y activa de salida. Se debe considerar un tiempo de respuesta del filtro igual a tres veces la constante de tiempo ajustada en P139.

## P140 - Filtro de la Compensación de Deslizamiento

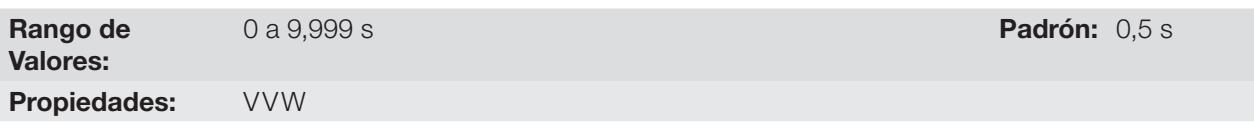

### Descripción:

Constante de tiempo del filtro para la compensación de deslizamiento en la frecuencia de salida. Se debe considerar un tiempo de respuesta del filtro igual a tres veces la constante de tiempo ajustada en P140.

8

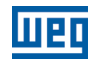

### P397 - Compensación de el Deslizamiento Durante la Regeneración

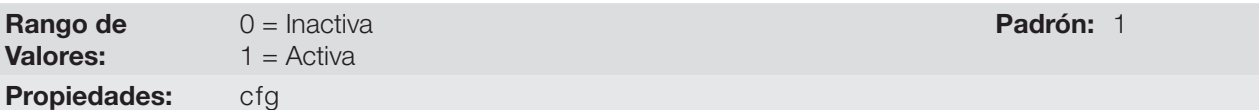

#### Descripción:

Habilita o deshabilita la compensación de deslizamiento durante la regeneración en modo de control VVW. La regeneración es un modo de operación del convertidor que ocurre cuando el flujo de potencia parte del motor hacia el convertidor. Ajustando P397 = 0 se permite que la compensación de deslizamiento sea apagada en esta situación. Esta opción es particularmente útil cuando la compensación, durante la desaceleración del motor, es necesaria. Consulte el parámetro P138 en la [Sección 9.1 PARAMETRIZACIÓN DEL CONTROL](#page-60-0) [ESCALAR V/f en la página 9-3](#page-60-0) para más detalles de la compensación de deslizamiento.

## <span id="page-58-0"></span>9 CONTROLE ESCALAR V/F

Se trata del control clásico para motor de inducción trifásico, basado en una curva que relaciona la frecuencia y la tensión de salida. El convertidor funciona como una fuente de tensión y frecuencia variable generando valores de frecuencia y tensión de acuerdo con esta curva. Es posible el ajuste de esta curva, para motores estándar 50 Hz, 60 Hz o motores especiales.

Conforme el diagrama de bloques de la [Figura 9.1 en la página 9-2,](#page-59-0) la referencia de frecuencia f\* es limitada por P133 y P134 y aplicada a la entrada del bloque "Curva V/f", donde son obtenidas la amplitud y frecuencia de la tensión de salida impuesta al motor. Para más detalles sobre la referencia de velocidad vea el [Capítulo 7](#page-42-1)  [COMANDO LÓGICO Y REFERENCIA DE FRECUENCIA en la página 7-1](#page-42-1).

A través del monitoreo de la corriente de salida total y activa, y de la tensión del Link CC son implementados compensadores y reguladores que auxilian en la protección y desempeño del control V/f. El funcionamiento y parametrización de estos bloques son detallados en la [Sección 11.2 LIMITACIÓN DE LA TENSIÓN DEL LINK CC](#page-76-0)  [Y DE LA CORRIENTE DE SALIDA en la página 11-3](#page-76-0).

La ventaja del control V/f es su simplicidad y la necesidad de pocos ajustes. La puesta en funcionamiento es rápida y simple, en general necesita de poca o ninguna modificación. Para casos en que el objetivo es la reducción de las pérdidas en el motor y en el convertidor, se puede utilizar la opción "V/f cuadrático", en el cual el flujo en el entrehierro del motor es proporcional a la frecuencia de salida hasta el punto de debilitamiento de campo (también definido por P142 y P145). De esa forma, resulta una capacidad de torque como una función cuadrática de la frecuencia. La gran ventaja de este tipo de control es la capacidad de ahorro de energía en el accionamiento de cargas de torque resistente variable, debido a la reducción de las pérdidas del motor (principalmente pérdidas en el hierro de éste, pérdidas magnéticas).

El control V/f o escalar es recomendado para los siguientes casos:

- Accionamiento de varios motores con el mismo convertidor (accionamiento multimotor).
- Ahorro de energía en el accionamiento de cargas con relación cuadrática de torque/frecuencia.
- La corriente nominal del motor es menor que 1/3 de la corriente nominal del convertidor.
- Para propósito de test, el convertidor es encendido sin motor o con un motor pequeño sin carga.
- Aplicaciones donde la carga conectada al convertidor no es un motor de inducción trifásico.
- Aplicaciones destinadas a la reducción de las pérdidas no motor en el convertidor (V/f Cuadratico).

9

**LTED** 

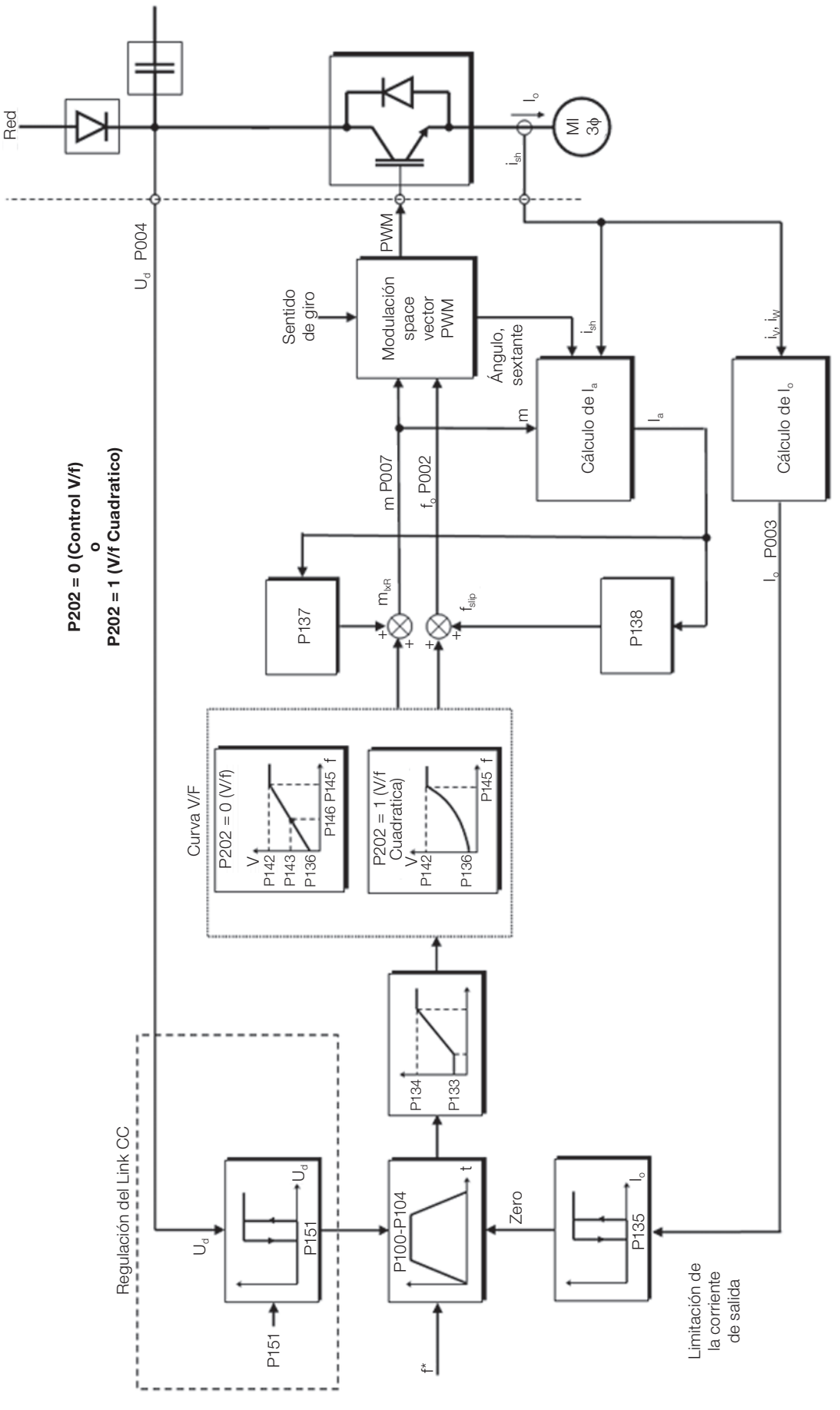

<span id="page-59-0"></span>Figura 9.1: Diagrama de bloques del control escalar V/f

## <span id="page-60-0"></span>9.1 PARAMETRIZACIÓN DEL CONTROL ESCALAR V/F

El control escalar es el modo de control padrón de fábrica del convertidor debido a su popularidad y por atender a la gran mayoría de las aplicaciones del mercado. Sin embargo, el parámetro P202 permite la selección de otras opciones para el modo de control, conforme el [Capítulo 8 TIPOS DE CONTROL DEL MOTOR DISPONIBLES en](#page-56-0)  [la página 8-1.](#page-56-0)

La curva V/f es totalmente ajustable em cuatro puntos distintos conforme muestra la [Figura 9.2 en la página 9-3,](#page-60-1) aunque el padrón de fábrica defina una curva preajustada para motores 50 Hz ó 60 Hz, conforme opciones de P204. En este formato, el punto P<sub>0</sub> define la amplitud aplicada en 0 Hz, ya P<sub>2</sub> define la amplitud y la frecuencia nominales y el inicio del debilitamiento de campo. Ya el punto intermediario P<sub>1</sub> permite el ajuste de la curva para una relación no linear del torque con la frecuencia, por ejemplo, en ventiladores donde el torque de carga es cuadratico en relación a la frecuencia. La región de disminucion de campo es determinada entre  $P_2$  y  $P_3$ , la amplitude es mantida en 100 %.

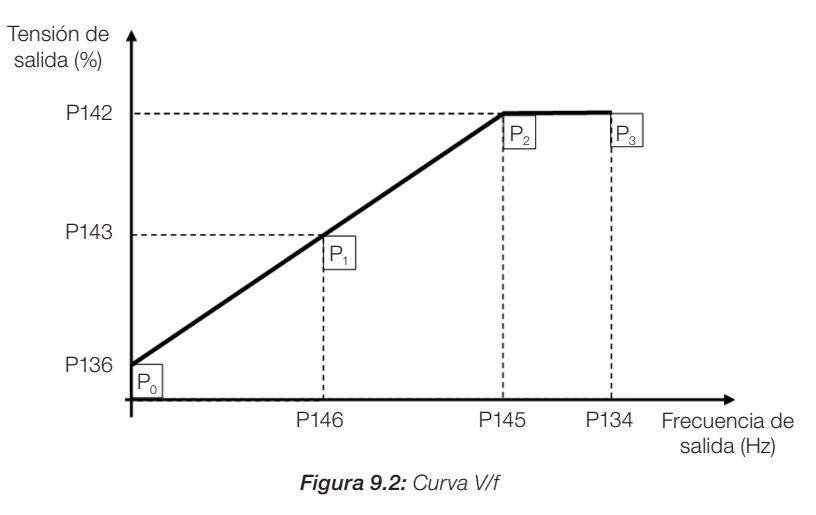

El ajuste padrón de fábrica del CFW300 define una relación linear del torque con la frecuencia, a través de tres puntos  $(P_0, P_1 \vee P_2)$ .

Los puntos  ${\sf P}_{{\sf o}}$ [P136, 0 Hz],  ${\sf P}_1$ [P143, P146],  ${\sf P}_2$ [P142, P145] y  ${\sf P}_3$ [100 %, P134] pueden ser ajustados de forma que la relación de tensión y frecuencia impuesta en la salida se aproxime a la curva ideal para la carga. Por tanto, para cargas en que el comportamiento del torque es cuadrático en relación a la frecuencia como bombas centrífugas y ventiladores, se pueden ajustar los puntos de la curva o utilizar el modo de control V/f Cuadratico con el objetivo de ahorrar energía. Esta curva V/f Cuadratica se presenta en la [Figura 9.3 en la página 9-3.](#page-60-2)

<span id="page-60-1"></span>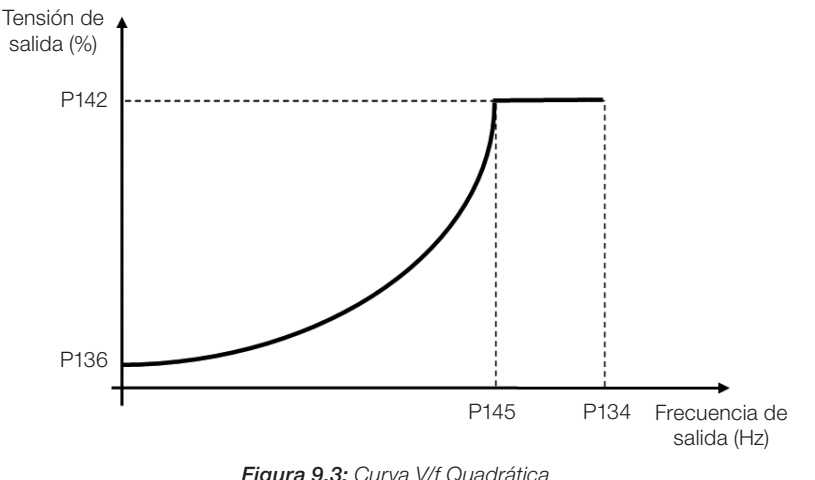

<span id="page-60-2"></span>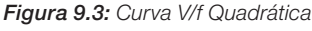

¡NOTA!

En frecuencias por debajo de 0,1 Hz los pulsos PWM de salida son cortados, excepto cuando el convertidor está en modo de Frenado CC.

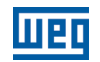

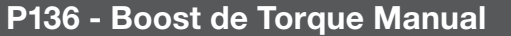

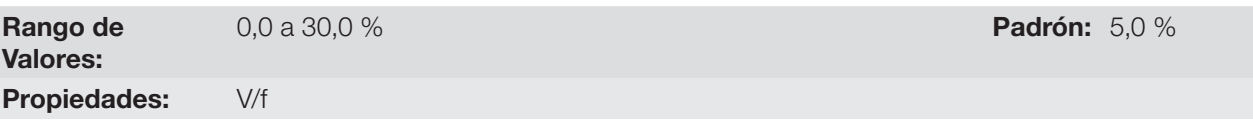

### Descripción:

Actúa en bajas frecuencias, o sea, en el rango de 0 a P146 (V/f) o 0 a P145 (V/f Cuadratico), aumentando la tensión de salida del convertidor para compensar la caída de tensión en la resistencia estatórica del motor, a fin de mantener el torque constante.

El ajuste óptimo es el menor valor de P136 que permite el arranque satisfactorio del motor. Un valor mayor que el necesario incrementará demasiado la corriente del motor en bajas frecuências, pudiendo levar el convertidor a una condición de Falla (F051 ó F070) o alarma (A046 ó A050), así como el calentamiento del motor. La [Figura](#page-61-0) [9.4 en la página 9-4](#page-61-0) muestran la región de actuación del Boost de Torque para el modo V/f y V/f Cuadratico, respectivamente.

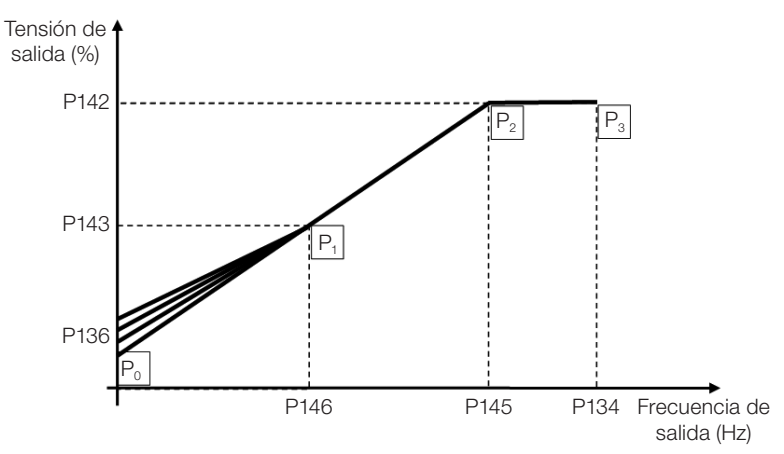

<span id="page-61-0"></span>Figura 9.4: Región del boost de torque para modo del control V/f

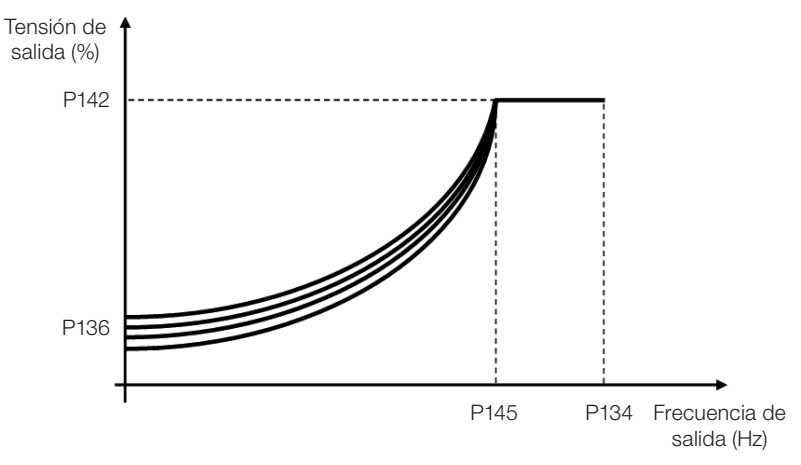

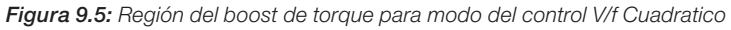

### P142 - Tensión de Salida Máxima

### P143 - Tensión de Salida Intermediaria

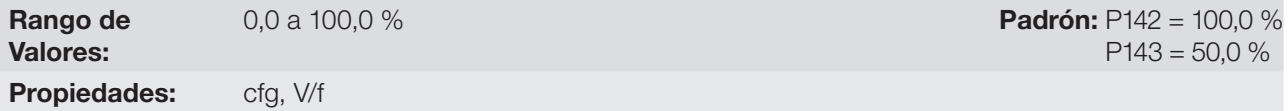

#### Descripción:

Estos parámetros permiten la adecuación de la curva V/f del convertidor en conjunto con sus pares ordenados P145 y P146.

### P145 - Frecuencia de Inicio de Disminución de Campo

### P146 - Frecuencia de Salida Intermediaria

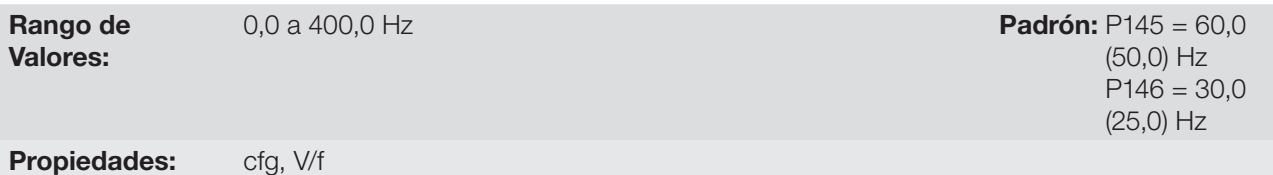

#### Descripción:

Estos parámetros permiten la adecuación de la curva V/f del convertidor en conjunto con sus pares ordenados P142 y P143.

La curva V/f puede ser ajustada en las aplicaciones en que la tensión nominal del motor es menor que la tensión de alimentación, por ejemplo, una red de alimentación de 220 V con motor de 200 V.

El ajuste de la curva V/f se torna necesario cuando el motor tiene una frecuencia diferente de 50 Hz o 60 Hz, o cuando se desea una aproximación cuadrática para ahorro de energía en bombas centrifugas y ventiladores, o incluso, en aplicaciones especiales: cuando un transformador es usado entre el convertidor y el motor o el convertidor es usado como una fuente de alimentación.

### P137 - Boost de Torque Automático

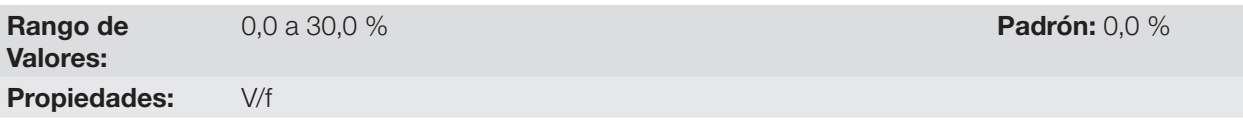

#### Descripción:

El boost de torque automático compensa la caída de tensión en la resistencia estatórica en función de la corriente activa. Vea la [Figura 9.1 en la página 9-2,](#page-59-0) donde la variável m<sub>IxR</sub> corresponde a la acción del boost de torque automático sobre el índice de modulación definido por la curva V/f.

El P137 actúa similarmente al P136, no obstante, el valor ajustado es aplicado proporcionalmente a la corriente activa de salida con relación a la corriente máxima (2 x P295).

Los criterios de ajuste de P137 son los mismos de P136, o sea, ajuste el valor mínimo posible para el arranque y operación del motor en bajas frecuencias, ya que valores por encima de éste aumentan las pérdidas, calentamiento y la sobrecarga del motor y del convertidor.

El diagrama de bloques de la [Figura 9.6 en la página 9-6](#page-63-0) muestra la acción de la compensación IxR automática responsable por el incremento de la tensión en la salida de la rampa de acuerdo con el aumento de la corriente activa.

9

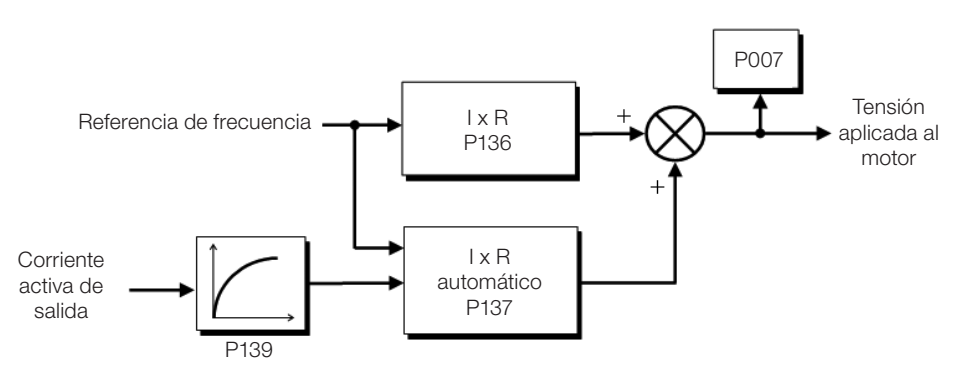

<span id="page-63-0"></span>Figura 9.6: Diagrama de bloques del boost de torque automático

### P138 - Compensación de Deslizamiento

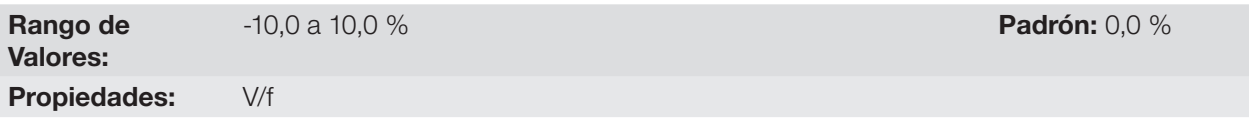

#### Descripción:

El parámetro P138 es utilizado en la función de compensación de deslizamiento del motor, cuando es ajustado para valores positivos. En este caso, compensa la caída en la rotación debido a la aplicación de la carga en el eje y, por consecuencia, el deslizamiento. De esta manera, incrementa la frecuencia de salida (Δf) en función del aumento de la corriente activa del motor conforme muestra la [Figura 9.7 en la página 9-6](#page-63-1). En la [Figura 9.1](#page-59-0) [en la página 9-2](#page-59-0) esta compensación es representada en la variable fslip.

El ajuste en P138 permite regular con precisión la compensación de deslizamiento a través del desplazamiento del punto de operación sobre la curva V/f conforme muestra la [Figura 9.7 en la página 9-6.](#page-63-1) Una vez ajustado P138 el convertidor es capaz de mantener la frecuencia constante incluso con variaciones de carga.

Los valores negativos son utilizados en aplicaciones especiales donde se desea reducir la velocidad de salida en función del aumento de la corriente del motor.

Ex.: distribución de carga en motores accionados en paralelo.

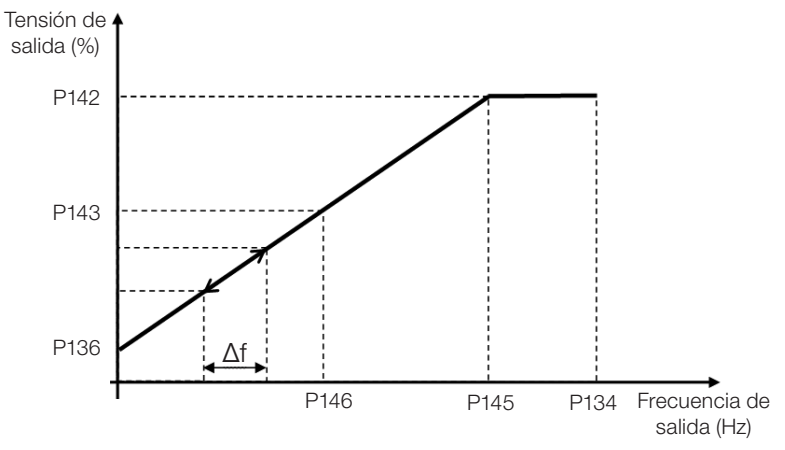

<span id="page-63-1"></span>Figura 9.7: Compensación de deslizamiento en un punto de operación de la curva V/f

#### ¡NOTA!

Lea el capítulo 3 Instalación y Conexión del manual del usuario del CFW300 antes de instalar, energizar u operar el convertidor.

Secuencia para instalación, verificación, energización y puesta en funcionamiento:

- 1. Instale el convertidor: de acuerdo con el capítulo 3 Instalación y Conexión, del manual del usuario, realizando todas las conexiones de potencia y control.
- 2. Prepare el accionamiento y energice el convertidor: de acuerdo con la sección 3.2 Instalación Eléctrica, del manual del usuario del CFW300.
- 3. Cargue el padrón de fábrica con P204 = 5 (60 Hz) o P204 = 6 (50 Hz), de acuerdo con la frecuencia nominal de entrada (red de alimentación) del convertidor utilizado.
- 4. Para el ajuste de una curva V/f diferente de la estándar, ajuste la curva V/f a través de los parámetros de P136 a P146.
- 5. Ajuste de parámetros y funciones específicas para la aplicación: programe las entradas y salidas digitales y analógicas, teclas de la HMI, etc., de acuerdo con las necesidades de la aplicación.

Para visualizar mejor la puesta en funcionamiento no modo V/f consulte la [Figura 9.8 en la página 9-7.](#page-64-0)

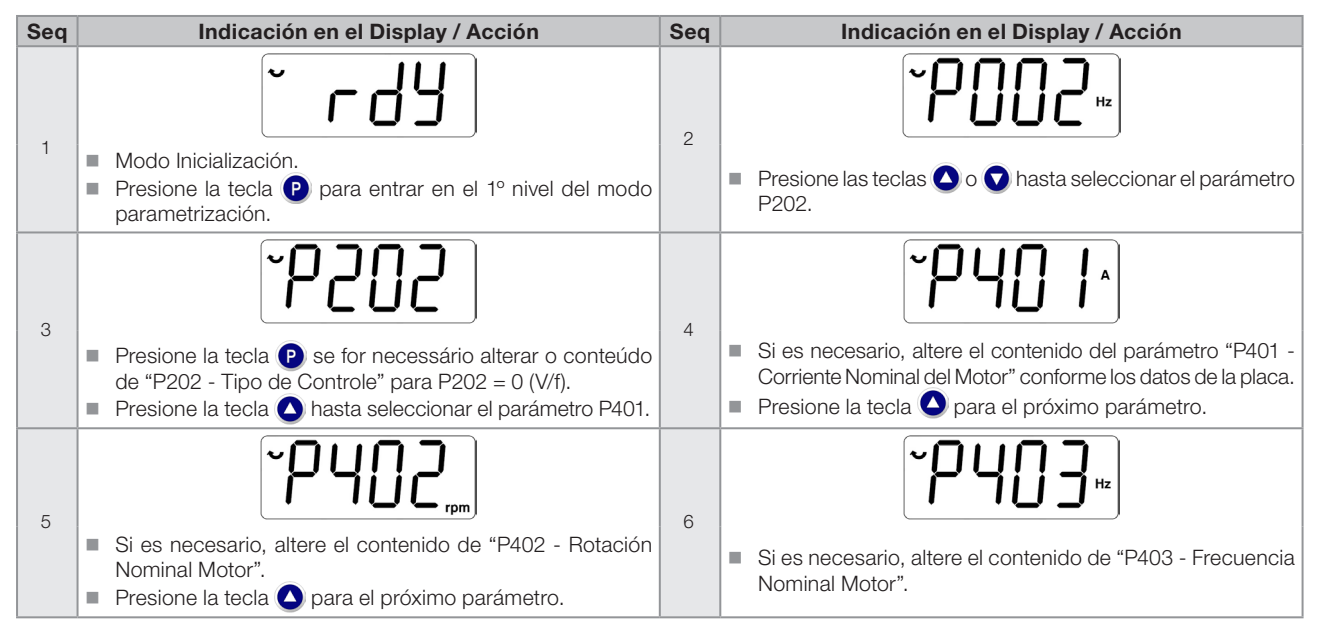

<span id="page-64-0"></span>Figura 9.8: Secuencia de control V/f

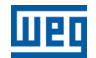

## <span id="page-66-0"></span>10 CONTROL VECTORIAL VVW

El modo de control vectorial VVW (Voltage Vector WEG) utiliza un método de control con performance muy superior al control V/f debido a la estimación del torque de carga y al control del flujo magnético en el entrehierro, conforme el esquema de la [Figura 10.1 en la página 10-2.](#page-67-0) En esta estrategia de control son consideradas las pérdidas, el rendimiento, el deslizamiento nominal y el factor de potencia del motor para incrementar la performance del control.

La principal ventaja en relación al control V/f es la mejor regulación de velocidad con mayor capacidad de torque en bajas rotaciones (frecuencias inferiores a 5 Hz), permitiendo una sensible mejora en el desempeño del accionamiento en régimen permanente. Además de eso, el control VVW tiene un ajuste simple, rápido y se adecúa a la mayoría de las aplicaciones de mediana performance en el control del motor de inducción trifásico.

Midiendo solamente la corriente de salida, el control VVW obtiene instantáneamente el torque y el deslizamiento en el motor. Con esto, el VVW actúa en la compensación de la tensión de salida y en la compensación del deslizamiento. Por tanto, la acción del controlador VVW sustituye las funciones del V/f clássico en P137 y P138, no obstante, con un modelo de cálculo mucho más sofisticado y preciso, atendiendo las diversas condiciones de carga o puntos de operación de la aplicación.

Para alcanzar una buena regulación de frecuencia en régimen permanente, el ajuste de los parámetros en el rango de P399 a P407, así como la resistencia estatórica en P409 son de fundamental importancia para el buen funcionamiento del control VVW. Estos parámetros pueden ser fácilmente obtenidos a través de los datos de la placa del motor.

linen

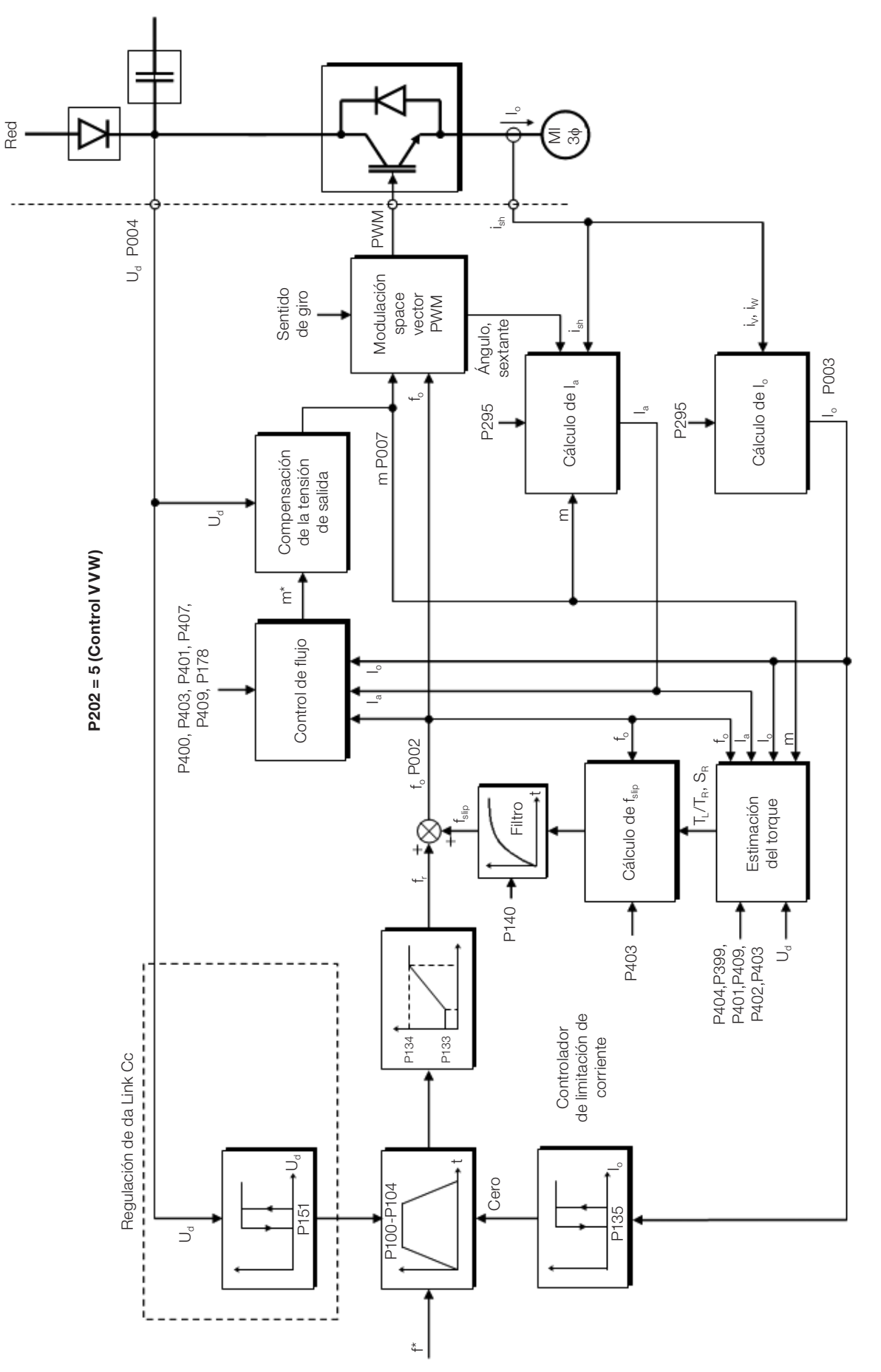

<span id="page-67-0"></span>Figura 10.1: Esquema de control VVW

## 10.1 PARAMETRIZACIÓN DEL CONTROL VECTORIAL VVW

El modo de control VVW es seleccionado a través del parámetro P202, selección del modo de control, conforme es descrito en el [Capítulo 8 TIPOS DE CONTROL DEL MOTOR DISPONIBLES en la página 8-1.](#page-56-0)

Al contrario del control escalar V/f, el control VVW necesita de una serie de datos de placa del motor y un autoajuste para su funcionamiento adecuado. Además de eso, es recomendado que el motor accionado sea casado al convertidor, o sea, que las potencias del motor y del convertidor sean lo más próximas posibles.

A seguir son descritos los parámetros de configuración y ajuste del control vectorial VVW. Estos son datos fácilmente obtenidos en la placa de motores estándar WEG, sin embargo, en motores antiguos o de otros fabricantes, esta información puede no estar disponible. En esos casos, se recomienda, primeramente, entrar en contacto con el fabricante del motor, medir o calcular el parámetro deseado, incluso, hacer una relación con la [Tabla 10.1 en la página 10-3](#page-68-0) y usar el parámetro del motor estándar WEG equivalente o aproximado.

 $\blacktriangledown$ 

¡NOTA!

El ajuste correcto de los parámetros contribuye directamente con la performance del control VVW.

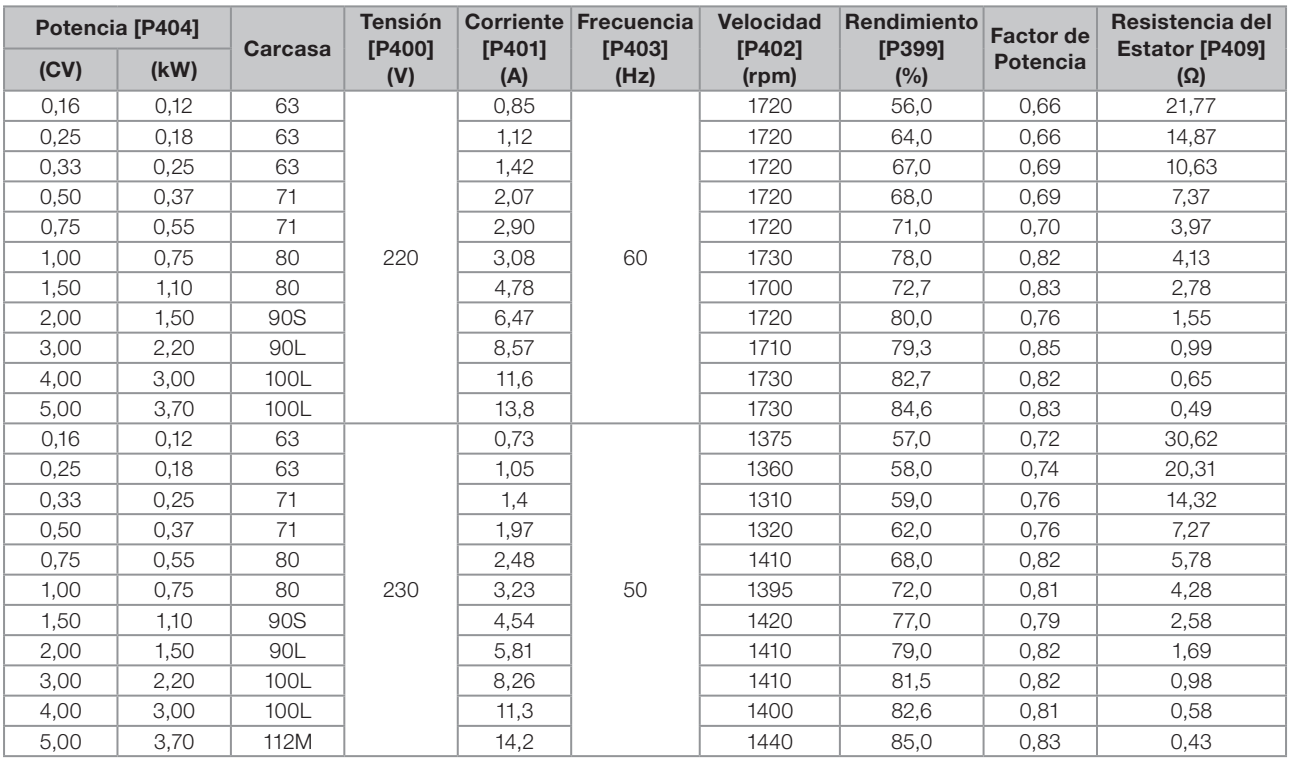

<span id="page-68-0"></span>Tabla 10.1: Características de los motores WEG estandar IV polos

### P178 - Flujo Nominal

Rango de Valores:

50,0 a 150,0 % Padrón: 100,0 %

Propiedades: VVW

### Descripción:

Define el flujo deseado en el entrehierro del motor en porcentaje (%) del flujo nominal. En general no es necesario modificar el valor de P178 del valor estándar de 100,0 %. Sin embargo, en algunas situaciones específicas, se pueden usar valores ligeramente por encima, para aumentar el torque, o por debajo, para reducir el consumo de energía.

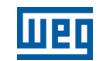

### P399 - Rendimiento Nominal del Motor

Rango de Valores: 50,0 a 99,9 % Padrón: 67,0 % Propiedades: cfg, VVW

**Padrón: 1720** 

(1310) rpm

#### Descripción:

Este parámetro es importante para el funcionamiento preciso del control VVW. El ajuste impreciso implica el cálculo incorrecto de la compensación del deslizamiento y, consecuentemente, imprecisión en el control de velocidad.

### P400 - Tensión Nominal del Motor

Rango de Valores: 0 a 240 V Padrón: 220 (230) V Propiedades: cfg, VVW Grupo de Acceso vía HMI:

#### Descripción:

Ajustar de acuerdo a los datos de la placa del motor y la conexión de los hilos en la caja de conexión del mismo. Este valor no puede ser superior al valor de tensión nominal ajustado en P296 (Tensión Nominal da Red).

Tabla 10.2: Ajuste estándar de P400 conforme modelo del convertidor identificado

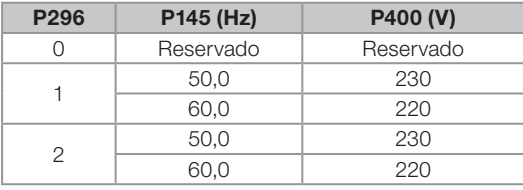

Para más informaciones sobre la identificación de los modelos, consulte la [Tabla 6.3 en la página 6-2](#page-39-1) del [Capítulo 6 IDENTIFICACIÓN DEL MODELO DEL CONVERTIDOR Y ACCESORIOS en la página 6-1](#page-38-0).

0,0 a 40,0 A **Padrón:** 1,0 x Inom

### P401 - Corriente Nominal del Motor

Rango de Valores:

10

Propiedades: cfg

### P402 - Rotación Nominal del Motor

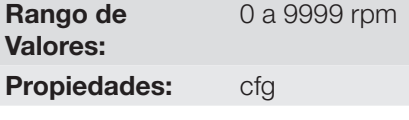

### P403 - Frecuencia Nominal del Motor

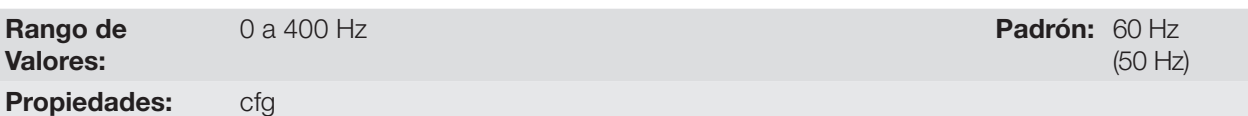

Padrón: 0

## P404 - Potencia Nominal del Motor

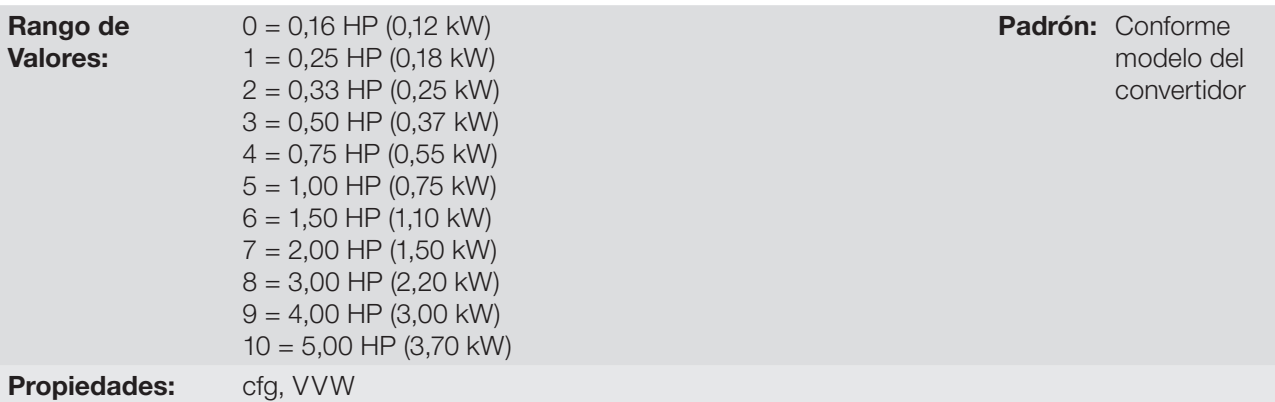

## P405 - Número de Pulsos del Encoder

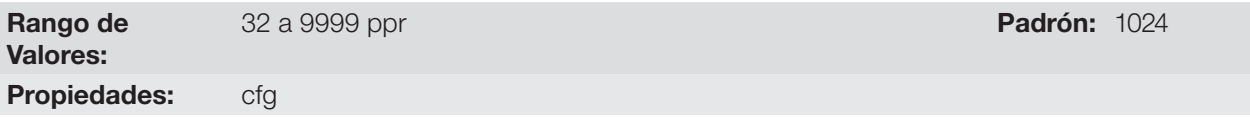

#### Descripción:

Ajustar el número de pulsos por rotación (ppr) del encoder incremental. Este parámetro influencia en la indicación de los parámetros de velocidad (P038) y del contador de pulsos (P039) del encoder.

¡NOTA!  $\checkmark$ 

El parámetro P405 solamente es visible en la HMI si el módulo de expansión CFW300-IOAENC está conectado al convertidor.

### P407 - Factor de Potencia Nominal del Motor

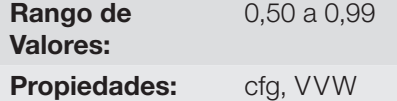

Descripción:

El ajuste de los parámetros P401, P402, P403, P404 y P407 debe ser de acuerdo con los datos de placa del motor utilizado, tomándose en cuenta la tensión del motor.

### P408 - Autoajuste

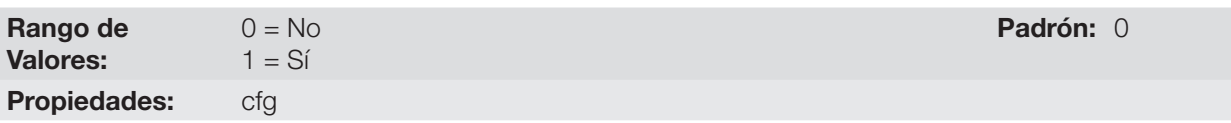

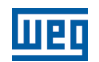

### Descripción:

El parámetro P408 en 1 activa el autoajuste del modo VVW, donde es realizada la medición de la resistencia estatórica del motor. El Autoajuste solamente puede ser activado vía HMI, y puede ser interrumpido a cualquier momento a través de la tecla " $\bigcirc$ ".

Durante el autoajuste la barra gráfica muestra el progreso de la operación y el motor permanece sin girar, ya que es inyectada una señal en corriente continua para la medición de la resistencia estatórica.

Si el valor estimado de la resistencia estatórica del motor es muy grande para el convertidor en uso (ejemplos: motor no conectado o motor muy pequeño para el convertidor) el convertidor indica la falla F033.

Al final del proceso de autoajuste el valor medido de la resistencia estatórica del motor es guardado en P409.

### P409 - Resistencia del Estator

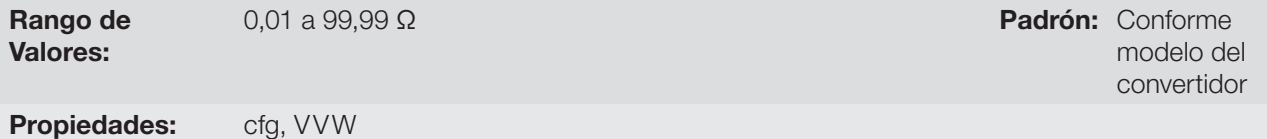

#### Descripción:

Valor de la resistencia estatórica de fase del motor en ohms (Ω), suponiendo que la conexión del motor sea estrella (Y).

Si el valor ajustado en P409 fes muy grande o muy pequeño para el convertidor en uso, el convertidor indicará la falla F033. Para salir de esta condición basta resetear a través de la tecla I/0, en este caso el P409 será cargado con el valor padrón de fábrica.

## 10.2 PUESTA EN FUNCIONAMIENTO EN EL MODO VVW

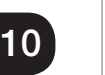

### ¡NOTA!

Lea el capítulo 3 Instalación y Conexión, del manual del usuario do CFW300 antes de instalar, energizar u operar el convertidor.

Secuencia para instalación, verificación, energización y puesta en funcionamiento:

- 1. Instale el convertidor: de acuerdo con el capítulo 3 Instalación y Conexión del manual del usuario, efectuando todas las conexiones de potencia y control.
- 2. Prepare el accionamiento y energice el convertidor: de acuerdo con la sección 3.2 Instalación Eléctrica, del manual del usuario.
- 3. Cargue el padrón de fábrica en P204: de acuerdo con la frecuencia nominal del motor, o sea, P204 = 5 para 60 Hz o P204 = 6 para 50 Hz.
- 4. Ajuste de parámetros y funciones específicas para la aplicación: programe las entradas y salidas digitales y analógicas, teclas de la HMI, etc., de acuerdo con las necesidades de la aplicación.
- 5. Ativación del control VVW: ajuste P202 = 5 y ajuste los parámetros P399, P400, P401, P402, P403, P404 y P407 de acuerdo con los datos de la placa del motor. Ajuste también el valor de P409. Si alguno de estos datos no está disponible, coloque el valor aproximado por cálculos o por similitud con el motor estándar WEG, vea la [Tabla 10.1 en la página 10-3.](#page-68-0)
- 6. Autoajuste del control VVW: el autoajuste es activado colocando P408 = 1. En este proceso, el convertidor aplica corriente continua en el motor para la medición de la resistencia del estator, mostrando en la barra gráfica de la HMI el progreso del autoajuste. El proceso de autoajuste puede ser interrumpido a cualquier momento al presionar la tecla  $\mathbf{P}$ ".
- 7. Final del autoajuste: al final del autoajuste la HMI retorna al menú de navegación y la barra vuelve a indicar el parámetro programado por P0207, el valor medido de la resistencia estatórica es almacenado en P0409. Por otro lado, si el autoajuste no fue exitoso, el convertidor indicará una falla. La falla más común en este caso es la F0033 que indica error en el valor estimado de la resistencia estatórica. Consulte el [Capítulo 14 FALLAS](#page-108-0)  [Y ALARMAS en la página 14-1](#page-108-0).

Para visualizar mejor la puesta en funcionamiento en el modo VVW consulte la [Figura 10.2 en la página 10-7](#page-72-0).

<span id="page-72-0"></span>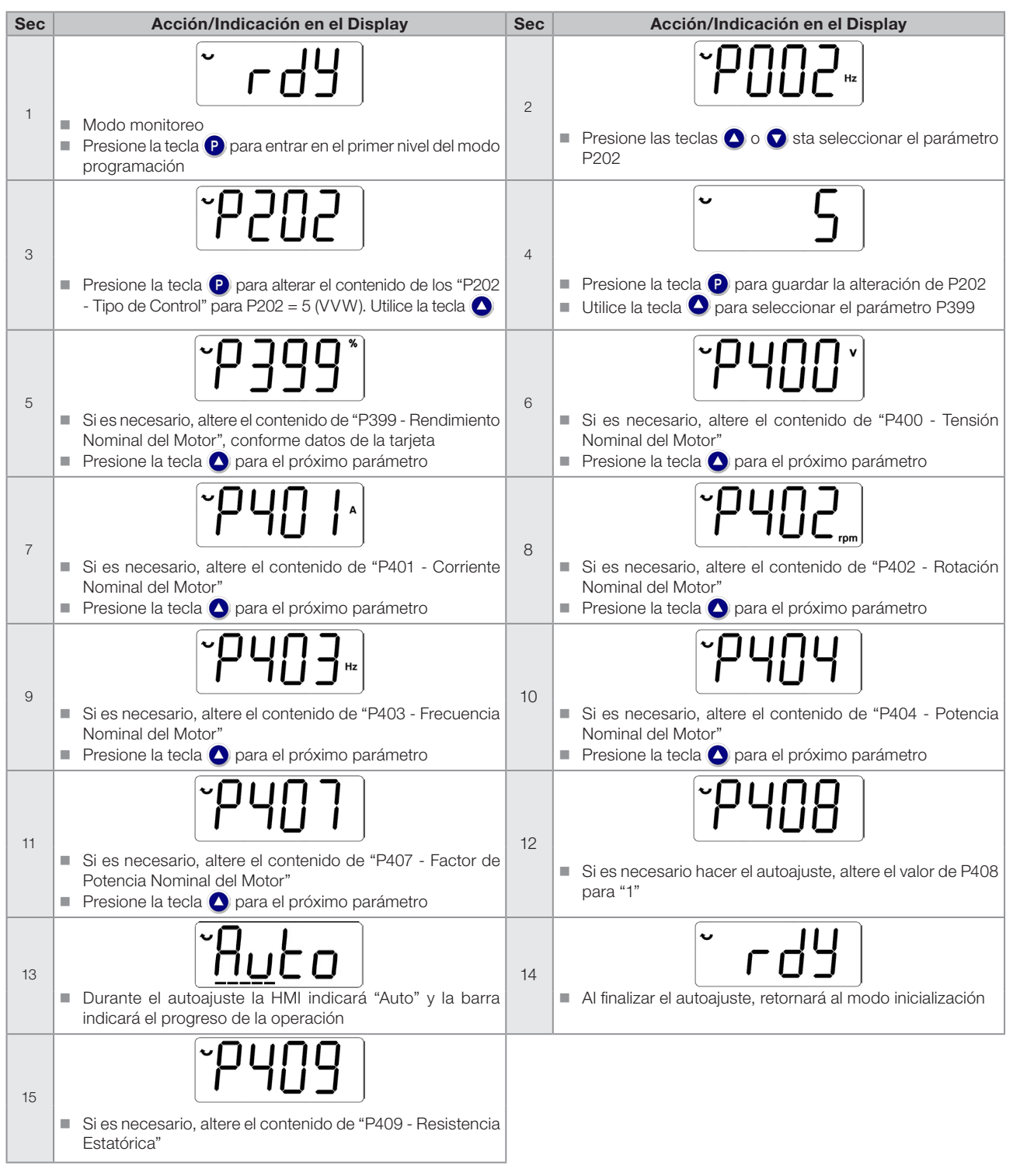

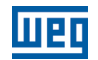

# 10

10-8 | CFW300

# 11 FUNCIONES COMUNES A TODOS LOS MODOS DE CONTROL

Este capítulo describe las funciones comunes a los modos de control V/f y VVW del convertidor que, no obstante, tienen interferencia en la performance del accionamiento.

## 11.1 RAMPAS

Las funciones de rampas del convertidor permiten que el motor acelere o desacelere de forma más rápida o más lenta. Las mismas son ajustadas a través de parámetros que definen el tiempo de aceleración linear entre cero y la velocidad máxima (P134) y el tiempo para una desaceleración linear desde la velocidad máxima hasta cero.

En el CFW300 son implementadas tres rampas con funciones distintas:

- 1ª Rampa estándar para la gran mayoría de las funciones.
- 2ª Rampa puede ser activada por el usuario, de acuerdo con la necesidad del accionamiento, a través de la palabra de comando del convertidor o por una entrada digital.
- Rampa de Emergencia es usada para funciones de protección del convertidor, tales como: Limitación de Corriente, del Link CC, etc. La Rampa de Emergencia tiene prioridad sobre las demás rampas.

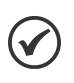

¡NOTA!

El ajuste con tiempos de rampa muy cortos puede causar sobrecorriente en la salida (F070), subtensión (F021) o sobretensión (F022) del Link CC.

### P100 - Tiempo de Aceleración

Rango de

0,1 a 999,9 s **Padrón:** 5,0 s

Valores:

# Propiedades:

## Descripción:

Tiempo de aceleración de cero a la frecuencia máxima (P134).

### P101 - Tiempo de Desaceleración

Rango de Valores: 0,1 a 999,9 s **Padrón:** 10,0 s

Propiedades:

### Descripción:

Tiempo de desaceleración de la frecuencia máxima (P134) a zero.

### P102 - Tiempo de Aceleración 2ª Rampa

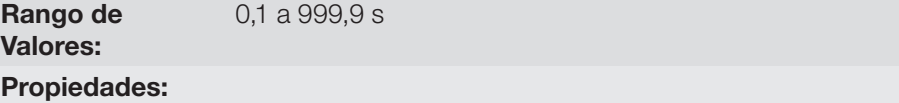

### Descripción:

Tiempo de aceleración de cero a la frecuencia máxima (P134) cuando la 2ª Rampa está activa.

Padrón:  $5.0 s$ 

## P103 - Tiempo de Desaceleración 2ª Rampa

### Rango de Valores:

### Propiedades:

### Descripción:

Tiempo de desaceleración de la frecuencia máxima (P134) a cero, cuando la 2ª Rampa está activa.

0,1 a 999,9 s **Padrón:** 10,0 s

## P106 - Tiempo de Aceleración Rampa de Emergencia

Rango de Valores: Propiedades:

### Descripción:

Tiempo de aceleración de cero a la frecuencia máxima (P134) cuando la rampa de emergencia está activa.

## P107 - Tiempo de Desaceleración Rampa de Emergencia

Rango de Valores: 0,1 a 999,9 s **Padrón:** 5,0 s Propiedades:

### Descripción:

Tiempo de desaceleración de la frecuencia máxima (P134) a cero, cuando la rampa de emergencia está activa.

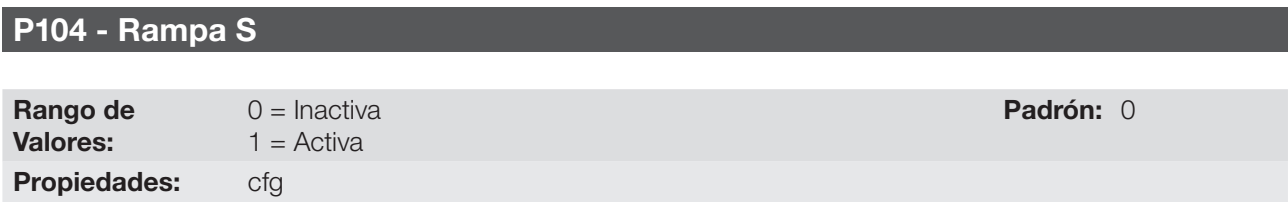

### 11

# Descripción:

Este parámetro permite que las rampas de aceleración y desaceleración del convertidor tengan un perfil nolinear, similar a una "S", con el objetivo de reducir los choques mecánicos en la carga, como muestra la [Figura 11.1 en la página 11-2.](#page-75-0)

<span id="page-75-0"></span>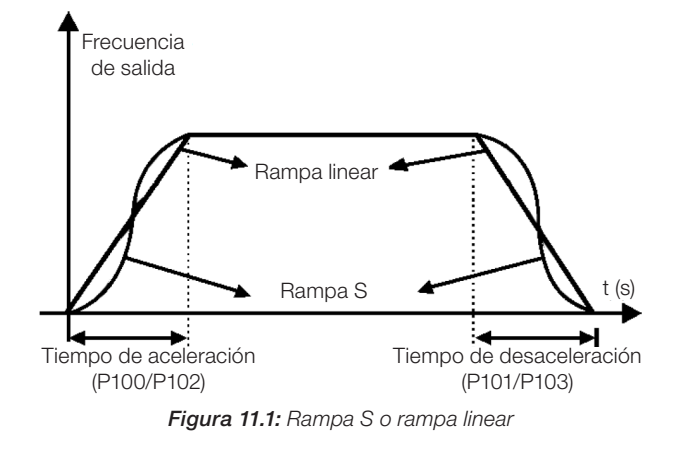

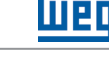

0,1 a 999,9 s Padrón: 5,0 s

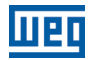

## P105 - Selección 1ª / 2ª Rampa

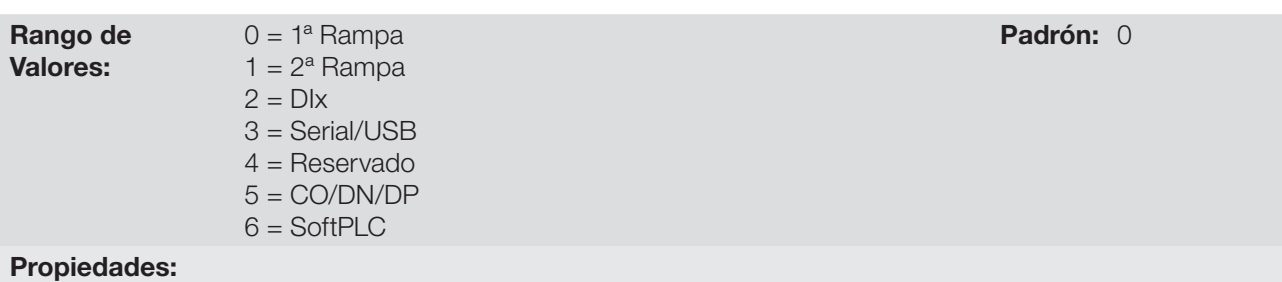

### Descripción:

Define la fuente de origen del comando para seleccionar entre la 1ª Rampa y la 2ª Rampa.

Observación: El parámetro P680 (Estado Lógico) indica si la 2ª Rampa está activa o no. Para más informaciones sobre este parámetro consulte la [Sección 7.3 PALABRA DE CONTROL Y ESTADO DEL CONVERTIDOR en la](#page-52-0)  [página 7-11](#page-52-0).

## 11.2 LIMITACIÓN DE LA TENSIÓN DEL LINK CC Y DE LA CORRIENTE DE SALIDA

La alimentación de la tensión del Link CC y de la corriente de salida son funciones de protección del convertidor que actúan sobre el control de la rampa, con el objetivo de contener el aumento de la tensión en el Link CC y de la corriente de salida.De esta manera, el seguimiento de la referencia por la rampa es bloqueado y la frecuencia de salida sigue en Rampa de Emergencia para un valor de seguridad pre-definido.

Cuando la tensión del Link CC está muy alta, el convertidor puede congelar la rampa de desaceleración. Por otro lado, cuando la corriente de salida está muy elevada, el convertidor puede desacelerar o congelar la rampa de aceleración para reducir esta corriente. Estas acciones previenen la ocurrencia de las fallas F022 y F070, respectivamente.

Ambas protecciones normalmente ocurren en momentos distintos de operación del convertidor, pero en caso de competencia, por definición, la limitación del Link CC tiene mayor prioridad que la Limitación de la Corriente de salida.

La limitación de la tensión del Link CC durante el frenado del motor actúa limitando el torque y la potencia de frenado, de forma de evitar el apagado del convertidor por sobretensión (F022). Esta situación ocurre comúnmente cuando es desacelerada una carga con alto momento de inercia o cuando es programado un tiempo de desaceleración corto.

### 11.2.1 Limitación de la Tensión en el Link CC por "Hold de Rampa" P150 = 0 ó 2

- Tiene efecto solamente durante la desaceleración.
- Actuación: cuando la tensión del Link CC alcanza el nivel ajustado en P151 es enviado un comando al bloque "rampa", que inhibe la variación de frecuencia del motor de acuerdo con la [Figura 9.1 en la página 9-2](#page-59-0) y la [Figura 10.1 en la página 10-2.](#page-67-0)
- Uso recomendado en el accionamiento de cargas con alto momento de inercia referenciado al eje del motor o cargas que exigen rampas de desaceleración cortas.

### 11.2.2 Limitación de la Tensión en el Link CC por "Acelera Rampa" P150 = 1 ó 3

- Tiene efecto en cualquier situación, independientemente de la condición de frecuencia del motor, si está acelerando, desacelerando o con frecuencia constante.
- Actuación: cuando la tensión del Link CC alcanza el nivel ajustado en P151 es enviado un comando al bloque "rampa" para acelerar el motor.

 Uso recomendado en accionamientos de cargas que exigen torques de frenados en la situación de frecuencia constante, en la salida del convertidor. Por ejemplo, accionamiento de cargas con eje excéntrico como los existentes en bombas tipo caballo de madera, otra aplicación es el movimiento de cargas con balance, como ocurre en la translación en puentes rodantes.

### P149 - Compensasión de la Tensión del Link CC

Rango de Valores:  $0 =$ Inactiva  $1 =$ Activa Propiedades: cfg

### Descripción:

Habilita el uso de la Compensación de la Tensión del Link CC.

### P150 - Tipo Regulador Ud y Limitación de Corriente

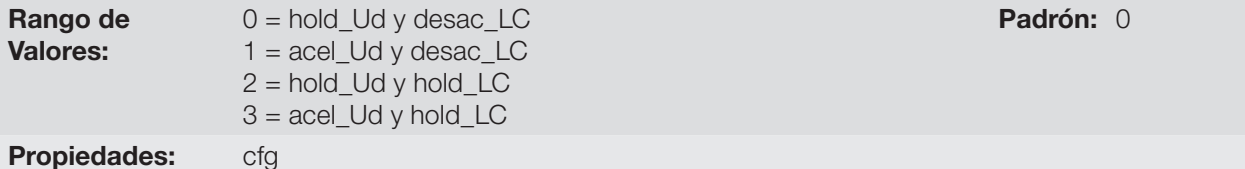

### Descripción:

El P150 configura el comportamiento de la rampa para las funciones de Limitación de la Tensión del Link CC y Limitación de Corriente. En estos casos, la rampa ignora la referencia y toma la acción de acelerar (acel), desacelerar (desac) o congelar (hold) la trayectoria normal de la rampa. Esto ocurre en función del límite predefinido en P151 y P135 para la Limitación del Link CC (Ud) y para la Limitación de Corriente (LC), respectivamente.

### P151 - Nivel de Actuación de Regulación de la Tensión del Link CC

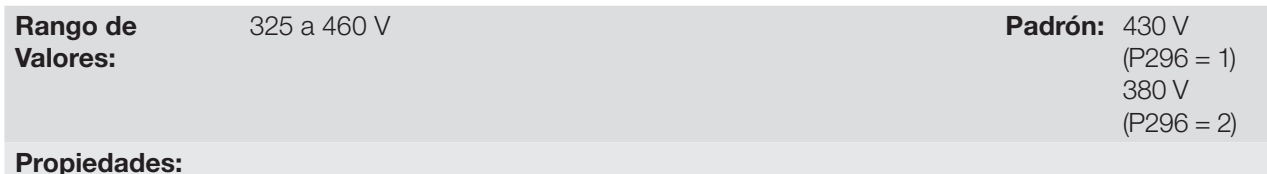

11

### Descripción:

Nivel de tensión para activar la regulación de la tensión del Link CC.

La [Figura 11.2 en la página 11-4](#page-77-0) muestran lo bloque-diagrama de la actuación de la limitación. Las [Figura 11.3](#page-78-0) [en la página 11-5](#page-78-0) y [Figura 11.4 en la página 11-5](#page-78-1) muestran los gráficos ejemplo.

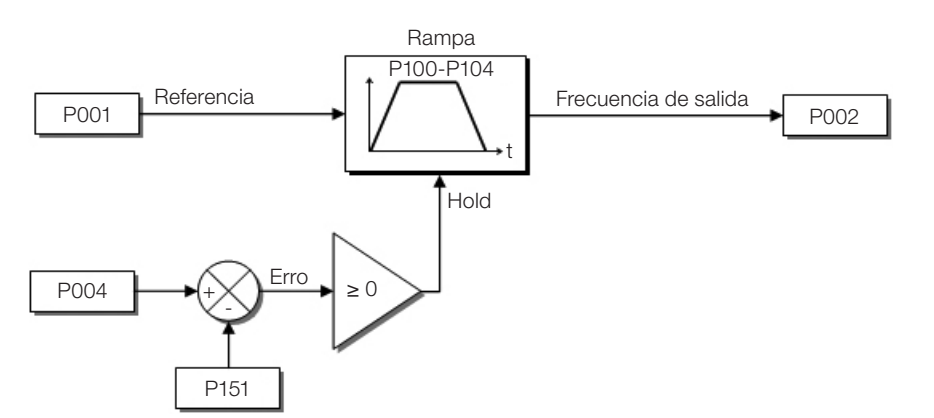

<span id="page-77-0"></span>Figura 11.2: Bloque-diagrama de la limitación de la tensión de la linea

Padrón: 0

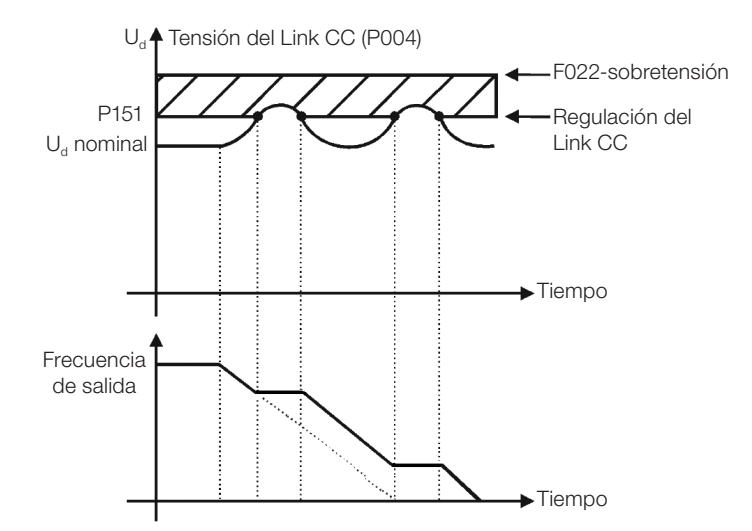

Figura 11.3: Gráfico ejemplo de la limitación de la tensión del Link CC - Hold de Rampa

<span id="page-78-0"></span>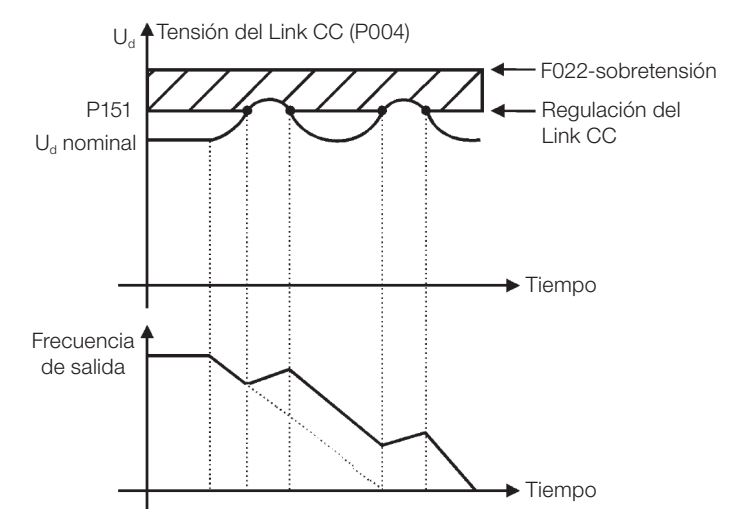

<span id="page-78-1"></span>Figura 11.4: Gráfico ejemplo de la limitación de la tensión del Link CC - Acelera Rampa

De esta forma, como en la regulación de la tensión del Link CC, la regulación de la corriente de salida también posee dos modos de operación: "Holding de Rampa" (P150 = 2 ó 3) y "Desacelera Rampa" (P150 = 0 ó 1). Ambos actúan limitando el torque y la potencia entregada al motor, de forma de evitar el apagado del convertidor por sobrecorriente (F070). Esta situación ocurre comúnmente cuando es acelerada una carga con alto momento de inercia o cuando es programado un tiempo de aceleración corto.

### 11.2.3 Limitación de la Corriente de Salida por "Holding de Rampa - P150 = 2 ó 3"

- Evita la caída del motor durante sobrecarga de torque en la aceleración o desaceleración.
- Actuación: si la corriente del motor sobrepasa el valor ajustado en P135 durante la aceleración o desaceleración, la frecuencia no será incrementada (aceleración) o disminuida (desaceleración). Cuando la corriente del motor alcance un valor por debajo de P135, el motor volverá a acelerar o desacelerar. Consulte la [Figura 11.5 en la](#page-79-0)  [página 11-6.](#page-79-0)
- Posee acción más rápida que el modo "Desacelera Rampa".
- Actúa en los modos de motorización y regeneración.

### 11.2.4 Limitación de Corriente tipo "Desacelera de Rampa" - P150 = 0 ó 1"

- Evita la caída del motor durante sobrecarga de torque en la aceleración o en frecuencia constante.
- Actuación: si la corriente del motor sobrepasa el valor ajustado en P135 se fuerza un valor nulo para la entrada de la rampa de frecuencia, forzando la desaceleración del motor. Cuando la corriente del motor alcance un valor por debajo de P135, el motor volverá a acelerar. Consulte la [Figura 11.5 en la página 11-6.](#page-79-0)

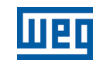

## P135 - Corriente Máxima de Salida

Rango de Valores: Propiedades:

0.0 a 40.0 A **Padrón:**  $1,5 \times I_{\text{nom}}$ 

### Descripción:

Nivel de corriente para activar la Limitación de Corriente para los modos Hold de Rampa y Desacelera Rampa, conforme [Figura 11.5 en la página 11-6](#page-79-0) (a) y (b), respectivamente. Para deshabilitar la limitación de corriente se debe ajustar el parámetro P135 > 1,9 x  $I_{\text{nom}}$ .

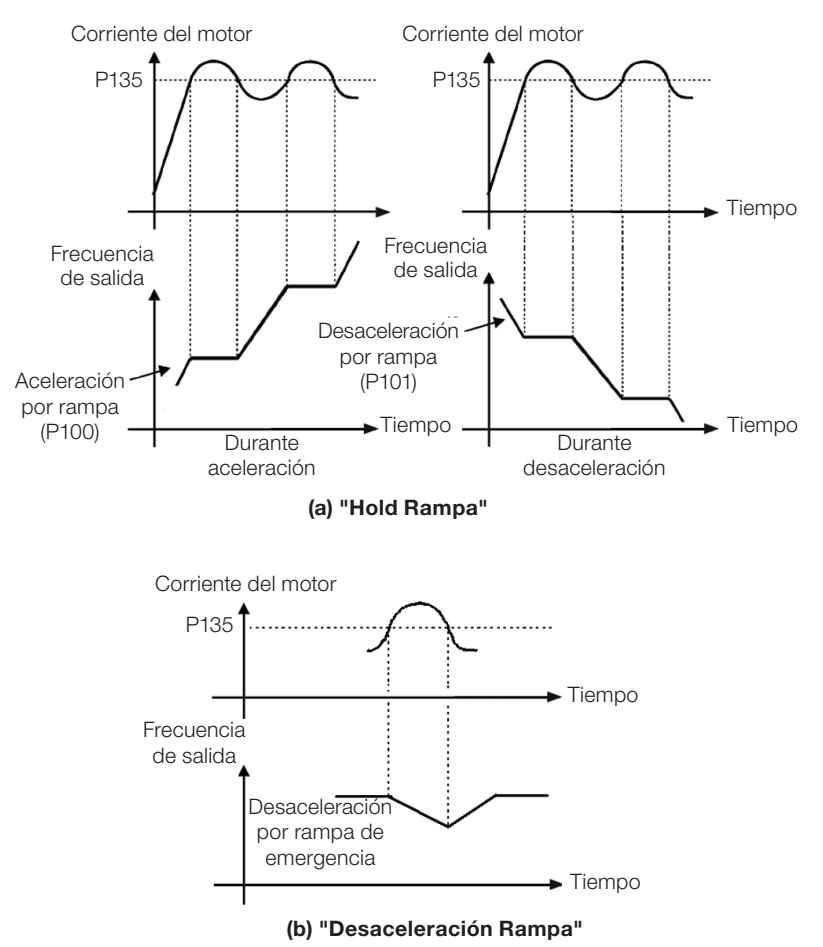

<span id="page-79-0"></span>Figura 11.5: (a) y (b) Modos de actuación de la limitación de corriente vía P135

## <span id="page-79-1"></span>11.3 FLYING START/RIDE-THROUGH

La función Flying Start permite accionar un motor que está en giro libre, acelerándolo a partir de la rotación en que el mismo se encuentra. Por otro lado, la función Ride-Through, posibilita la recuperación del convertidor, sin bloqueo por subtensión, cuando ocurra una caída instantánea en la red de alimentación.

Ambas funciones tienen como premisa el caso especial en que el motor está girando en el mismo sentido y en una frecuencia próxima de la referencia, y esta forma se aplica en la salida inmediatamente la referencia de frecuencia y se aumenta la tensión de salida en rampa, el deslizamiento y el torque de arranque son minimizados.

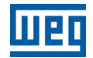

Padrón: 0

## P320 - Flying Start (FS)/Ride Through (RT)

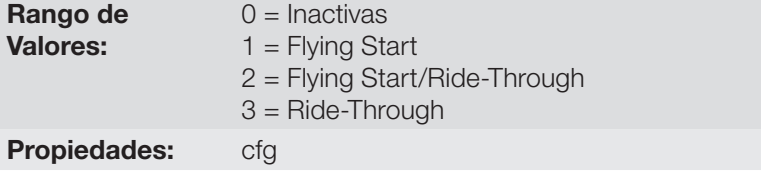

### Descripción:

El parámetro P320 selecciona la utilización de las funciones Flying Start y Ride-Through. Más detalles en las secciones subsecuentes.

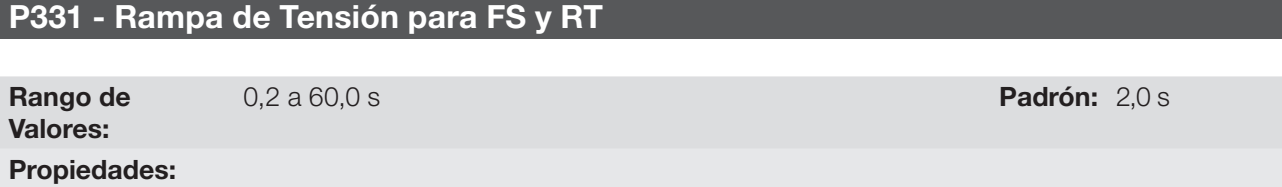

### Descripción:

Determina el tiempo de subida de la tensión de salida durante la ejecución de las funciones Flying Start y Ride-Through.

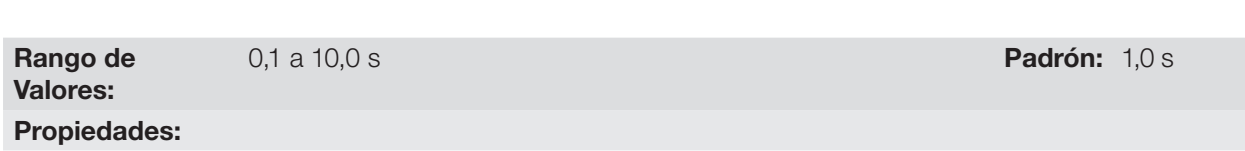

### Descripción:

El parámetro P332 ajusta el tiempo mínimo que el convertidor aguardará para volver a accionar el motor con la función Ride-through, necesario para la desmagnetización del motor.

### 11.3.1 Función Flying Start

P332 - Tiempo Muerto

Para activar esta función basta programar P320 en 1 ó 2, sí, el convertidor impondrá una frecuencia fija en el arranque, definida por la referencia de frecuencia, y aplicará la rampa de tensión definida en el parámetro P331.De esta manera, la corriente de partida es reducida. Por otro lado, si el motor está en reposo, la referencia frecuencia y la frecuencia de salida (motor) son muy diferentes o el sentido de giro está invertido, en estos casos el resultado puede ser peor que el arranque convencional sin Flying Start.

La función Flying Start es aplicada en cargas con alta inercia o sistemas que necesitan del arranque con motor girando. Además de eso, la función puede ser desactivada dinámicamente por una entrada digital P263 a P266 programada para "24 = Deshabilita Flying Start". Con esto, el usuario puede activar la función de forma conveniente conforme la aplicación.

### 11.3.2 Función Ride-Through

La función Ride-Through deshabilitará los pulsos de salida (IGBT) el convertidor así que la tensión de alimentación alcance un valor por debajo del valor de subtensión. No ocurre falla debido a la subtensión (F021), la tensión en el Link CC caerá lentamente hasta que la tensión de la red retorne. En caso que la tensión de la red demore mucho para retornar (mais de 2 segundos), el convertidor puede indicar F021 (subtensión en el Link CC). Si la tensión de la red retorna antes, el convertidor volverá a habilitar los pulsos, imponiendo la referencia de frecuencia instantáneamente (como na função Flying Start) y realizará una rampa de tensión con tiempo definido por el parámetro. Consulte la [Figura 11.6 en la página 11-8](#page-81-0).

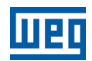

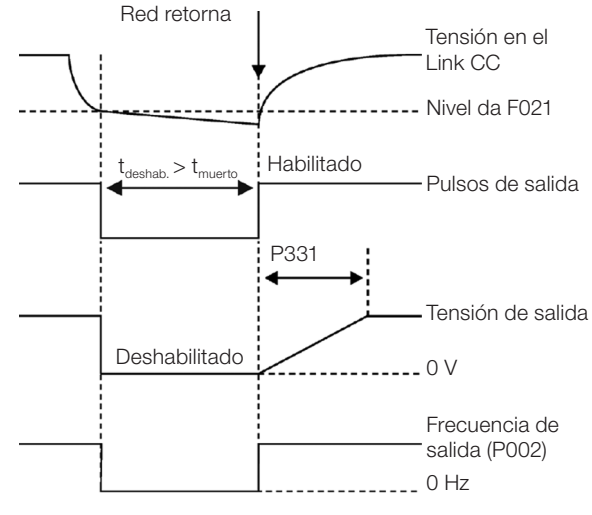

<span id="page-81-0"></span>Figura 11.6: Actuación de la función Ride Through

La función Ride-Through permite la recuperación del convertidor sin bloqueo por subtensión F021 para caídas momentáneas de la red de alimentación. El intervalo de tiempo admitido durante una falta es de un máximo de 2 segundos.

## 11.4 FRENADO CC

El frenado CC permite la parada del motor a través de la aplicación de corriente continua en el mismo. La corriente aplicada en el Frenado CC, que es proporcional al torque de frenado, y puede ser ajustada en P302. Es ajustada en porcentaje (%) de la tensión nominal del convertidor para el motor de potencia compatible con el convertidor.

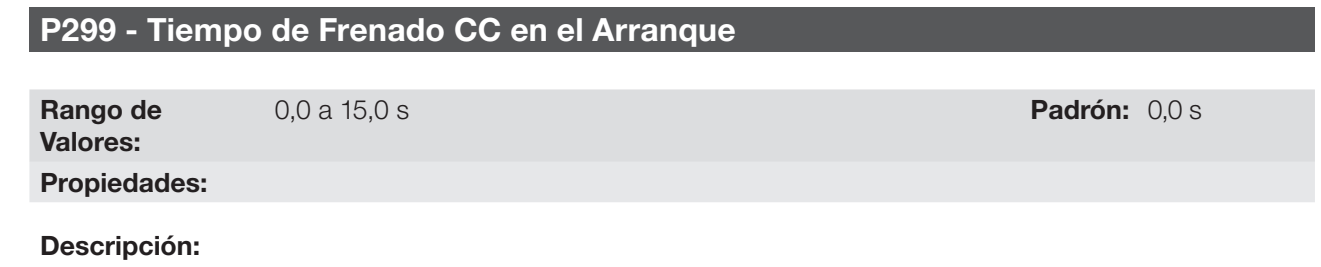

Intervalo de duración del frenado CC en el arranque.

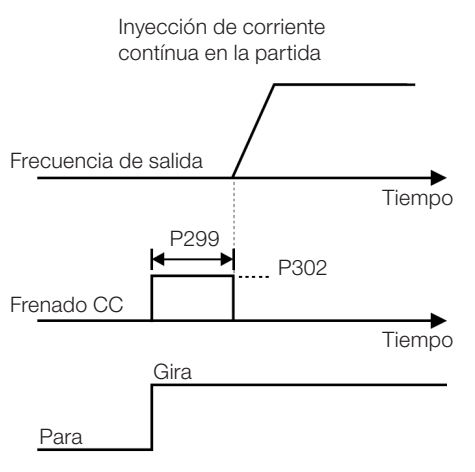

Figura 11.7: Actuación del frenado CC na partida

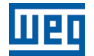

## P300 - Tiempo de Frenado CC en la Parada

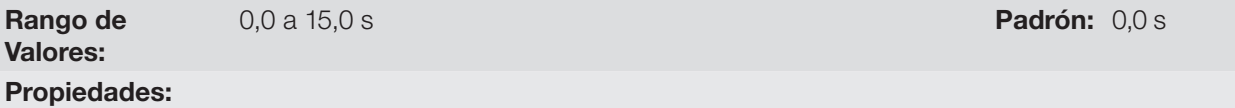

### Descripción:

Intervalo de duración del frenado CC en la parada. La [Figura 11.8 en la página 11-9](#page-82-0) muestra el comportamiento del frenado en la parada, donde se puede verificar el tiempo muerto para desmagnetización del motor. Este tiempo es proporcional a la frecuencia en el momento de la inyección de corriente continua.

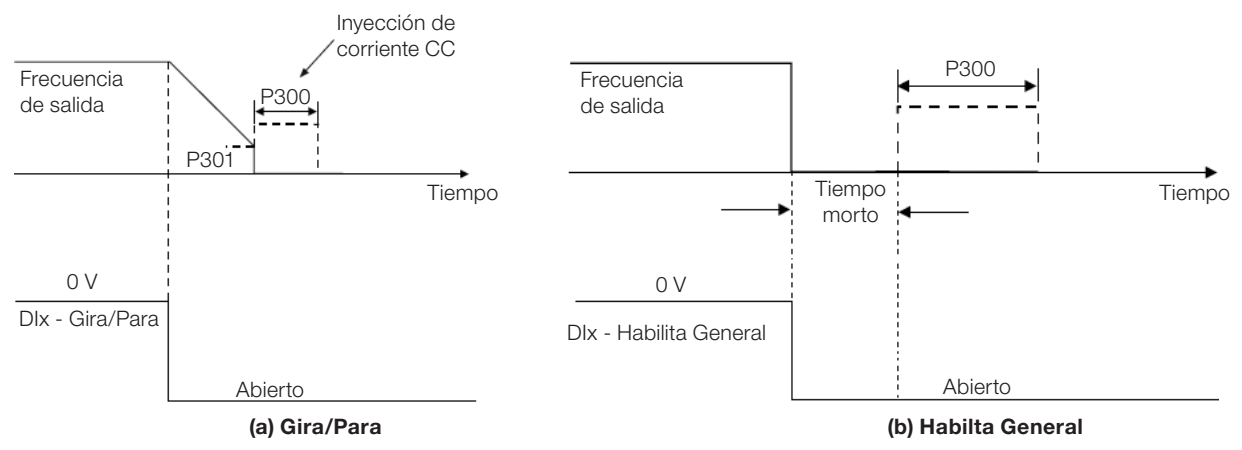

<span id="page-82-0"></span>Figura 11.8: (a) y (b) Actuación del frenado CC en la parada con comando

Durante el proceso de frenado, si el convertidor es habilitado, el frenado es interrumpido y el convertidor pasará a operar normalmente.

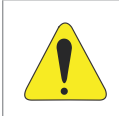

### **¡ATENCIÓN!**

El Frenado CC puede continuar actuando aunque el motor ya haya parado. Cuidado con el dimensionamiento térmico del motor para frenados cíclicas de corto período.

### P301 - Frecuencia para Inicio del Frenado CC en la Parada

### Rango de

0,0 a 400,0 Hz **Padrón:** 3,0 Hz

```
Valores:
```
Propiedades:

### Descripción:

Este parámetro establece el punto inicial para aplicación del Frenado CC en la parada, cuando el convertidor es deshabilitado por rampa, conforme [Figura 11.8 en la página 11-9.](#page-82-0)

## P302 - Tensión Aplicada en el Frenado CC

Rango de Valores: 0,0 a 100,0 % Padrón: 20,0 % Propiedades:

### Descripción:

Este parámetro ajusta la tensión CC (torque de Frenado CC) aplicada al motor durante el frenado.

El ajuste debe ser hecho aumentando gradualmente el valor de P302, que varía de 0,0 a 100,0 % de la tensión nominal de frenado, hasta obtener el frenado deseado.

La tensión nominal de frenado es el valor de tensión CC, que resulta en la corriente nominal para el motor con potencia casada al convertidor. Por tanto, si el convertidor tiene potencia muy superior al motor, el torque de frenado será muy bajo. No obstante, si ocurre lo inverso, puede haber sobrecorriente durante el frenado, así como el sobrecalentamiento del motor.

### 11.5 FRECUENCIA EVITADA

Esta función del convertidor evita que el motor opere permanentemente en valores de frecuencia en los cuales, por ejemplo, el sistema mecánico entra en resonancia (causando vibración o ruidos exagerados).

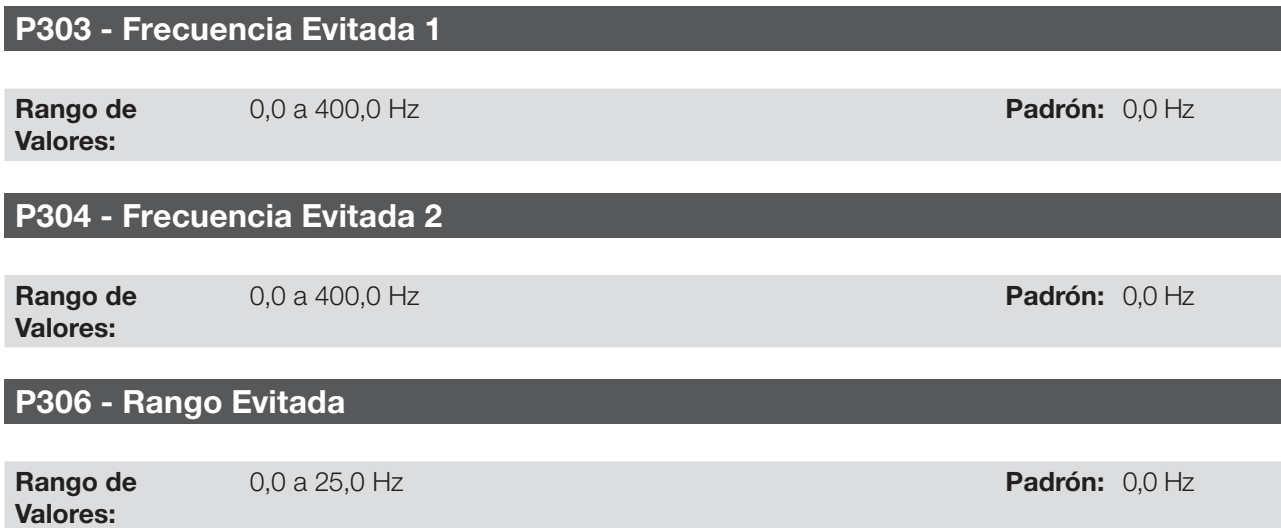

### Descripción:

Propiedades:

La actuación de esos parámetros es hecha conforme es presentado en la [Figura 11.9 en la página 11-10](#page-83-0) a seguir.

El pasaje por el rango de frecuencia evitada (2 x P306) es hecho a través de la rampa de aceleración/desaceleración.

La función no opera de forma correcta si se sobreponen dos rangos de "Frecuencia Evitada".

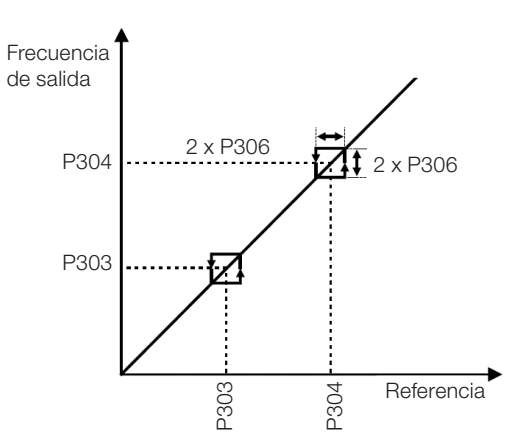

<span id="page-83-0"></span>Figura 11.9: Actuación de la frecuencia evitada

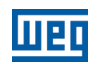

# 12 ENTRADAS Y SALIDAS DIGITALES Y ANALÓGICAS

Esta sección presenta los parámetros para configuración de las entradas y salidas del CFW300. Esta configuración es dependiente del Accesorio conectado al produto, conforme la [Tabla 12.1 en la página 12-1.](#page-84-0)

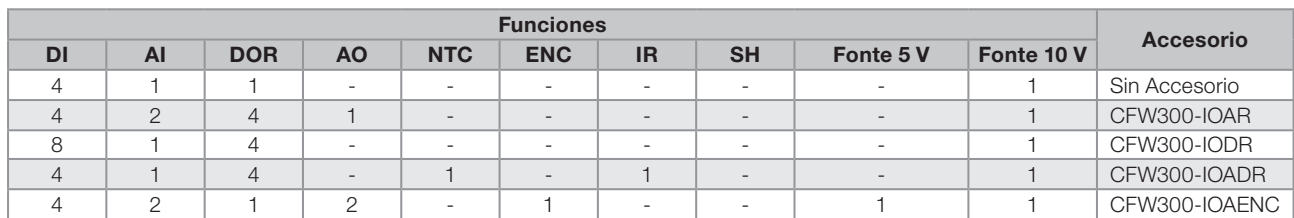

### <span id="page-84-0"></span>Tabla 12.1: Configuraciones de I/O del CFW300

DI - entrada digital AI - entrada analógica DOR - salida digital a relé AO - salida analógica NTC - sensor temperatura ENC - entrada encoder diferencial IR - receptor Infrarrojo SH - sensor Hall

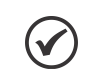

### ¡NOTA!

La HMI del CFW300 muestra solamente los parámetros relacionados a los recursos disponibles en el accesorio conectado al producto.

## 12.1 ENTRADAS ANALÓGICAS

Con las entradas analógicas es posible, por ejemplo, el uso de una referencia externa de frecuencia o la conexión de un sensor para medición de temperatura (PTC). Los detalles para esas configuraciones están descritos en los parámetros a seguir.

## P018 - Valor de la Entrada Analógica AI1

## P019 - Valor de la Entrada Analógica AI2

Rango de -100,0 a 100,0 % Padrón:

Propiedades: ro

### Descripción:

Valores:

Esos parámetros, solamente lectura, indican el valor de las entradas analógicas AI1 y AI2 en porcentaje del fondo de escala. Lo valor indicado es lo valor obtenido tras la acción del offset y da multiplicación por la ganancia. Vea la descripción de los parámetros P230 a P245.

### P230 - Zona Muerta de las Entradas Analógicas

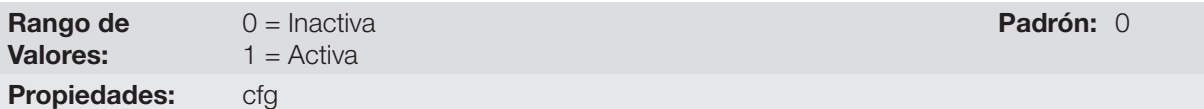

### Descripción:

Este parámetro actúa para las entradas analógicas (AIx) o para la entrada en frecuencia (FI) programadas como referencia de frecuencia, y define si la zona muerta en esas entradas está Activa (1) o Inactiva (0).

Si el parámetro es configurado como Inactiva (P230 = 0), la señal en las entradas analógicas actuará en la referencia de frecuencia a partir del punto mínimo (0 V / 0 mA / 4 mA o 10 V / 20 mA),y estará directamente relacionado a la frecuencia mínima programada en P133. Consulte la [Figura 12.1 en la página 12-2](#page-85-0).

Si el parámetro es configurado como Activa (P230 = 1), la señal en las entradas analógicas tendrá una zona muerta, donde la referencia de frecuencia permanece en el valor de la frecuencia mínima (P133), incluso con la variación de la señal de entrada. Consulte la [Figura 12.1 en la página 12-2.](#page-85-0)

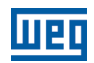

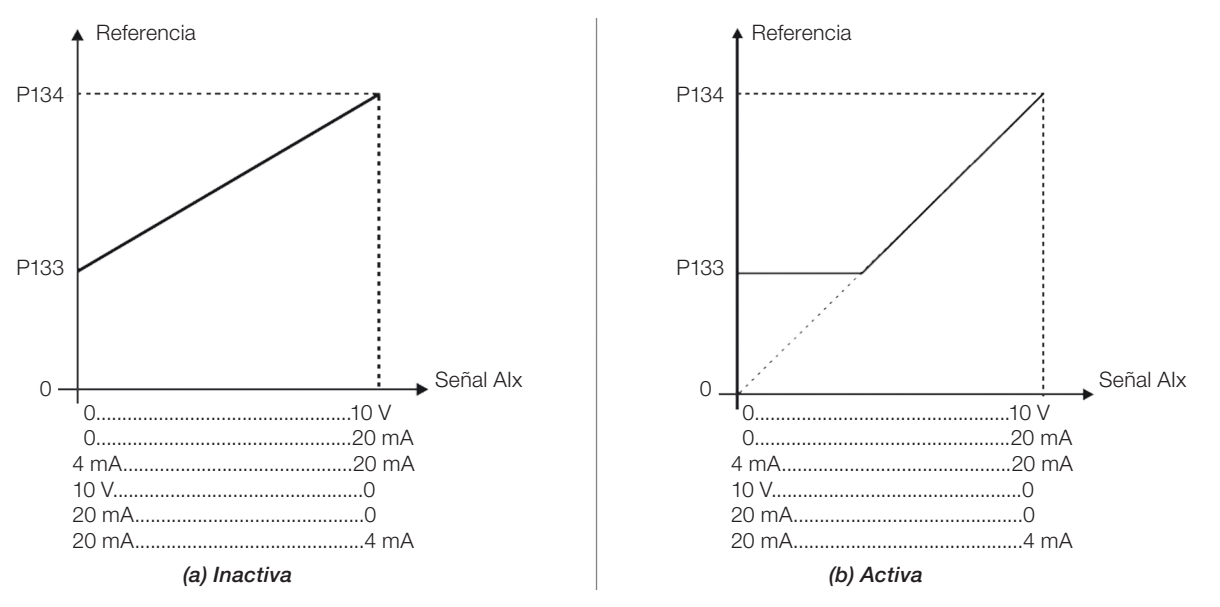

<span id="page-85-0"></span>Figura 12.1: (a) y (b) Actuación de la entrada analógica con zona muerta

## P231 - Función del Señal AI1

## P236 - Función del Señal AI2

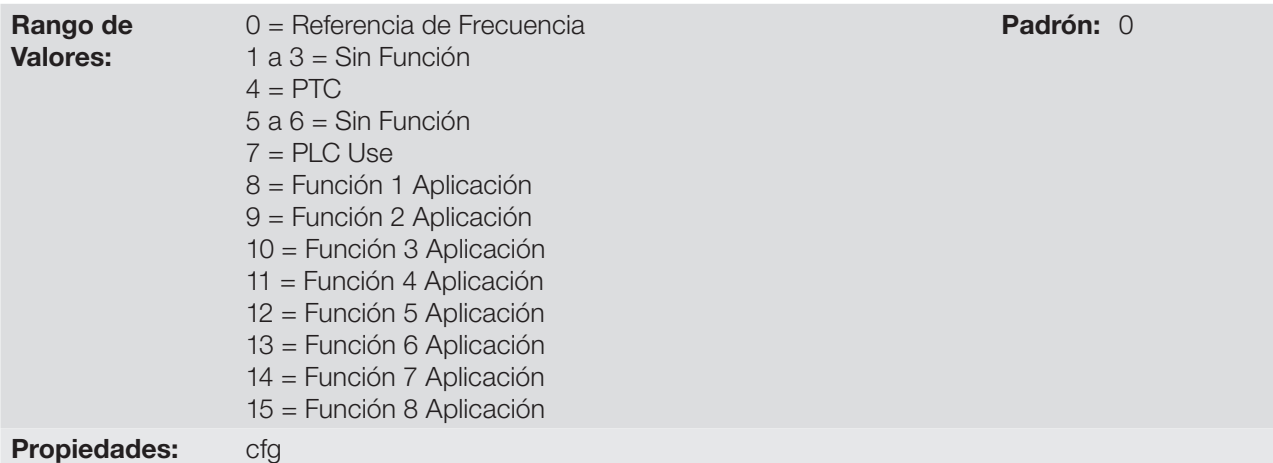

### Descripción:

En esos parámetros es definida las funciones de las entradas analógicas.

Cuando es seleccionada la opción 0 (Referencia de Frecuencia), la entrada analógica puede proveer la referencia para el motor, sujeta a los limites especificados (P133 y P134) y a la acción de las rampas (P100 a P103). No obstante, para eso es necesario configurar también los parámetros P221 y/o P222, seleccionando el uso de la entrada analógica deseada. Para más detalles consulte la descripción de esos parámetros en el [Capítulo 7 COMANDO LÓGICO Y REFERENCIA DE FRECUENCIA en la página 7-1](#page-42-0).

La opción 4 (PTC) configura la entrada para el monitoreo de la temperatura del motor. En la [Sección 14.3](#page-110-0) [PROTECCIÓN DE SOBRETEMPERATURA DEL MOTOR \(F078\) en la página 14-3](#page-110-0), se describen más detalles de esta función.

La opción 7 (SoftPLC) configura la entrada para ser utilizada por la programación hecha en el área de memoria reservada a la función SoftPLC. Para más detalles consulte el manual del usuario de la SoftPLC.

## P232 - Ganancia de la Entrada AI1

### P237 - Ganancia de la Entrada AI2

Rango de Valores: 0,000 a 9,999 **Padrón:** 1,000

## P234 - Offset de la Entrada AI1

## P239 - Offset de la Entrada AI2

Rango de Valores: -100,0 a 100,0 % Padrón: 0,0 %

### P235 - Filtro da Entrada AI1

P240 - Filtro da Entrada AI2

Rango de 0,00 a 16,00 s Padrón: 0,00 s Padrón: 0,00 s Padrón: 0,00 s Padrón: 0,00 s Padrón: 0,00 s Padrón: 0,00 s Padrón: 0,00 s Padrón: 0,00 s Padrón: 0,00 s Padrón: 0,00 s Padrón: 0,00 s Padrón: 0,00 s Padrón: 0,00 s Padrón: 0,00

Valores: Propiedades:

### Descripción:

La entrada analógica del convertidor es definida por las etapas de cálculo Señal, Offset, Ganancia, Filtro, Función y Valor AIx, conforme muestra la [Figura 12.2 en la página 12-3.](#page-86-0)

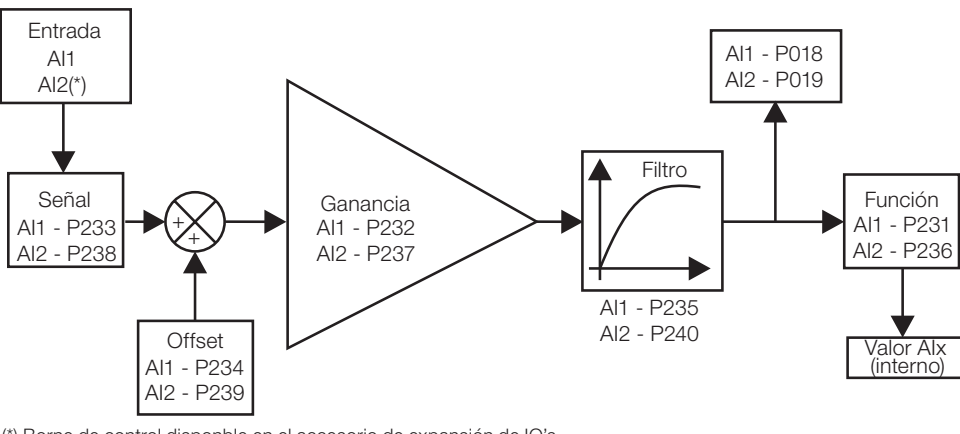

(\*) Borne de control disponble en el accesorio de expansión de IO's.

<span id="page-86-0"></span>Figura 12.2: Diagrama de bloque de la entrada analógica (AIx)

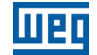

## P233 - Señal de la Entrada AI1

### P238 - Señal de la Entrada AI2

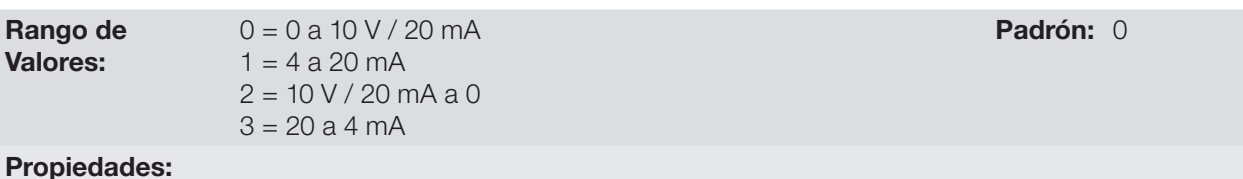

## Descripción:

Esos parámetros configuran el tipo de señal (corriente o tensión) que será leído en cada entrada analógica, como su rango de variación. En las opciones 2 y 3 de los parámetros, la referencia es inversa, es decir, se tiene la frecuencia máxima con referencia mínima. Para la utilización de la entrada analógica AI1 con señal en tensión, se debe utilizar el borne 8 de la tarjeta de control del convertidor de frecuencia. Para señal en corriente, se debe utilizar el borne 6 del convertidor. En los demás casos (AI2, por ejemplo), consulte la guía de instalación, configuración y operación del accesorio de expansión de IO's utilizado.

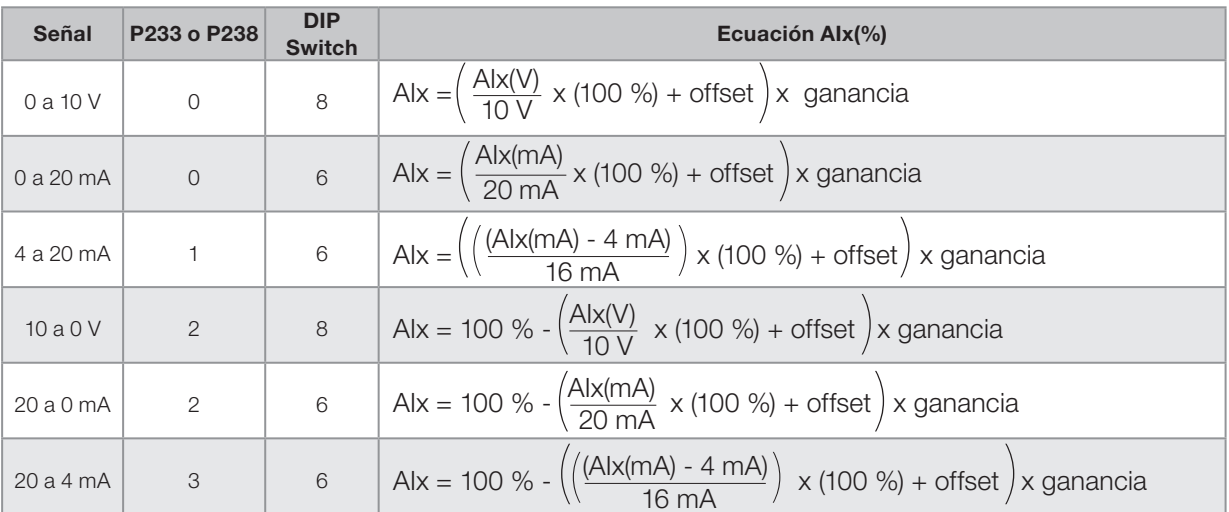

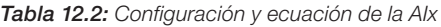

Por ejemplo: AIx = 5 V, offset = -70,0 %, ganancia = 1,000, con señal de 0 a 10 V, o sea, AI $x_{ini}$  = 0 y AI $x_{FE}$  = 10.

$$
A1x(\%) = \left(\frac{5}{10} \times (100\%) + (-70\%)\right) \times 1 = -20,0\%
$$

Otro ejemplo: Alx = 12 mA, offset = -80,0 %, ganancia = 1.000, con señal de 4 a 20 mA, o sea, Al $x_{ini}$  = 4 y Al $x_{FE}$  $= 16.$ 

$$
A1x(\%) = \left(\frac{12 - 4}{16} \times (100 \%) + (-80 \%)\right) \times 1 = -30,0 \%
$$

AIx' = -30,0 % significa que el motor girará en sentido antihorario con una referencia en módulo igual a 30,0 % de P134, si la función de la señal AIx for "Referencia de Frecuencia".

En el caso de los parámetros de filtro (P235), el valor ajustado corresponde a la constante de tiempo utilizada para el filtrado de la señal leída en la entrada. Por tanto, el tiempo de respuesta del filtro está en torno de tres veces el valor de esta constante de tiempo.

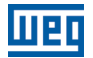

## 12.2 ENTRADA SENSOR NTC

El accesorio CFW300-IOADR posee una entrada analógica exclusiva para conexión de un sensor NTC. El parámetro para lectura de la temperatura es descrito a seguir.

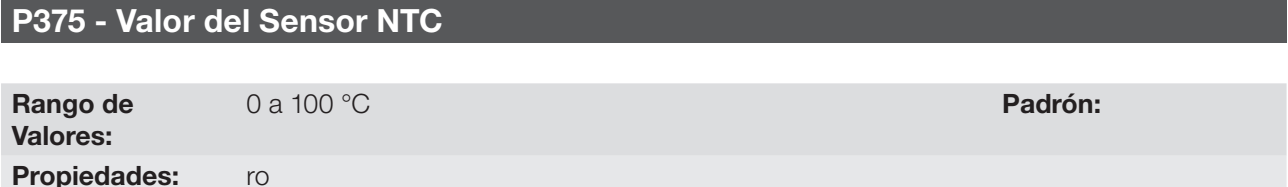

### Descripción:

Este parámetro, solamente de lectura, indica el valor de la temperatura obtenida a partir del sensor NTC.

Para más detalles, consulte la guía de instalación, configuración y operación del módulo de expansión de I/O CFW300-IOADR.

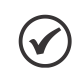

### ¡NOTA!

Cuando el sensor NTC no esté conectado en el accesorio, el convertidor de frecuencia CFW300 presentará 999 °C en el parámetro P375. Si los terminales 13 y 14 (conector del accesorio) están cortocircuitados, el valor indicado en el P375 será de 0 °C.

## 12.3 SALIDAS ANALÓGICAS

La salidas analógicas (AOx) están configurada a través de tres tipos de parámetros: Función, Ganancia y Señal, conforme el diagrama de bloques a seguir. La cantidad de salidas analógicas depende del accesorio de expansión de IO's. Para más informaciones, consulte la guía de instalación, configuración y operación del accesorio de expansión de IO's utilizado.

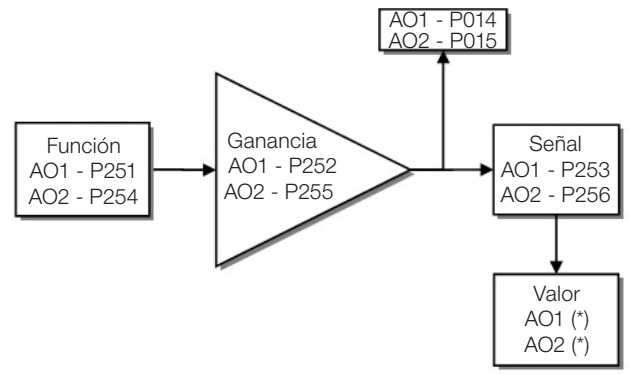

(\*) Bornes de control disponibles en el accesorio.

Figura 12.3: Diagrama de bloques de la salida analógica (AOx)

## P014 - Valor de la Salida Analógica AO1

## P015 - Valor de la Salida Analógica AO2

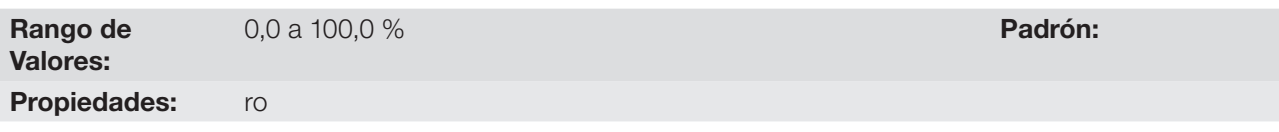

### Descripción:

Estos parámetros, solamente de lectura, indican el valor de las salidas analógicas AO1 y AO2, en porcentual del fondo de escala. El valor indicado es obtenido tras la multiplicación por la ganancia. Vea la descripción de los parámetros P251 a P256.

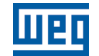

## P251 - Función de la Salida AO1

## P254 - Función de la Salida AO2

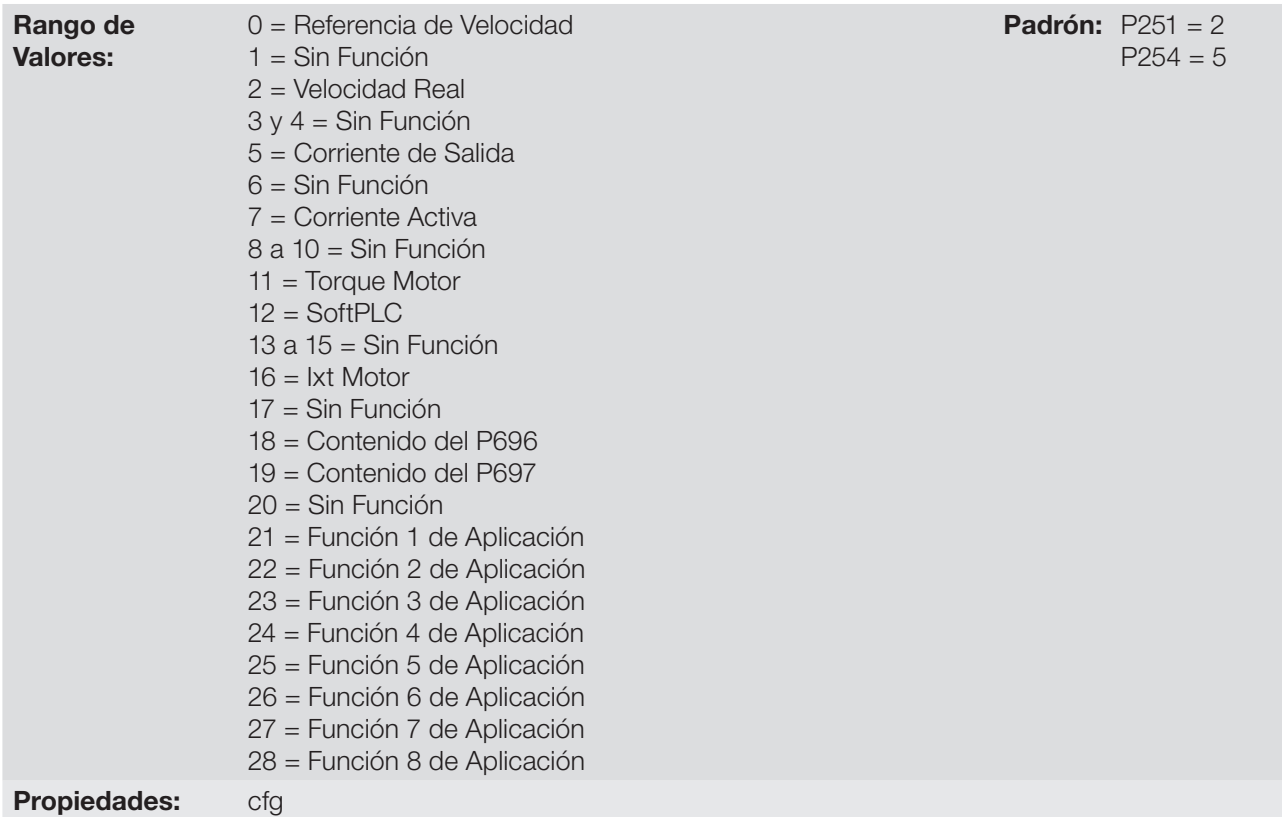

# Descripción:

Esos parámetros ajustan las funciones de las salidas analógicas, conforme la función y la escala presentada en la [Tabla 12.3 en la página 12-6.](#page-89-0)

<span id="page-89-0"></span>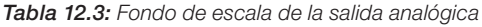

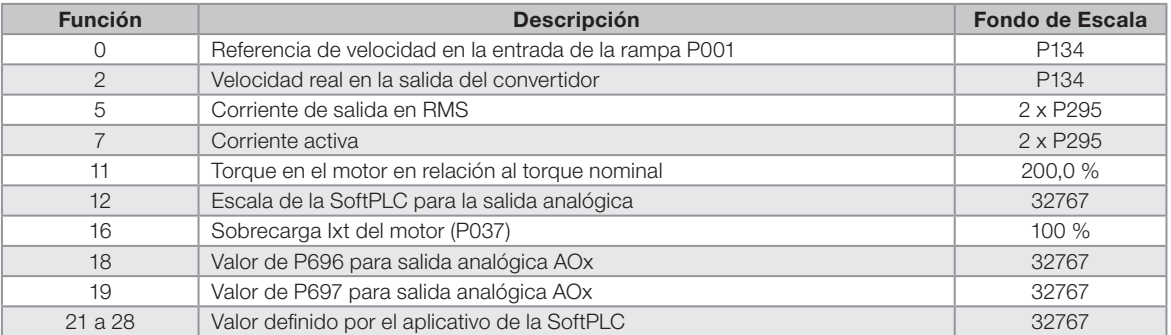

## P252 - Ganancia de la Salida AO1

## P255 - Ganancia de la Salida AO2

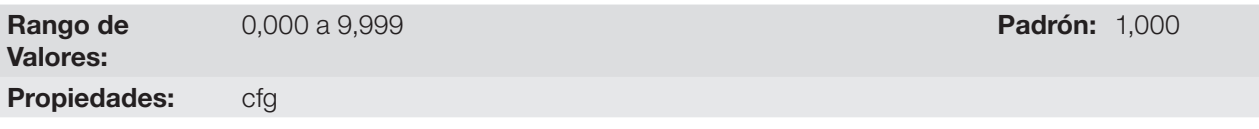

### Descripción:

Determina la ganancia de la salida analógica de acuerdo con la ecuación de la [Tabla 12.4 en la página 12-7](#page-90-0).

## P253 - Señal de la Salida AO1

### P256 - Señal de la Salida AO2

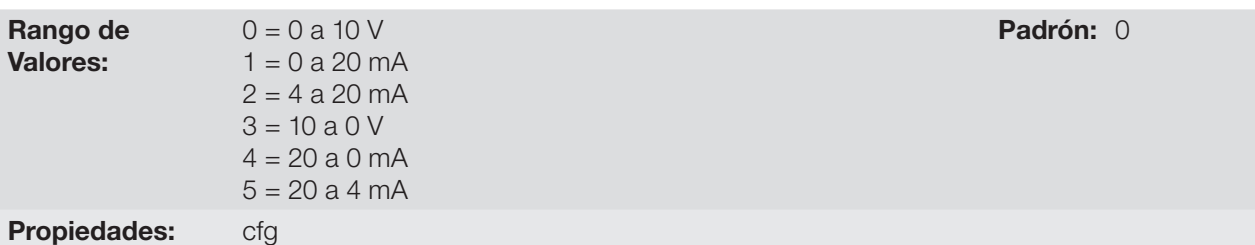

### Descripción:

Estos parámetros configuran si la señal de la salida analógica será en corriente o en tensión, con referencia directa o inversa.

La [Tabla 12.4 en la página 12-7](#page-90-0), a seguir, resume la configuración y ecuación de la salida analógica, donde la relación entre la función de la salida analógica y el fondo de escala es definida por P251 (AO1) o P256 (AO2), conforme la [Tabla 12.3 en la página 12-6](#page-89-0).

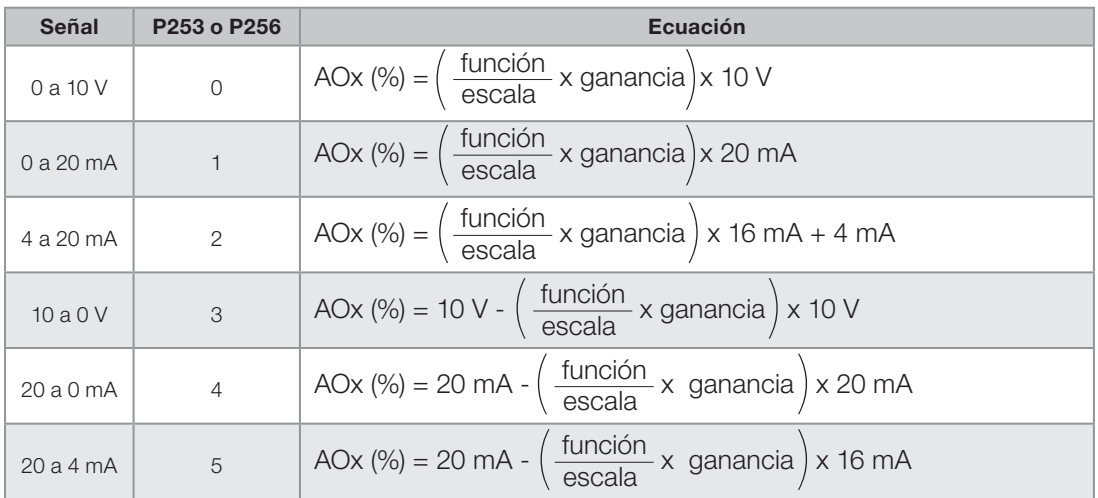

<span id="page-90-0"></span>Tabla 12.4: Configuración y ecuaciones características de la AOx

## 12.4 ENTRADA EN FRECUENCIA

Una entrada en frecuencia consiste en una entrada digital rápida capaz de convertir la frecuencia de los pulsos en la entrada en una señal proporcional con resolución de 10 bits. Tras convertir esta señal, la misma es usada como una señal analógica para referencia de frecuencia, por ejemplo.

De acuerdo con el diagrama de bloques de la [Figura 12.4 en la página 12-8,](#page-91-0) la señal en frecuencia es convertida en una cantidad digital en 10 bits a través del bloque "calc. Hz/%", donde los parámetros P248 y P250 ddefinen el rango de frecuencias de la señal de entrada, ya el parámetro P022 muestra la frecuencia de los pulsos en Hz.

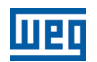

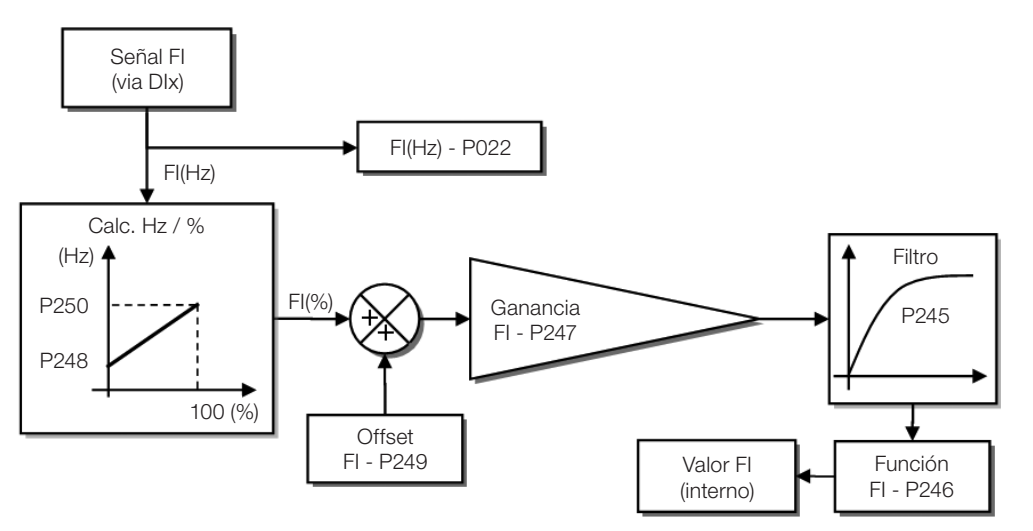

<span id="page-91-0"></span>Figura 12.4: Diagrama de bloques de la entrada en frecuencia - FI (DIx)

La entrada digital DIx es predefinida para la entrada en frecuencia través del parámetro P246, con capacidad de operación en un rango amplio de 1 a 3000 Hz.

### P022 - Valor de la Entrada en Frecuencia

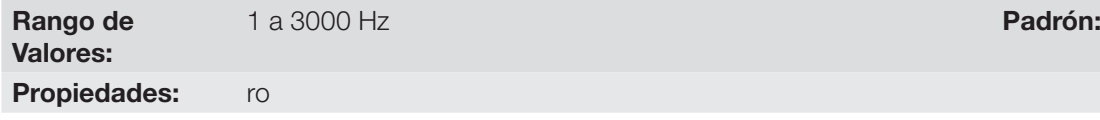

### Descripción:

El valor en hertz de la entrada en frecuencia FI.

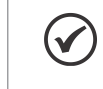

### ¡NOTA!

El funcionamiento de lo parametro P022 así como de la entrada en frecuencia depende de la configuración del parámetro de P246.

### P245 - Filtro de la Entrada en Frecuencia

Rango de Valores: 0,00 a 16,00 s Padrón: 0,00 s

P246 - Entrada en Frecuencia FI

## Propiedades:

12

### Descripción:

Este parámetro ajusta la constante de tiempo del filtro de la Entrada en Frecuencia. Posee la finalidad de atenuar alteraciones bruscas en su valor.

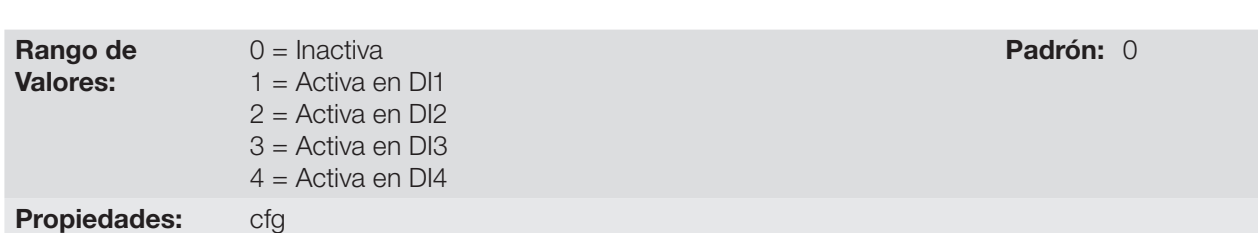

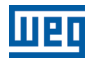

### Descripción:

Cuando es programado en "0" la entrada en frecuencia está inactiva manteniendo el parámetro P022 en cero. En los demás casos, este parámetro activa la entrada en frecuencia en la DIx, haciendo que cualquier otra función en esta entrada digital DIx (P263-P266) sea ignorada. El valor de su respectivo bit en el parámetro P012 es mantenido en "0". Para eso es necesario configurar también los parámetros P221 y/o P222, seleccionando el uso de la entrada en frecuencia.

## P247 - Ganancia de la Entrada en Frecuencia FI

Rango de Valores: 0,000 a 9,999 **Padrón:** 1,000

### P248 - Entrada en Frecuencia FI Mínima

Rango de Valores: 1 a 3000 Hz Padrón: 100 Hz

## P249 - Offset de la Entrada en Frecuencia FI

Rango de Valores: -100,0 a 100,0 % Padrón: 0,0 %

### P250 - Entrada en Frecuencia FI Máxima

Rango de Valores: 1 a 3000 Hz **Padrón:** 1000 Hz

Propiedades:

### Descripción:

Estos parámetros definen el comportamiento de la entrada en frecuencia de acuerdo con la ecuación:

$$
FI = \left( \left( \frac{FI (Hz) - P248}{P250 - P248} \right) \times (100\%) + P249 \right) \times P247
$$

Los parámetros P248 y P250 determinan el rango de operación de la entrada en frecuencia (FI), ya los parámetros P249 y P247 para offset y ganho, respectivamente. Por ejemplo, FI = 2000 Hz, P248 = 1000 Hz, P250 = 3000 Hz, P249 = -70,0 % y P247 = 1,000, luego:

$$
FI = \left( \left( \frac{2000 - 1000}{3000 - 1000} \right) \times (100\%) - 70\% \right) \times 1,000 = 20,0\%
$$

El valor FI = -20,0 % significa que el motor girará en sentido contrario, con una referencia en módulo igual 20,0 % de P134, con la función de lo señal FI para "Referencia de Frecuencia" (P221 = 4).

Cuando P246 = 3, la entrada digital DI3 es definida para la entrada en frecuencia, independientemente del valor de P265, con capacidad de operación en el rango de 0 a 3000 Hz en 10 Vpp.

La constante de tiempo del filtro digital para la entrada en frecuencia es compartida través del parámetro P245.

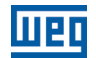

## 12.5 ENTRADAS DIGITALES

A seguir se presenta una descripción detallada de los parámetros para las entradas digitales.

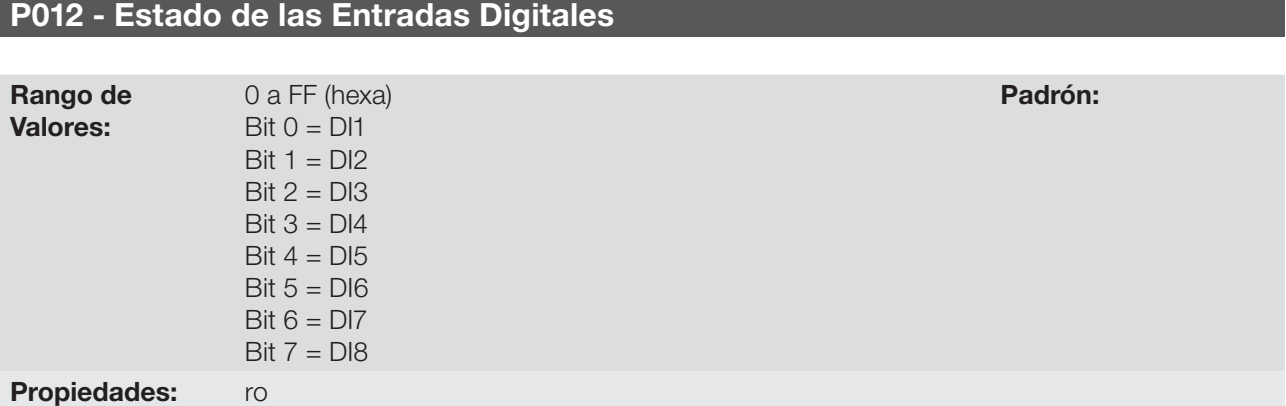

### Descripción:

A través de este parámetro es posible visualizar el estado de las entradas digitales, conforme el accesorio de expansión IO's conectado. Consulte el parámetro P027 en la [Sección 6.1 DATOS DEL CONVERTIDOR en la](#page-38-0) [página 6-1.](#page-38-0)

El valor de P012 es indicado en hexadecimal, donde cada bit del número indica el estado de una entrada digital, es decir, si el Bit<sub>0</sub> es "0" la DI1 está inactiva, o si el Bit<sub>0</sub> es "1" la DI1 está activa, y así por delante, hasta la DI8. Además de eso, la determinación de la DIx activa o inactiva toma en consideración el tipo de señal de la DIx definido por P271.

La activación de la DIx depende de la señal en la entrada digital y de P271, conforme la [Tabla 12.5 en la](#page-93-0) [página 12-10](#page-93-0) donde son relacionadas, la tensión de umbral para activación "VTH", la tensión de umbral para desactivación "VTL" y la indicación del estado de la DIx en el parámetro P012.

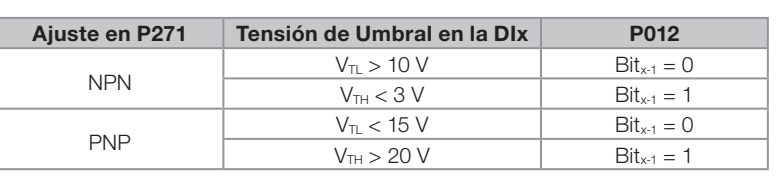

### <span id="page-93-0"></span>Tabla 12.5: Valores de P012 para x de 1 a 8

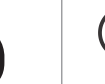

 $\blacktriangledown$ 

12

### ¡NOTA!

El parámetro P012 necesita que el usuario conozca la conversión entre los sistemas numérico binario y hexadecimal.

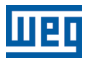

## P263 - Función de la Entrada Digital DI1

P264 - Función de la Entrada Digital DI2

P265 - Función de la Entrada Digital DI3

P266 - Función de la Entrada Digital DI4

P267 - Función de la Entrada Digital DI5

P268 - Función de la Entrada Digital DI6

P269 - Función de la Entrada Digital DI7

## P270 - Función de la Entrada Digital DI8

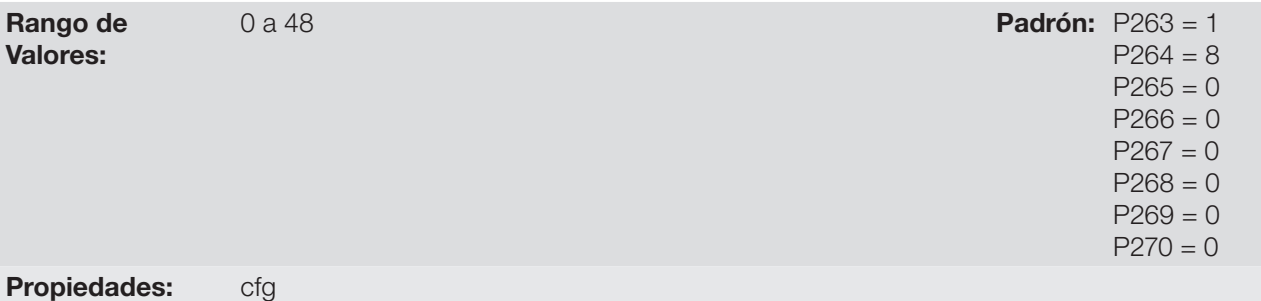

### Descripción:

Esos parámetros permiten configurar la función de las entradas digitales, conforme el rango de valores relacionado en la [Tabla 12.6 en la página 12-12](#page-95-0).

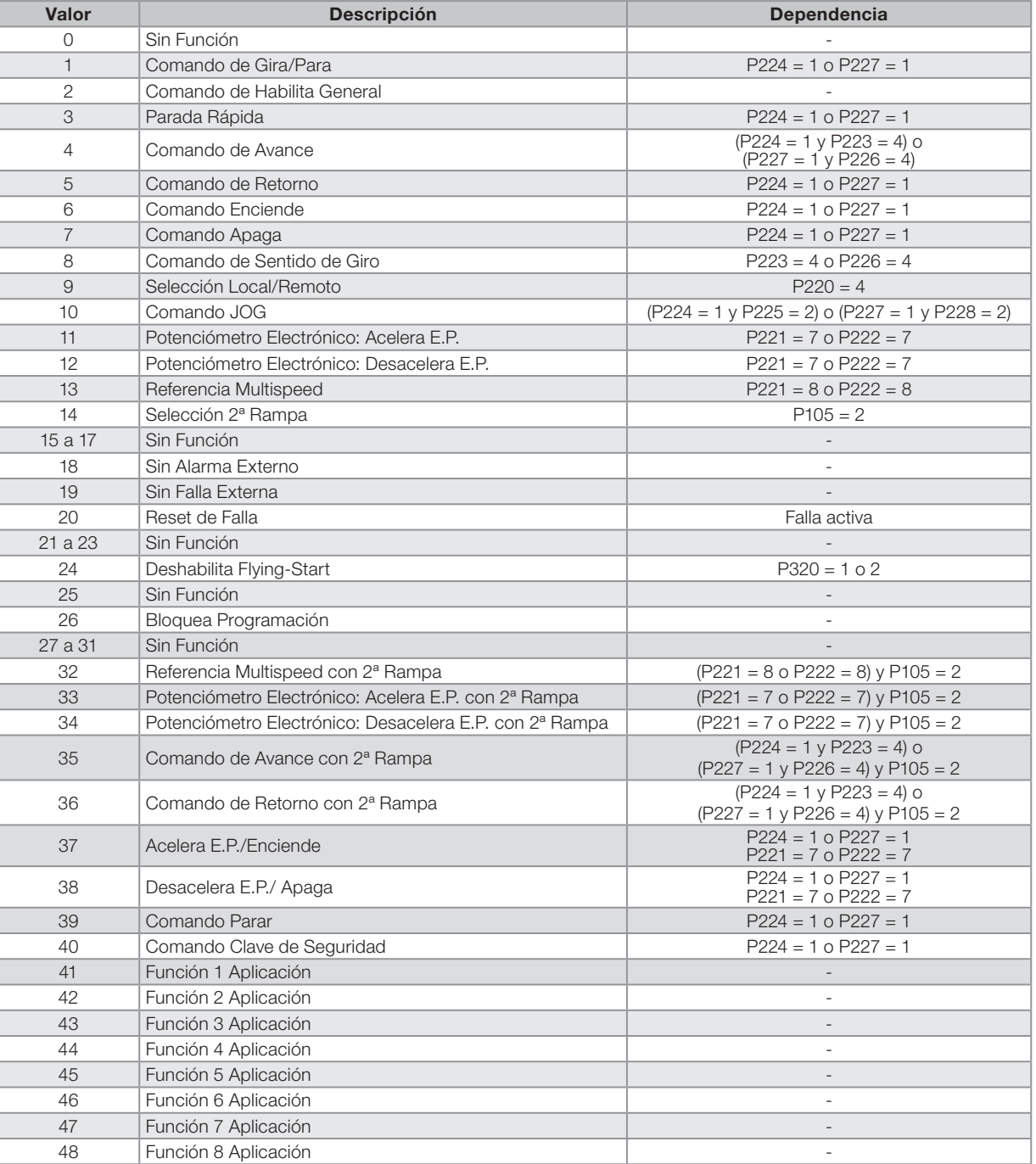

<span id="page-95-0"></span>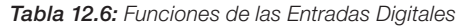

## P271 - Señal de las Entradas Digitales

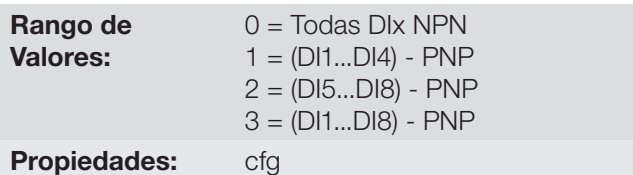

Descripción:

Configura el padrón para la señal de las entradas digitales, o sea, NPN la entrada digital es activada con 0 V, PNP la entrada digital es activada con +24 V.

Padrón: 0

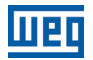

### a) GIRA/PARA

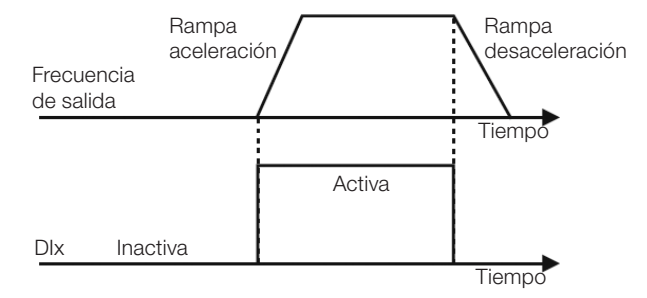

Habilita o deshabilita el giro del convertidor a través de la rampa de aceleración.

Figura 12.5: Ejemplo de la función Gira/Para

### b) HABILITA GENERAL

Habilita el giro del convertidor a través de la rampa de aceleración y deshabilita cortando los pulsos inmediatamente, el motor para por inercia.

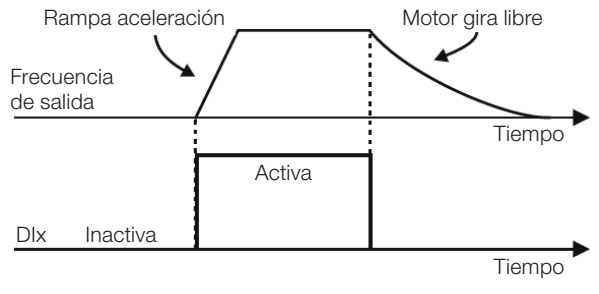

Figura 12.6: Ejemplo de la función Habilita General

### c) PARADA RÁPIDA

Cuando es inactiva, deshabilita el convertidor por la rampa de desaceleración de emergencia (P107).

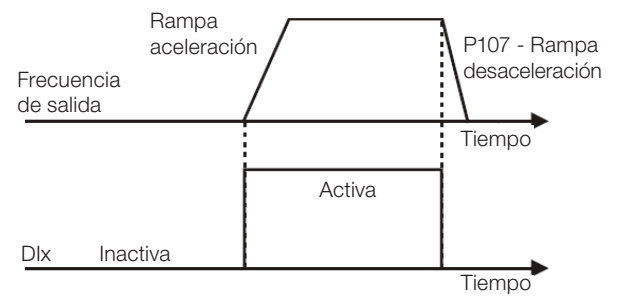

Figura 12.7: Ejemplo de la función Parada Rápida

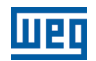

### d) AVANCE/RETORNO

Esta función es la combinación de dos DIs, donde una es programada para avance y otra para retorno.

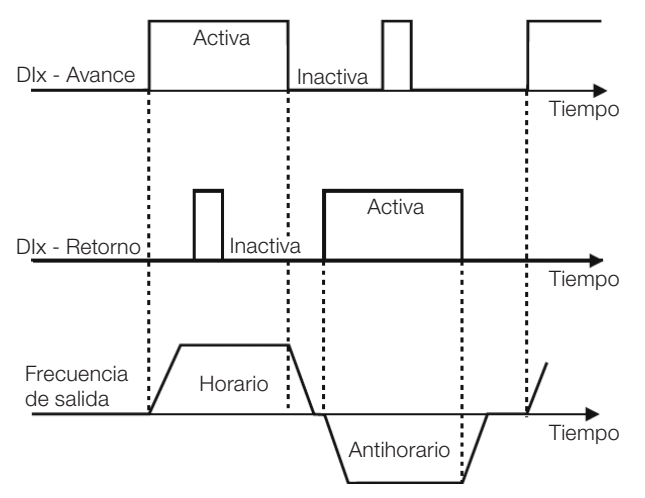

Figura 12.8: Ejemplo de la función Avance/Retorno

### e) ENCIENDE/ APAGA

Esta función intenta reproducir el accionamiento de una partida directa a tres hilos con contacto de retención, donde un pulso en la DIx-Start habilita el giro del motor mientras la DIx-Stop esté activa.

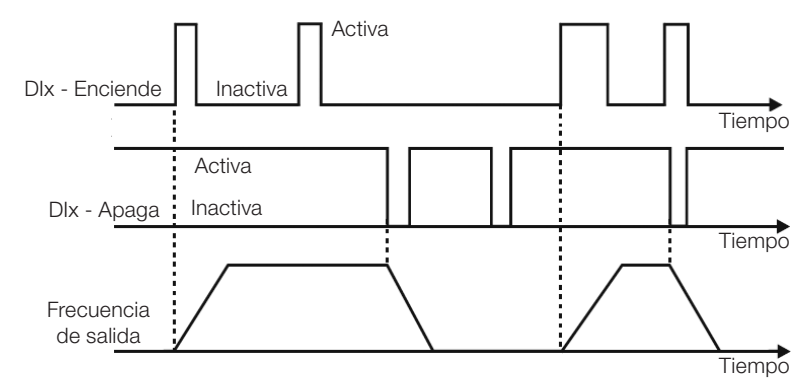

Figura 12.9: Ejemplo de la función Start/Stop

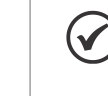

12

### ¡NOTA!

Todas las entradas digitales ajustadas para Habilita General, Parada Rápida, Avance/Retorno y Start/Stop deben estar en el estado "Activo" para que el convertidor pueda habilitar el giro del motor.

### f) SENTIDO DE GIRO

Si la DIx estiver Inactiva, el Sentido de Giro es horario, en caso contrario, será el Sentido de Giro antihorario.

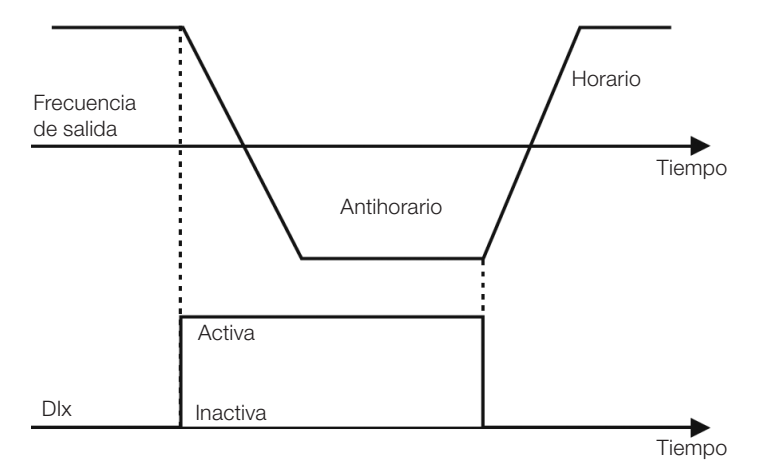

Figura 12.10: Ejemplo de la función Sentido De Giro

### g) LOCAL/REMOTO

Si la DIx estiver Inactiva, el comando Local es seleccionado, en caso contrario, será el comando Remoto.

### h) JOG

El comando JOG es la asociación del comando Gira/Para con una referencia de frecuencia vía parámetro P122.

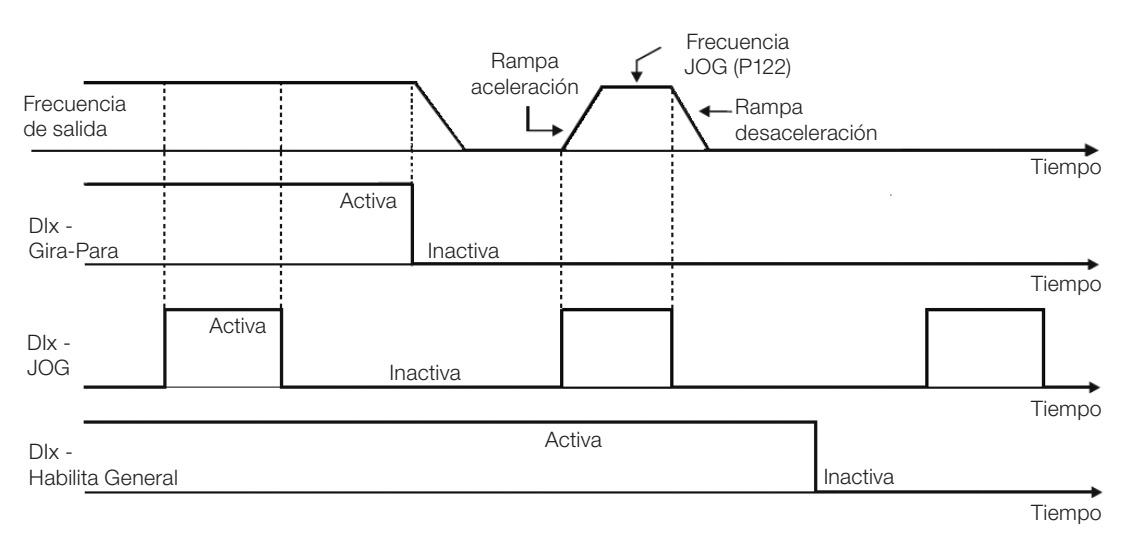

Figura 12.11: Ejemplo de la función JOG

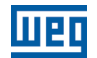

### i) POTENCIÓMETRO ELECTRÓNICO (E.P.)

La función E.P. permite el ajuste de frecuencia a través de las entradas digitales programadas para Acelera E.P. y Desacelera E.P. El principio básico de esta función es similar al control de volumen y intensidad de sonido en aparatos electrónicos.

El funcionamiento de la función E.P. también es afectado por el comportamiento del parámetro P120, o sea, se P120 = 0 el valor inicial de la referencia del E.P. será P133, si P120 = 1 el valor inicial será el último valor de la referencia antes de la deshabilitación del convertidor, y si P120 = 2 el valor inicial será la referencia vía teclas P121.

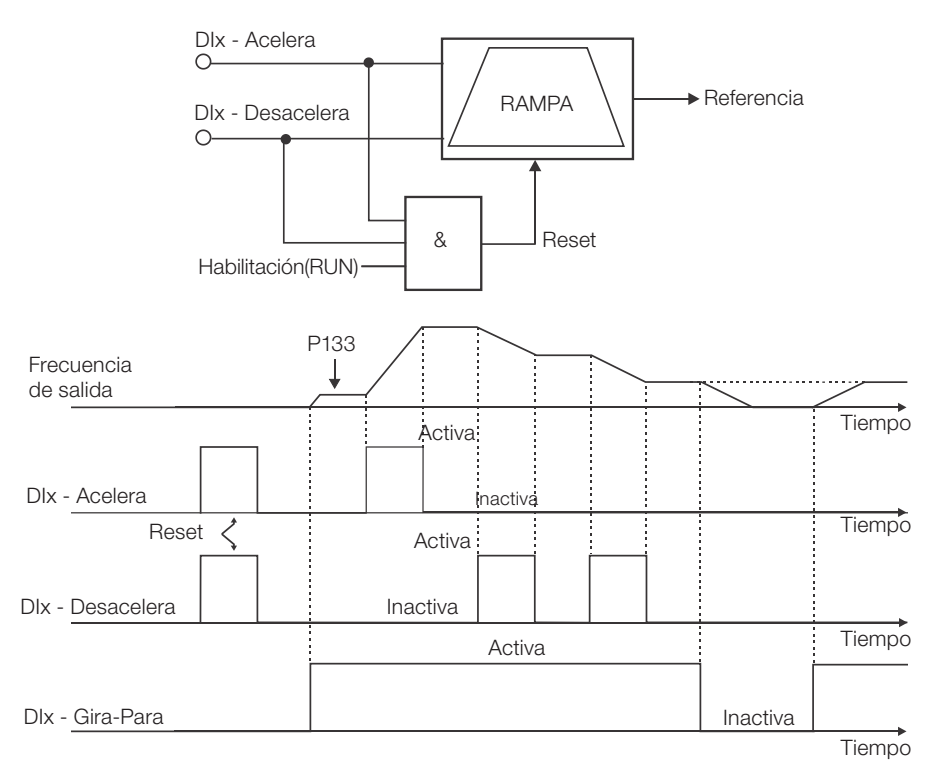

Figura 12.12: Ejemplo de la función Potenciómetro Electrónico (E.P.)

### j) MULTISPEED

La referencia multispeed, conforme es descrita en el [Ítem 7.2.3 Parámetros para Referencia de Frecuencia en la](#page-49-0) [página 7-8](#page-49-0), permite a través de la combinación de hasta tres entradas digitales, seleccionar uno entre ocho niveles de referencia predefinidos en los parámetros P124 a P131. Para más detalles consulte el [Capítulo 7](#page-42-0) [COMANDO LÓGICO Y REFERENCIA DE FRECUENCIA en la página 7-1](#page-42-0).

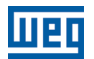

### k) 2ª RAMPA

Si la DIx está Inactiva, el convertidor usa la rampa estándar por P100 y P101, en caso contrario, el mismo usa la 2ª rampa por P102 y P103.

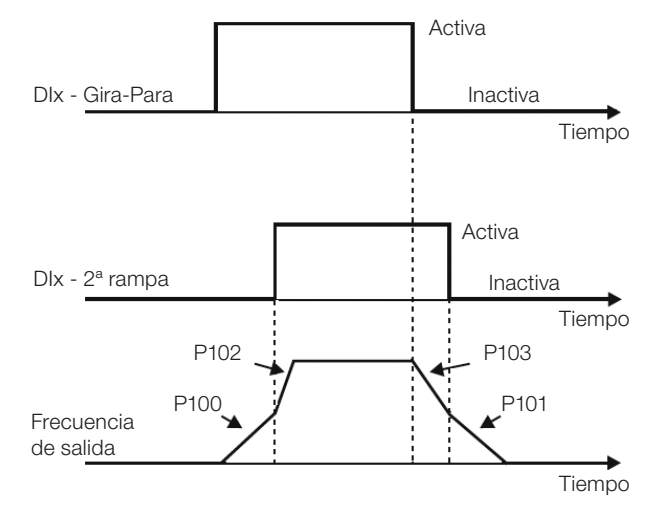

Figura 12.13: Ejemplo de la función 2ª Rampa

### l) SIN ALARMA EXTERNO

Si la DIx está Inactiva, el convertidor activará la alarma externa A090.

### m) SIN FALLA EXTERNA

Si la DIx está Inactiva, el convertidor activará la falla externa F091. En este caso, los pulsos PWM son deshabilitados inmediatamente.

### n) RESET DE FALLA

Una vez que el convertidor está con el estado de falla activo y la condición de origen de la falla no está más activa. El reset del estado de falla se llevará a cabo cuando la DIx programada para esta función esté activa.

### o) DESHABILITA FLYING START

Permite que la DIx, cuando está activa, deshabilite la acción de la función Flying-Start preprogramada en el parámetro P320 = 1 o 2. Cuando la DIx esté inactiva la función Flying-Start volverá a operar normalmente, consulte la [Sección 11.3 FLYING START/RIDE-THROUGH en la página 11-6.](#page-79-1)

### p) BLOQUEA PROG.

Cuando la entrada DIx esté Activa, no será permitida la alteración de parámetros, independiente de los valores ajustados en P000 y P200. Cuando la entrada DIx esté en Inactiva, la alteración de parámetros estará condicionada a los valores ajustados en P000 y P200.

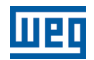

### q) ACELERA E.P. - ENCIENDE/DESACELERA E.P. - APAGA

Consiste en la función del Potenciómetro Electrónico con capacidad de habilitar el convertidor a través de un pulso en el arranque, y un pulso para la parada cuando la frecuencia de salida es mínima (P133).

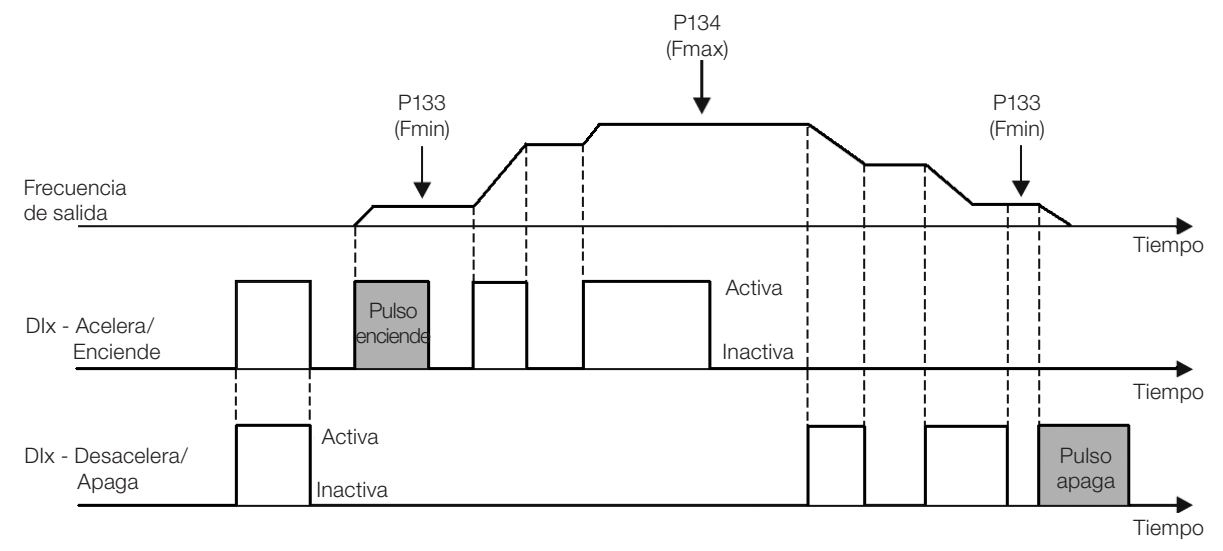

Figura 12.14: Ejemplo de la función Acelera-Enciende/Desacelera-Apaga

### r) PARAR

Solamente un pulso en la DIx deshabilita el convertidor.

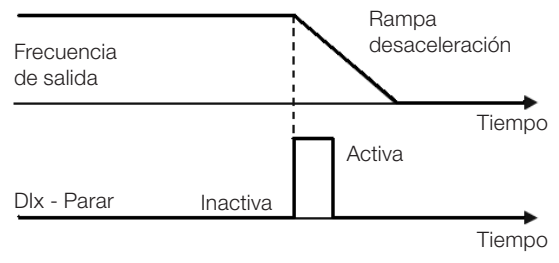

Figura 12.15: Ejemplo de la función Parar

### s) CLAVE DE SEGURIDADA

Solamente un pulso inactivo en la DIx deshabilita el convertidor.

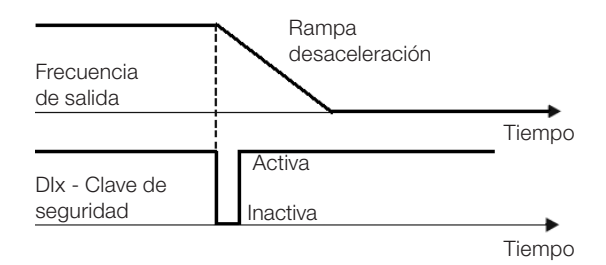

Figura 12.16: Ejemplo de la función Emergencia

## 12.6 ENTRADA PARA RECEPTOR INFRARROJO

El accesorio CFW300-IOADR utiliza un control remoto infrarrojo para comandar el convertidor. Fue utilizado el protocolo RC-5 (Philips) para comunicación del control con el accesorio. Las informaciones sobre el estado de las teclas son puestas a disposición en el parámetro P840 del CFW300.

## P840 - Estado Teclas Control IR

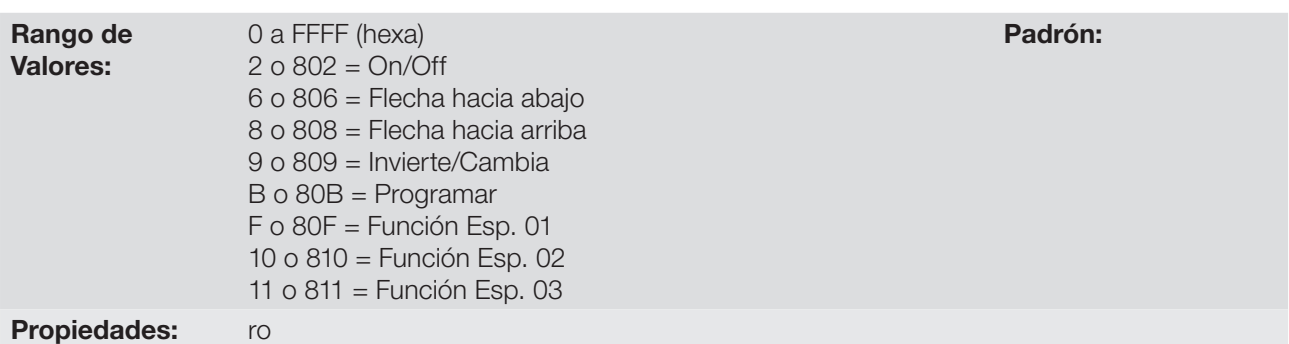

### Descripción:

A través de este parámetro es posible visualizar el estado de las teclas del control infrarrojo del CFW300.

Para más detalles, consulte la guía de Instalación, configuración y operación del módulo de expansión de I/O CFW300-IOADR.

## 12.7 SALIDAS DIGITALES

El convertidor de frecuencia CFW300 puede accionar hasta 4 salidas digitales a relé (DO1 a DO4) de acuerdo con el accesorio de expansión de IO's conectado al producto. Para más informaciones consulte la [Tabla 12.1](#page-84-0)  [en la página 12-1.](#page-84-0) La configuración de los parámetros de las salidas digitales presentan un comportamiento conforme la descripción detallada a seguir.

## P013 - Estado de las Salidas Digitales DO4 a DO1

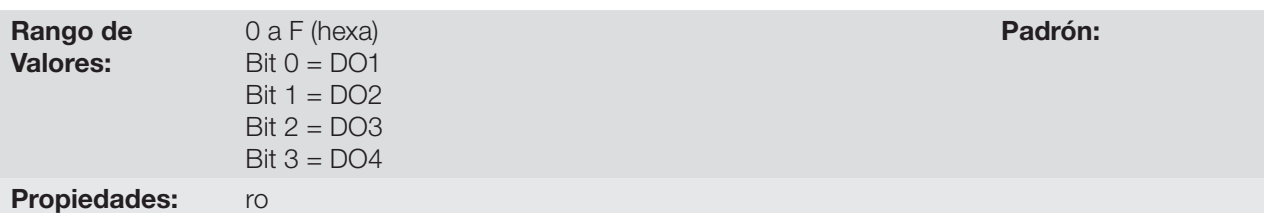

### Descripción:

A través de este parámetro es posible visualizar el estado de las salidas digitales del CFW300.

El valor de P013 es indicado en hexadecimal, donde cada bit del número indica el estado de una salida digital, es decir, si el Bit<sub>0</sub> es "0" la DO1 está inactiva, si el Bit<sub>0</sub> es "1" la DO1 está activa, y así por delante hasta DO4.

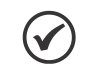

### ¡NOTA!

El parámetro P013 necesita que el usuario conozca la conversión entre los sistemas numérico binario y hexadecimal.

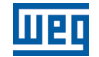

## P275 - Función de la Salida DO1

## P276 - Función de la Salida DO2

# P277 - Función de la Salida DO3

## P278 - Función de la Salida DO4

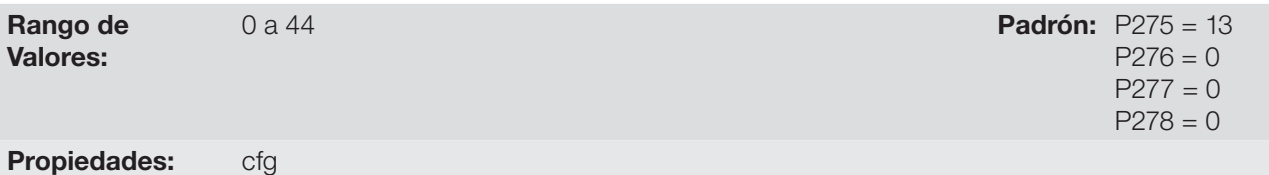

### Descripción:

Definen la función de la salida digital DOx, conforme [Tabla 12.7 en la página 12-20.](#page-103-0)

<span id="page-103-0"></span>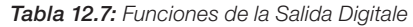

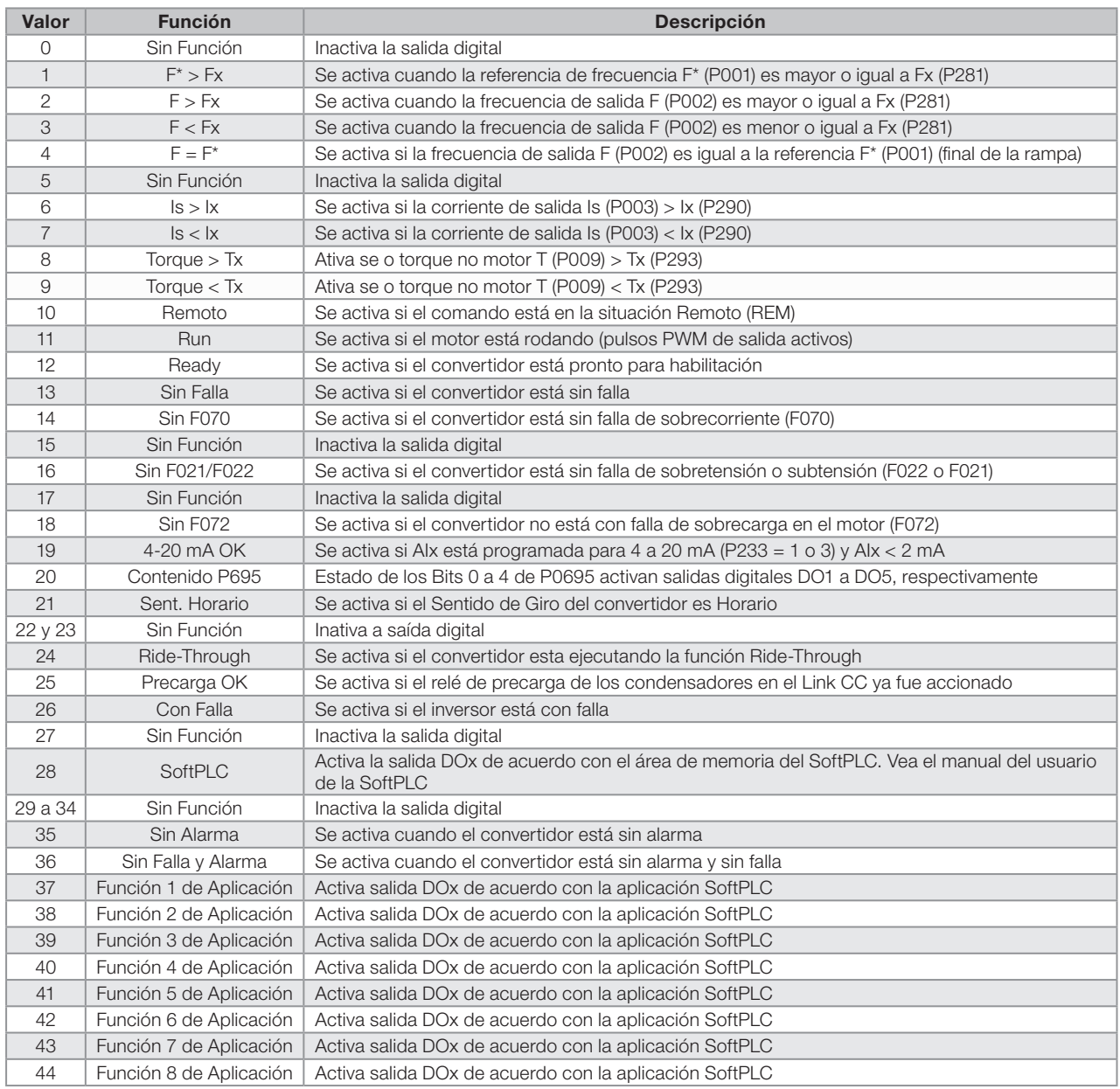

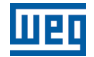

## P281 - Frecuencia Fx

Rango de Valores:

0,0 a 400,0 Hz

Propiedades:

## P282 - Histéresis Fx

Rango de Valores: 0,0 a 15,0 Hz Padrón: 0,5 Hz Propiedades:

### Descripción:

Estos parámetros ajustan la histéresis y el nivel de actuación sobre la señal de frecuencia de salida Fx en la entrada F\* de la salida digitale a relé. De esta forma, los niveles de conmutación del relé son "P281 + P282" y "P281 - P282".

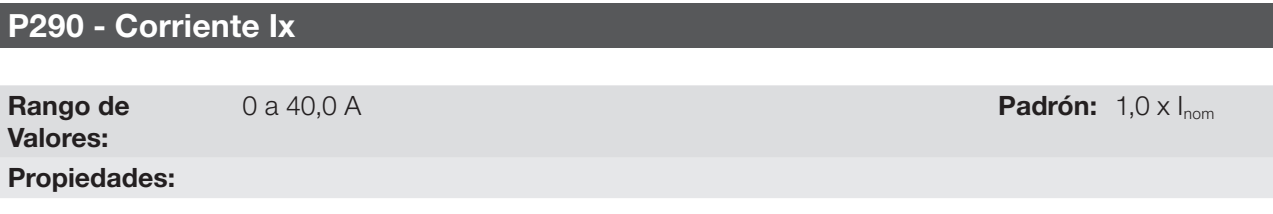

### Descripción:

Nivel en porcentaje del torque para activar la salida a relé en las funciones Is > Ix (6) y Is < Ix (7). La actuación ocurre sobre una histéresis con nivel superior en P290 y inferior en P290 - 0,05 x P295, o sea, el valor equivalente en Amperes para 5 % de P295 por debajo de P290.

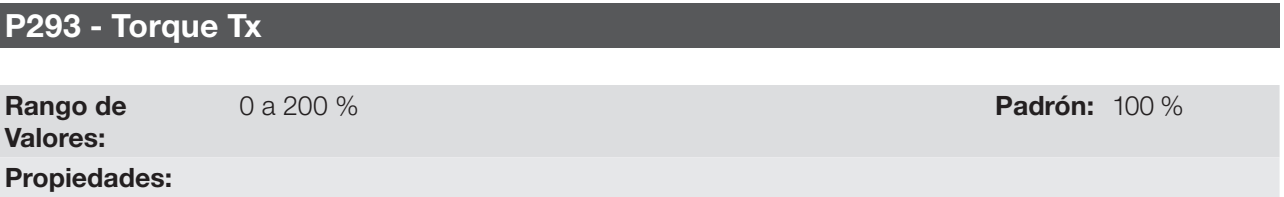

### Descripción:

Nivel porcentual de torque para activar la salida a relé en las funciones Torque > Tx (8) y Torque < Tx (9). La actuación ocurre sobre una histéresis con nivel superior en P293 y inferior en P293 - 5 %. Este valor porcentual está relacionado al torque nominal del motor vinculado a la potencia del convertidor y es expresado en porcentaje de la corriente nominal del motor (P401 = 100 %).

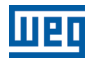

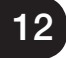

# 13 FRENADO REOSTÁTICO

El torque (par) de frenado que se puede conseguir a través de la aplicación de convertidores de frecuencia, sin resistor de frenado reostático, varía de 10 % a 35 % del conjugado nominal del motor.

Para se obtener conjugados de frenado mayores, se utiliza resistores para el frenado reostático. En este caso la energía regenerada es disipada en el resistor armado externamente al convertidor de frecuencia.

Este tipo de frenado es utilizado en los casos en que son deseados tiempos de desaceleración cortos o cuando fueren accionados cargas de elevada inercia.

La función de Frenado Reostático solamente puede ser usada si un resistor de frenado se encuentra conectado al CFW300, así como los parámetros relacionados al mismo deben estar ajustados adecuadamente.

### P153 - Nivel de Actuación del Frenado Reostático

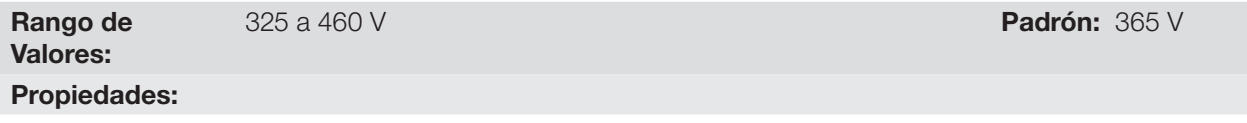

### Descripción:

El parámetro P0153 define el nivel de tensión para la actuación del IGBT de frenado, y debe estar compatible con la tensión de alimentación.

Si P153 es ajustado en un nivel muy próximo al nivel de actuación de la sobretensión (F022), ésta puede ocurrir antes de que el resistor de frenado pueda disipar la energía regenerada del motor. Por otro lado, si el nivel es muy por debajo de la sobretensión, la función limita la actuación en un máximo de 15% por debajo del nivel de sobretensión. De esta forma, se garantiza que el resistor de frenado no actuará en la región nominal de operación del Link CC, vea la [Tabla 13.1 en la página 13-1](#page-106-0). Por lo tanto, aunque el rango de ajuste de P153 sea amplio (325 a 460 V), solamente los valores definidos por el rango de actuación en la [Tabla 13.1 en la página](#page-106-0)  [13-1](#page-106-0) serán efectivos, o sea, valores por debajo del rango de actuación serán limitados internamente en la ejecución de la función. Valores por encima, desactivarán naturalmente la función.

<span id="page-106-0"></span>Tabla 13.1: Niveles de actuación de la sobretensión

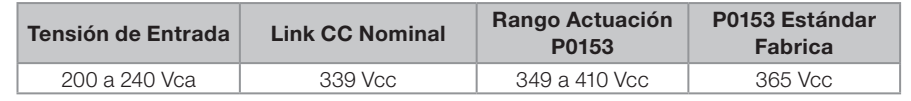

La [Figura 13.1 en la página 13-2](#page-107-0) muestra un ejemplo de actuación típica del Frenado Reostático, donde se pueden observar las formas de onda hipotéticas de la tensión sobre el resistor de frenado y la tensión del Link CC. De esta manera, cuando el IGBT de frenado conecta el embarrado sobre el resistor externo, la tensión del Link CC cae por debajo del valor estipulado por P0153, manteniendo el nivel por debajo de la falla F021.

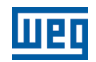

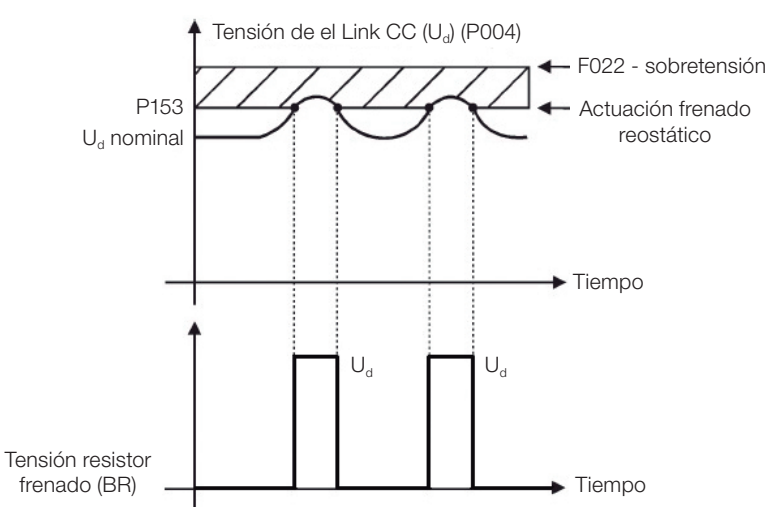

<span id="page-107-0"></span>Figura 13.1: Curva de actuación del frenado reostático

Pasos para habilitar el frenado reostático:

- Con el convertidor desenergizado, conecte el resistor de frenado (Consulte el manual del usuario en el Section 3.2 Instalación Eléctrica.
- Ajuste el P0151 en el valor máximo para evitar la actuación de la regulación de tensión del Link CC antes del frenado reostático.

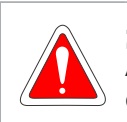

### ¡PELIGRO!

Asegúrese de que el convertidor está apagado y desconectado antes de manipular las conexiones eléctricas y lea atentamente las instrucciones de instalación del manual del usuario del CFW300.
# 14 FALLAS Y ALARMAS

La estructura de detección de problemas en el convertidor está basada en la indicación de fallas y alarmas.

En la falla ocurrirá el bloqueo de los IGBTs y la parada del motor por inercia.

La alarma funciona como un aviso para el usuario de que están ocurriendo condiciones críticas de funcionamiento y que podrá ocurrir una falla en caso de que la situación no se modifique.

Consulte el capítulo 6 del manual del usuario CFW300 y el [Capítulo REFERENCIA RÁPIDA DE LOS PARÁMETROS,](#page-6-0)  [ALARMAS Y FALLAS en la página 0-1](#page-6-0) en este manual, para obtener más informaciones referentes a las fallas y alarmas.

# <span id="page-108-0"></span>14.1 PROTECCIÓN DE SOBRECARGA EN EL MOTOR (F072 Y A046)

La protección de sobrecarga en el motor se basa en el uso de curvas que simulan el calentamiento y enfriamiento del motor en casos de sobrecarga. Los códigos de Falla y Alarma de la protección de sobrecarga del motor son respectivamente, F072 y A046.

La sobrecarga del motor es dada en función del valor de referencia In x FS (corriente nominal del motor multiplicado por el factor de servicio), que es el valor máximo en que la protección de sobrecarga no debe actuar, ya que el motor logra trabajar indefinidamente con ese valor de corriente sin daños.

No obstante, para que esa protección actúe de forma adecuada, se estima la imagen térmica, que corresponde al tiempo de calentamiento y enfriamiento del motor.

Esta imagen térmica es aproximada por una función llamada Ixt, la cual integra el valor de la corriente de salida a partir de un nivel previamente definido por P156, P157 y P158. Cuando el valor acumulado alcance el límite, una alarma y/o falla será indicada.

Para garantizar mayor protección en caso de reencendido, esta función mantiene el valor integrado por el función Ixt en la memoria no-volátil del convertidor. De esta forma, tras la energización, la función utilizará el valor Ixt salvo en esa memoria, para efectuar una nueva evaluación de sobrecarga.

## P156 - Corriente de Sobrecarga en Velocidad Nominal

### P157 - Corriente de Sobrecarga 50 % de la Velocidad Nominal

### P158 - Corriente de Sobrecarga 20 % de la Velocidad Nominal

Rango de Valores:

Propiedades:

0.1 a 2.0 x I<sub>nom</sub> Padrón: 1,2 x I<sub>nom</sub>

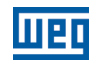

#### Descripción:

Estos parámetros definen la corriente de sobrecarga del motor (Ixt - F072). La corriente de sobrecarga del motor es el valor de corriente (P156) a partir del cual, el convertidor entenderá que el motor está operando en sobrecarga.

Cuanto mayor es la diferencia entre la corriente del motor y la corriente de sobrecarga (P156) más rápida será la actuación de la falla F072.

Se recomienda que el parámetro P156 (Corriente de Sobrecarga del Motor a Frecuencia Nominal) sea ajustado a un valor 20 % por encima de la corriente nominal del motor utilizado (P401).

Para desactivar la función de sobrecarga del motor basta ajustar el parámetro P156 a P158 con valores iguales o superiores a dos veces la corriente nominal del convertidor P295.

La [Figura 14.1 en la página 14-2](#page-109-0) muestra el tiempo de actuación de la sobrecarga en función de la corriente de salida normalizada, en relación a la corriente de sobrecarga (P156, P157 y P158), sea, para una corriente de salida constante con 150 % de sobrecarga, la Falla F072 ocurre en 60 segundos. Por outro lado, para valores da corriente de de salida por debajo de P156, P157 y P158, conforme la frecuencia de salida, la falla F072 no ocurre. Para valores por encima de 150 % de P156, P157 y P158 el tiempo de atuación de la falla es menor que 60 s.

### P037 - Sobrecarga del Motor Ixt

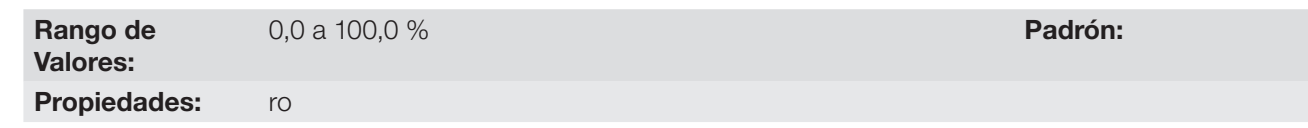

#### Descripción:

Indica el porcentaje de sobrecarga actual del motor o nivel del integrador de sobrecarga. Cuando este parámetro alcance 6,3 % el convertidor accionará la alarma de sobrecarga del motor (A046). O cuando este parámetro alcance 100,0 % ocurrirá falla "Sobrecarga en el Motor" (F072).

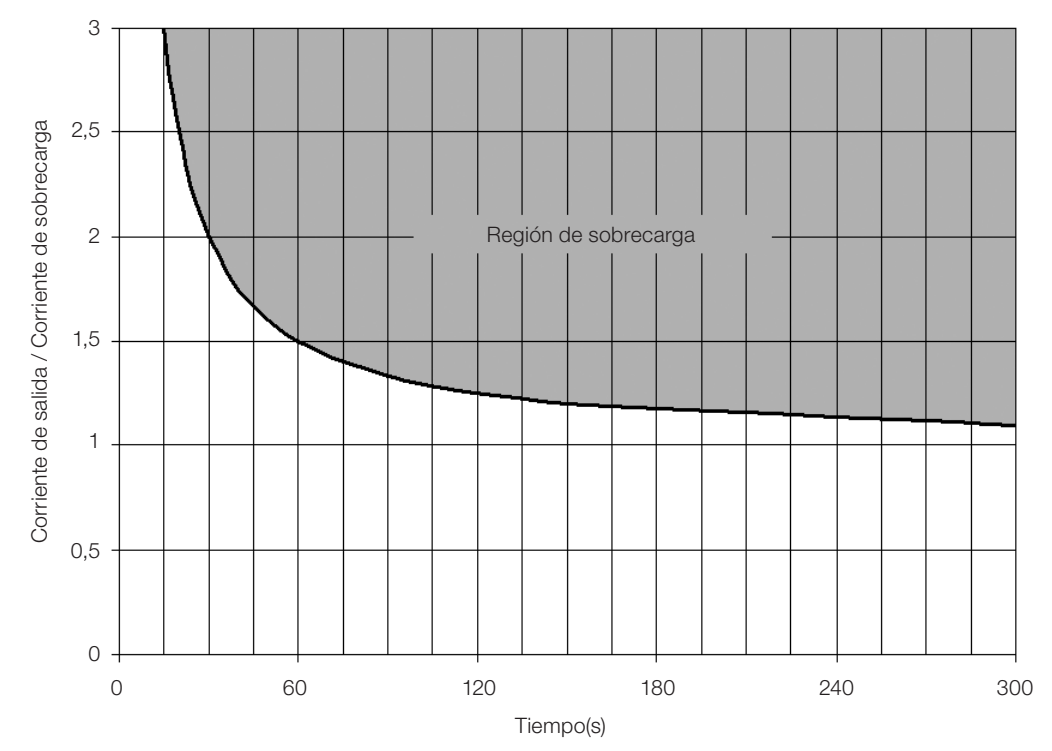

<span id="page-109-0"></span>Figura 14.1: Actuación de la sobrecarga del motor

## 14.2 PROTECCIÓN DE SOBRETEMPERATURA DE LOS IGBTS (F051 Y A050)

La temperatura del módulo de potencia es monitoreada y indicada en el parámetro P030 en grados Celsius. Este valor es comparado constantemente con el valor de disparo de la falla y la alarma de sobretemperatura del módulo de potencia F051 y A050, conforme la [Tabla 14.1 en la página 14-3.](#page-110-0)

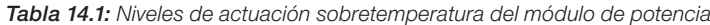

<span id="page-110-0"></span>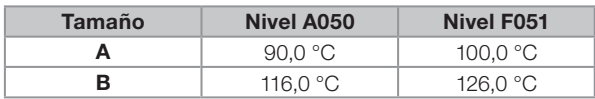

### P352 - Control del Ventilador

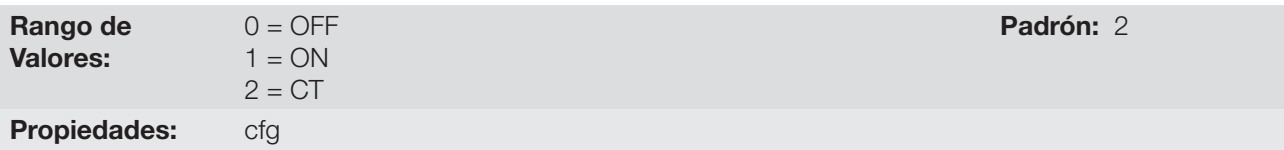

#### Descripción:

El CFW300 es equipado con un ventilador en el disipador y el accionamiento será controlado vía software por el programa del convertidor de frecuencia.

Las opciones disponibles para el ajuste de este parámetro son las siguientes:

Tabla 14.2: Opciones del parámetro P352

| <b>P352</b>    | Acción                                |
|----------------|---------------------------------------|
| $0 = \Omega F$ | Ventilador es apagado                 |
| $1 = ON$       | Ventilador es encendido               |
| $2 = CT$       | Ventilador es controlado por software |

## 14.3 PROTECCIÓN DE SOBRETEMPERATURA DEL MOTOR (F078)

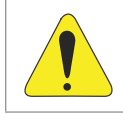

### ¡ATENCIÓN!

El PTC debe tener aislamiento reforzado de las partes energizadas del motor y de las demás instalaciones.

Esta función realiza la protección de sobretemperatura del motor a través de la indicación de la falla F078. El motor precisa tener un sensor de temperatura del tipo triple PTC. La lectura del sensor puede ser hecha a través de las entradas analógicas.

Para la lectura del PTC es necesario configurarlo para entrada en corriente y seleccionar la opción "4 = PTC" en P231 o P236. Conectar el PTC entre la fuente de +10 Vcc y la entrada analógica.

La entrada analógica realiza la lectura de la resistencia del PTC y la compara con los valores límites para la falla. Cuando estos valores son excedidos ocurre la indicación de la falla F078. Conforme lo muestra la [Tabla 14.1 en](#page-110-0)  [la página 14-3](#page-110-0).

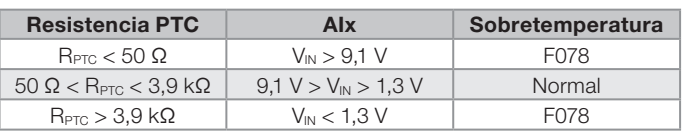

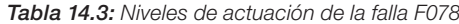

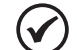

NOTA!

Para que esta función trabaje adecuadamente, es importante mantener la (las) ganancia(s) y offset(s) de las entradas analógicas con los valores estándar.

<span id="page-111-0"></span>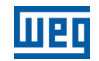

La [Figura 14.2 en la página 14-4](#page-111-0) muestra la conexión del PTC a los bornes del convertidor, vía entrada analógica.

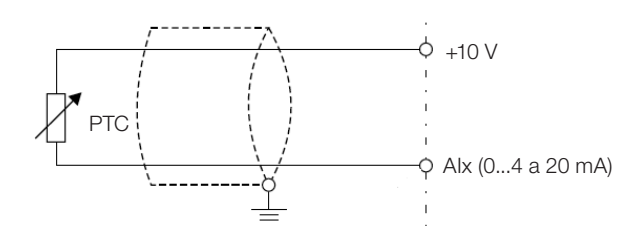

Figura 14.2: Conexión del PTC al CFW300

## 14.4 PROTECCIÓN DE SOBRECORRIENTE (F070)

La proteción de sobrecorriente de salida actúa de forma muy rápida a través del hardware para cortar instantáneamente los pulsos PWM de salida cuando la corriente de salida es elevada. La falla F070 corresponde a un aumento de la corriente entre las fases de salida.

El nivel de corriente de la protección depende del módulo de potencia utilizado para que la protección del mismo sea efectiva, no obstante, este valor está muy por encima de la corriente nominal de operación del convertidor (P295).

# 14.5 SUPERVISIÓN DE LA TENSIÓN DEL LINK (F021 Y F022)

La tensión del Link CC es constantemente comparada con los valores máximos y mínimos, conforme la tensión de alimentación del convertidor como muestra la [Tabla 14.4 en la página 14-4](#page-111-1).

<span id="page-111-1"></span>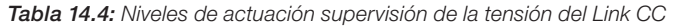

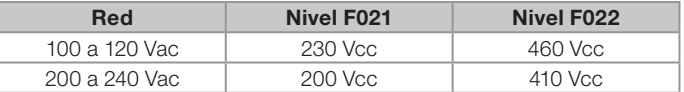

## 14.6 FALLA DE AJUSTE DO MODO DE CONTROL VVW (F033)

Al final del proceso de Autoajuste del modo VVW (P408 = 1) si el valor estimado de la resistencia estatórica del motor (P409) es muy grande para el convertidor en uso, el convertidor indicará la falla F033. Además de eso, la modificación manual de P409 también puede causar la falla F033 .

## 14.7 ALARMA DE FALTA EN LA COMUNICACIÓN CON LA HMI REMOTA (A700)

Tras la conexión de la HMI remota en los bornes del CFW300 es activada una supervisión de la comunicación con la HMI, de forma que la alarma A700 es activada siempre que este lazo de comunicación sea quebrado.

## 14.8 FALLA DE FALTA EN LA COMUNICACIÓN CON LA HMI REMOTA (F701)

La condición para la falla F701 es la misma de la alarma A700, sin embargo es necesario que la HMI sea fuente para algún comando o referencia (opción Teclas HMI) en los parámetros P220 a P228.

# 14.9 FALLA DE AUTODIAGNOSIS (F084)

Antes de iniciar una carga del estándar de fábrica (P204 = 5 ó 6), el convertidor realiza la identificación del hardware de potencia para obtener informaciones del modelo de tensión, corriente y disparo del módulo de potencia.

La falla F084 indica un error durante la identificación del hardware, sea un modelo inexistente del convertidor o un circuito interno dañado.

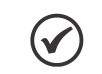

14

¡NOTA!

Cuando esta falla ocurra, entre en contacto con WEG.

 $\checkmark$ 

## 14.10 FALLA EN LA CPU (F080)

La ejecución del firmware del convertidor es supervisada en varios niveles de la estructura interna del firmware. Cuando sea detectada alguna falla interna en la ejecución, el convertidor indicará F080.

### ¡NOTA!

Cuando esta falla ocurra, entre en contacto con WEG.

## 14.11 FALLA EN LA FUNCIÓN GUARDA USUARIO (F081)

Esta falla ocurre durante el intento de guardar (P204 = 9) más de 32 parámetros con valores diferentes del estándar de fábrica (P204 = 5 ó 6) o la función Guarda usuario está protegida contra escritura.

## 14.12 FALLA EN LA FUNCIÓN COPY (F082)

En caso de que el módulo de memoria flash (MMF) haya sido previamente cargado con los parámetros de una versión "diferente" a la del convertidor para el cual está intentando copiar los parámetros, la operación no será efectuada y la HMI indicará la falla F082. Se entiende por versión "diferente" a aquellas que son diferentes en "x" o "y", suponiendo que la numeración de las versiones de software sea descrita como Vx.yz.

## 14.13 ALARMA EXTERNO (A090)

Es necesario programar la entrada digital DIx para "sin alarma externa". Si la DIx está inactiva, el convertidor activará la alarma externa A090. Al activar la DIx, el mensaje de alarma automáticamente desaparecerá del display de la HMI. El motor continúa trabajando normalmente, independientemente del estado de tal entrada.

## 14.14 FALLA EXTERNA (F091)

Es necesario programar la entrada digital DIx para "sin falla externa". Si la DIx está inactiva, el convertidor activará la falla externa F091. En este caso, los pulsos PWM son deshabilitados inmediatamente.

## 14.15 HISTÓRICO DE FALLAS

El convertidor es capaz de almacenar un conjunto de informaciones sobre las tres últimas fallas ocurridas, tales como: número de falla, corriente (P003), tensión en el Link CC (P004), frecuencia de salida (P005) y temperatura del módulo de potencia (P030).

### P048 - Alarma Actual

### P049 - Falla Actual

Rango de Valores: Propiedades: ro

0 a 999 **Padrón:** Padrón: Padrón: Padrón: Padrón: Padrón: Padrón: Padrón: Padrón: Padrón: Padrón: Padrón: Padrón: Padrón: Padrón: Padrón: Padrón: Padrón: Padrón: Padrón: Padrón: Padrón: Padrón: Padrón: Padrón: Padrón: Padr

### Descripción:

Indican el número de la Alarma (P048) o de la Falla (P049) que eventualmente esté presente en el convertidor.

14

# P050 - Última Falla

### P060 - Segunda Falla

### P070 - Tercera Falla

Rango de Valores: 0 a 999 **Padrón:** Padrón: Padrón: Padrón: Padrón: Padrón: Padrón: Padrón: Padrón: Padrón: Padrón: Padrón: Padrón: Padrón: Padrón: Padrón: Padrón: Padrón: Padrón: Padrón: Padrón: Padrón: Padrón: Padrón: Padrón: Padrón: Padr Propiedades: ro

#### Descripción:

Indican el número de la falla ocurrida.

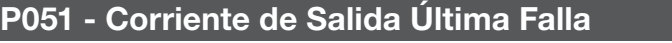

Rango de Valores: 0,0 a 40,0 A **Padrón:** Propiedades: ro

#### Descripción:

Indican la corriente de salida al instante de la falla ocurrida.

### P052 - Link CC Última Falla

Rango de Valores: 0 a 524 V **Padrón:** Propiedades: ro

### Descripción:

Indican la tensión del Link CC al instante de la falla ocurrida.

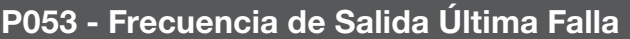

Rango de Valores: 0,0 a 400,0 Hz Propiedades: ro

#### Descripción:

Indican la frecuencia de salida al instante de la falla ocurrida.

### P054 - Temperatura en los IGBTs Última Falla

#### Rango de Valores:

Propiedades: ro

### Descripción:

14

Indican la temperatura en los IGBTs al instante de la falla ocurrida.

0,0 a 200,0 °C **Padrón:** 

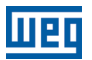

## 14.16 CONTROL DE FALLAS

Los parámetros relacionados con el control de las protecciones de motor de la operación y el convertidor están en este grupo.

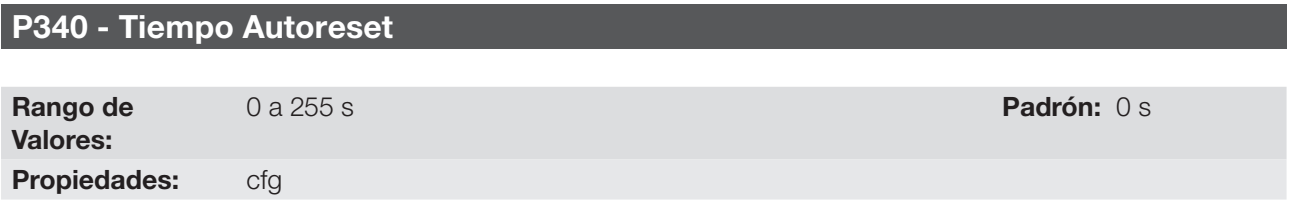

### Descripción:

Define el intervalo, tras una falla, para accionar el autoreset del convertidor. Si el valor de P340 es cero, la función autoreset de falla es deshabilitada.

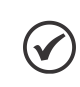

### ¡NOTA!

La función de autoreset es bloqueada si una misma falla ocurre por tres veces consecutivas, dentro del intervalo de 30 s .

### P358 - Configuración de la Falla de Encoder

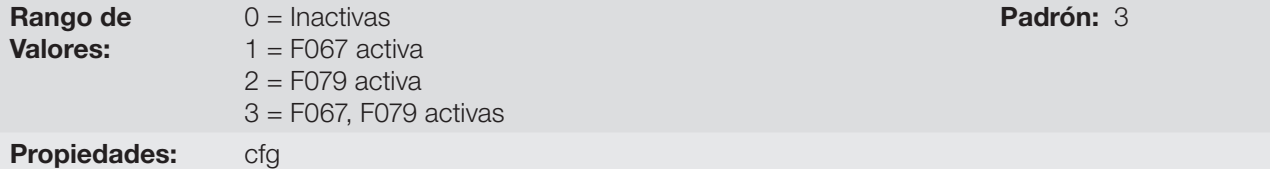

#### Descripción:

Este parámetro permite deshabilitar individualmente la detección por software de las fallas: a) F067 - Cableado Invertido Encoder/Motor y b) F079 - Falla Señales Encoder. La verificación por software de las fallas F067 y F079 quedará deshabilitada cuando P358 = 0.

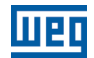

# 15 PARÁMETROS DE LECTURA

Es importante destacar que todos los parámetros de este grupo pueden apenas ser visualizados en el display de la HMI, y no permiten alteraciones por parte del usuario.

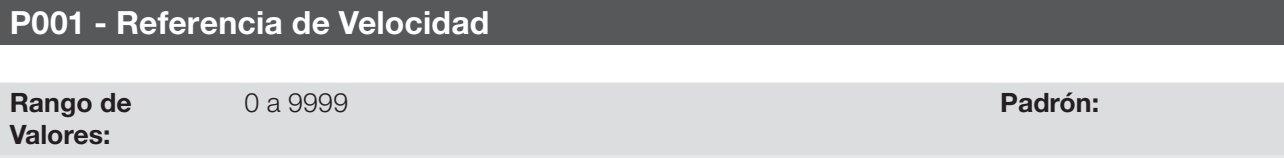

#### Descripción:

Propiedades: ro

Este parámetro presenta independientemente de la fuente de origen, el valor de la referencia de velocidad en la unidad y escala definida para la referencia por P208, P209 y P210. El fondo de escala y unidad de la referencia en el estándar de fábrica son 60,0 Hz para P204 = 5 y 50,0 Hz para P204 = 6.

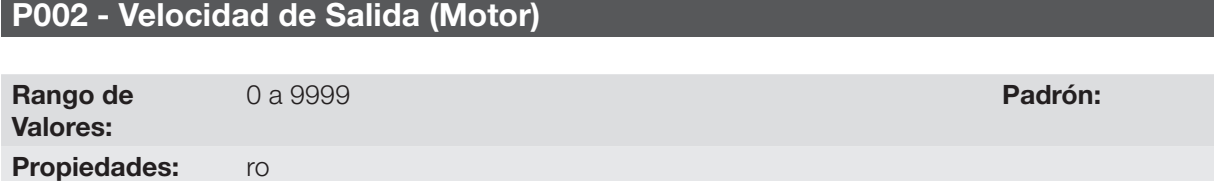

#### Descripción:

El parámetroo P002 indica la velocidad impuesta en la salida del convertidor, en la misma escala definida para el P001. En este parámetro, no son mostradas las compensaciones efectuadas en la frecuencia de salida, para tanto utilice el P005.

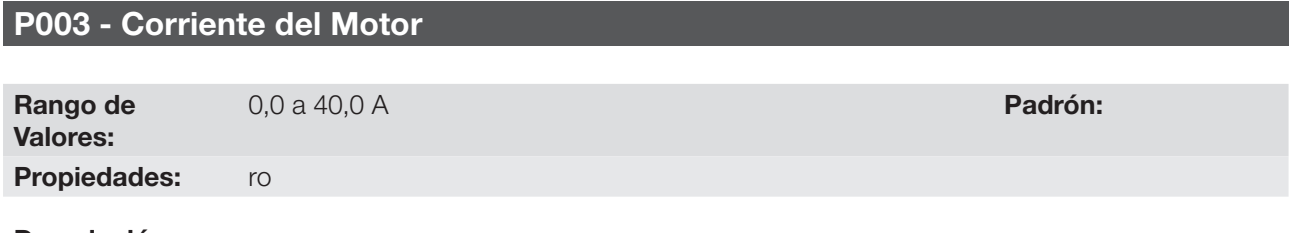

#### Descripción:

Indica la corriente de salida del convertidor en Amperes RMS (Arms).

### P004 - Tensión del Link CC (Ud)

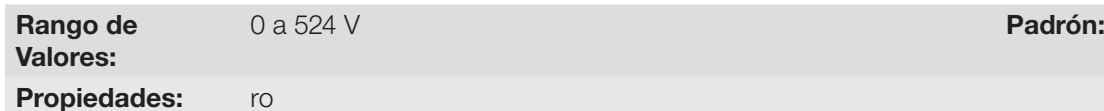

#### Descripción:

Indica la tensión en el Link CC de corriente continua en Volts (V).

### P005 - Frecuencia de Salida (Motor)

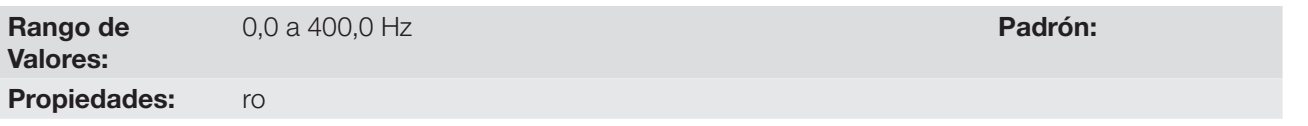

#### Descripción:

Frecuencia real instantáneamente aplicada en el motor en Hertz (Hz).

15

<span id="page-117-0"></span>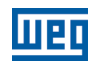

## P006 - Estado del Convertidor

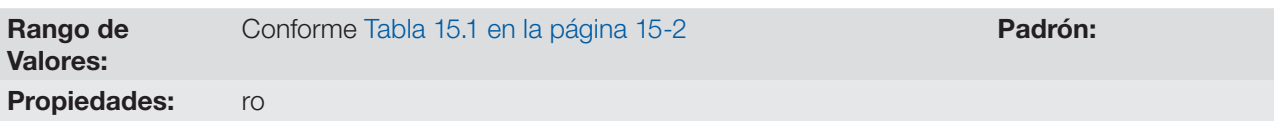

### Descripción:

Indica uno de los posibles estados del convertidor. En la Table a seguir es presentada la descripción de cada estado, así como la indicación en la HMI.

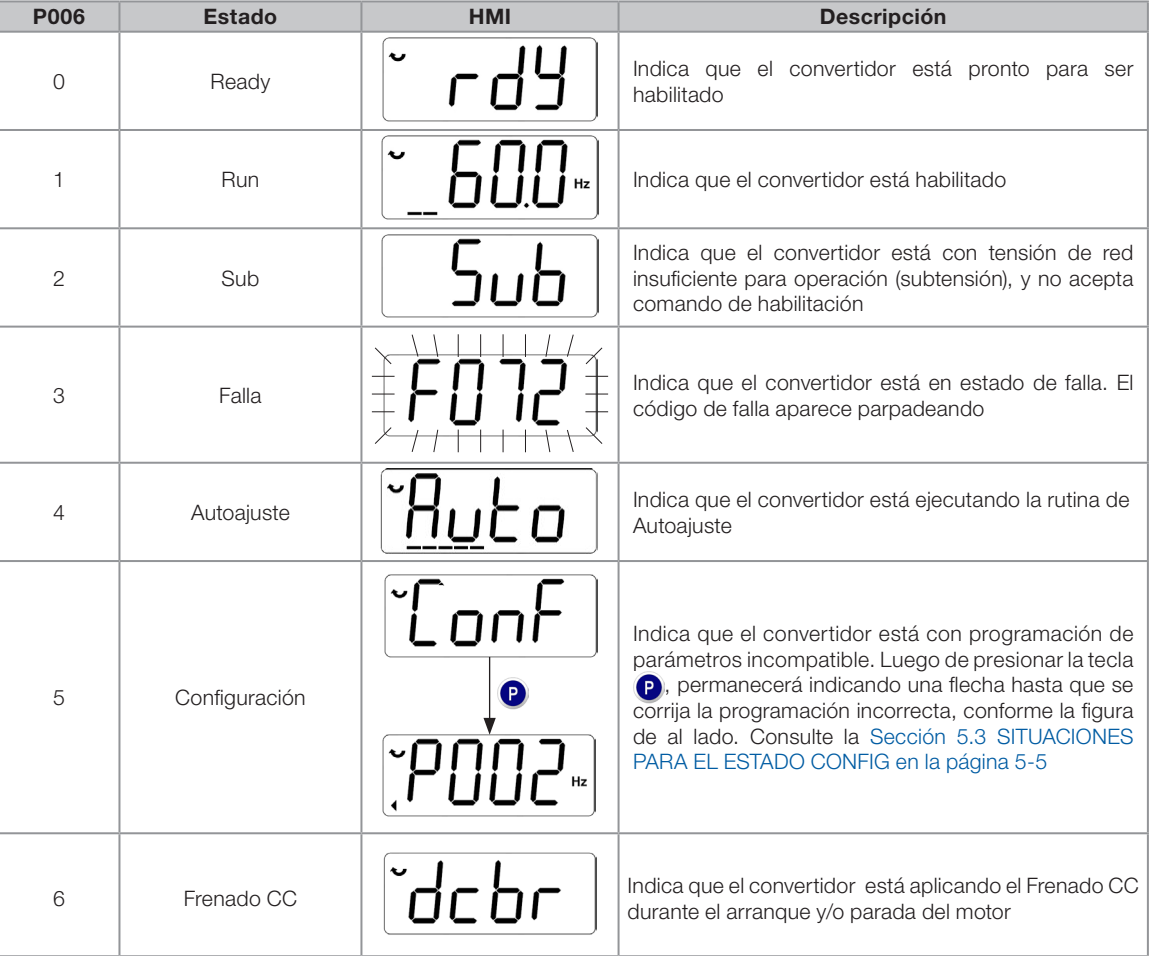

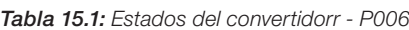

# P007 - Tensión de Salida

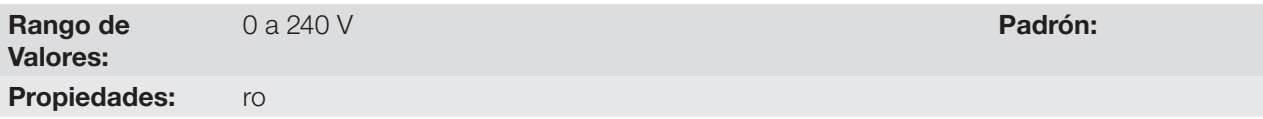

#### Descripción:

Indica la tensión de línea en la salida del convertidor, en Volts (V).

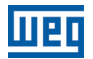

### P009 - Torque en el Motor

Rango de Valores: -200,0 a 200,0 % Padrón:

Propiedades: ro, VVW

### Descripción:

Indica el torque desarrollado por el motor en relación al torque nominal.

P012 - Estado de las Entradas Digitales

Consulte la [Sección 12.5 ENTRADAS DIGITALES en la página 12-10.](#page-93-0)

P013 - Estado de las Salidas Digitales

Consulte la [Sección 12.7 SALIDAS DIGITALES en la página 12-19.](#page-102-0)

P014 - Valor de la Salida Analógica AO1

P015 - Valor de la Salida Analógica AO2

Consulte la [Sección 12.3 SALIDAS ANALÓGICAS en la página 12-5](#page-88-0).

P018 - Valor de la Entrada Analógica AI1

P019 - Valor de la Entrada Analógica AI1

Consulte la [Sección 12.1 ENTRADAS ANALÓGICAS en la página 12-1](#page-84-0).

P022 - Valor de la Entrada en Frecuencia FI en Hz

Consulte la [Sección 12.4 ENTRADA EN FRECUENCIA en la página 12-7](#page-90-0).

P023 - Versión de Software Principal

P024 - Versión de Software Accesorio de Expansión de IO's

P025 - Versión de Software Accesorio de Comuncación

P027 - Configuración de lo Accesorio de Expansión de IO's

P028 - Configuración de lo Accesorio de Comuncación

P029 - Configuración del Hardware de Potencia

Consulte la [Sección 6.1 DATOS DEL CONVERTIDOR en la página 6-1.](#page-38-0)

P030 - Temperatura del Módulo de Potencia

Rango de Valores: 0,0 a 200,0 °C **Padrón:** Propiedades: ro

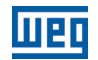

### Descripción:

Valor de la temperatura en ºC medida en el interior del módulo de potencia, a través del NTC interno.

### P037 - Sobrecarga del Motor Ixt

Consulte la [Sección 14.1 PROTECCIÓN DE SOBRECARGA EN EL MOTOR \(F072 Y A046\) en la página 14-1](#page-108-0).

# P038 - Velocidad del Encoder

Rango de Valores: -9999 a 9999 rpm **Padrón:** Propiedades: ro

#### Descripción:

Este parámetro presenta la velocidad instantánea del encoder en rotaciones por minuto (RPM), la medición no es filtrada y es actualizada cada 6ms.

### P039 - Contador de los Pulsos del Encoder

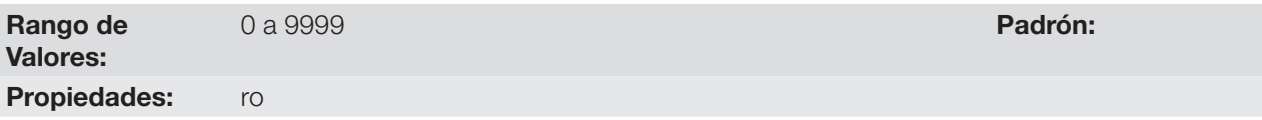

#### Descripción:

A través de este parámetro se puede verificar el número de pulsos contados a partir del encoder en cuadratura. El conteo puede ser incrementado de 0 a 9999 (giro Horario) o disminuido de 9999 a 0 (giro Antihorario.

## P045 - Horas con Ventilador Encendido Rango de Valores: 0 a FFFF (hexa) **Padrón:** Propiedades: ro

### Descripción:

Indica el número de horas que el ventilador del disipador se quedo encendido. Este valor es mantenido mismo cuando el convertidor de frecuencia es apagado (sin alimentación de corriente). Ajustándose P204 = 2, el valor del parámetro P045 pasará a ser cero.

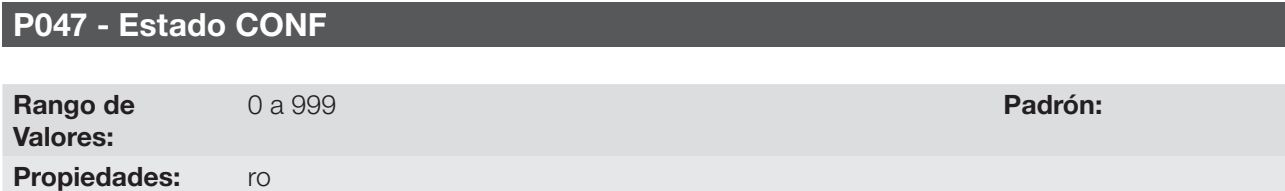

#### Descripción:

Este parámetro muestra la situación de origen del modo Config. Consulte la [Sección 5.3 SITUACIONES PARA](#page-36-0) [EL ESTADO CONFIG en la página 5-5](#page-36-0).

# 16 COMUNICACIÓN

Para el intercambio de informaciones vía red de comunicación, el CFW300 dispone de varios protocolos estandarizados de comunicación Modbus, CANopen, DeviceNet y Profibus DP .

Para más detalles referentes a la configuración del convertidor para operar en esos protocolos, consulte los manuais del usuario del CFW300 para comunicación con la rede deseada. A seguir, están listados los parámetros relacionados a la comunicación.

## 16.1 INTERFAZ SERIAL USB, BLUETOOTH, RS-232 Y RS-485

P308 - Dirección Serial

P310 - Tasa de Comunicación Serial

P311 - Configuración de los Bytes de la Interfaz Serial

P312 - Protocolo Serial

P313 - Acción para Error de Comunicación

P314 - Watchdog Serial

P316 - Estado de la Interfaz Serial

P681 - Velocidad del Motor en 13 bits

P682 - Control Serial/USB

P683 - Referencia de Velocidad vía Serial/USB

### Descripción:

Parámetros para configuración y operación de las interfaces seriales RS-232, RS-485, USB y Bluetooth. Para descripción detallada, consulte el manual del usuario Modbus RTU, disponible en el sitio de WEG - www.weg. net.

### P770 - Nombre Local Bluetooth

Rango de Valores: Propiedades:

0 a 9999 **Padrón:** 0

#### Descripción:

 $\checkmark$ 

Este parámetro identifica el dispositivo Bluetooth con un nombre amigable en la red. Tal nombre permanece restricto a los cuatro dígitos disponibles en el display del convertidor.

El valor padrón de este parámetro está relacionado con los últimos cuatro dígitos del número de serie del convertidor.

#### ¡NOTA!

El parámetro P770 está disponible solamente con el accesorio Bluetooth conectado.

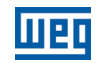

### P771 - Contrasenã de Paridad Bluetooth

Rango de

¡NOTA!

0 a 9999 Padrón: 1234

#### Propiedades:

Valores:

#### Descripción:

Este parámetro define la contraseña de la paridad Bluetooth. Esta contraseña se limita a cuatro dígitos disponibles en el display del convertidor. Es recomendable que cambie esta contraseña de usuario.

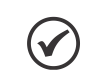

El parámetro P771 está disponible solamente con el accesorio Bluetooth conectado.

## 16.2 INTERFAZ CAN - CANOPEN/DEVICENET

P684 - Control CANopen/DeviceNet/Profibus DP

P685 - Referencia de Velocidad CANopen/DeviceNet/Profibus DP

P700 - Protocolo CAN

P701 - Dirección CAN

P702 - Tasa de Comunicación CAN

P703 - Reset de Bus Off

P705 - Estado del Controlador CAN

P706 - Contador de Telegramas CAN Recebidos

P707 - Contador de Telegramas CAN Transmitidos

P708 - Contador de Errores de Bus Off

P709 - Contador de Mensajes CAN Perdidas

P710 - Instancias de I/O DeviceNet

P711 - Lectura #3 DeviceNet

P712 - Lectura #4 DeviceNet

P713 - Lectura #5 DeviceNet

P714 - Lectura #6 DeviceNet

P715 - Escritura #3 DeviceNet

P716 - Escritura #4 DeviceNet

## P717 - Escritura #5 DeviceNet

P718 - Escritura #6 DeviceNet

P719 - Estado de la Red DeviceNet

P720 - Estado del Maestro DeviceNet

P721 - Estado de la Comunicación CANopen

P722 - Estado del Nudo CANopen

### Descripción:

Parámetros para configuración y operación de la interfaz CAN. Para descripción detallada, consulte el manual de la comunicación CANopen o manual de la comunicación DeviceNet, están disponibles en el sitio de WEG - www.weg.net.

## 16.3 INTERFAZ PROFIBUS DP

P740 - Estado Comunicación Profibus

P742 - Lectura #3 Profibus

P743 - Lectura #4 Profibus

P744 - Lectura #5 Profibus

P745 - Lectura #6 Profibus

P746 - Escritura #3 Profibus

P747 - Escritura #4 Profibus

P748 - Escritura #5 Profibus

P749 - Escritura #6 Profibus

P750 - Dirección Profibus

P751 - Selección Telegrama Profibus

P754 - Tasa Comunicación Profibus

### Descripción:

Parámetros para configuración y operación de la interfaz Profibus DP. Para descripción detallada, consulte el manual de comunicación Profibus DP, disponible en el sitio de WEG - www.weg.net.

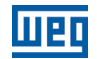

## 16.4 ESTADOS Y COMANDOS DE LA COMUNICACIÓN

### P681 - Velocidad en 13 bits

P695 - Valor para las Salidas Digitales

P696 - Valor 1 para Salidas Analógicas

P697 - Valor 2 para Salidas Analógicas

#### Descripción:

Parámetros utilizados para el monitoreo y para el control del convertidor de frecuencia CFW300 utilizando interfaces de comunicación. Para la descripción detallada, consulte el manual de comunicación de acuerdo con la interfaz utilizada. Estos manuales son están disponibles en el sitio de WEG - www.weg.net.

Padrón: 0

Padrón: 0

# 17 SOFTPLC

La función SoftPLC permite que el convertidor de frecuencia asuma funciones de CLP (Controlador Lógico Programable). Para más detalles referentes a la programación de esas funciones, en el CFW300, consulte el manual SoftPLC del CFW300. A seguir están descritos los parámetros relacionados a la SoftPLC.

## P900 - Estado de la SoftPLC

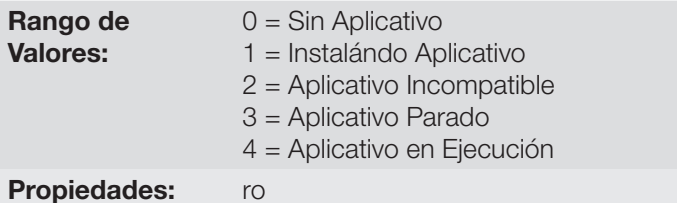

### Descripción:

Permite al usuario visualizar el status en que la SoftPLC se encuentra. Se no hay aplicativo instalado, los parámetros P902 a P959 no serán mostrados en la HMI.

Si este parámetro presenta la opción 2 ("Aplic. Incomp."),indica que el programa del usuario cargado en la memoria de la SoftPLC no es compatible con la versión de firmware del CFW300.

En este caso, es necesario que el usuario recompile su proyecto en el WLP, considerando la nueva versión del CFW300 y realce nuevamente el download. En caso que esto no sea posible, se puede hacer el "upload" de este aplicativo con el WLP, desde que la contraseña del aplicativo sea conocida o que la contraseña no esté habilitada.

## P901 - Comando para SoftPLC

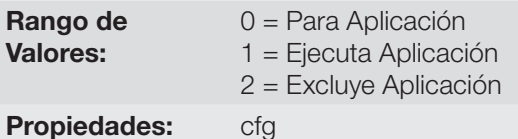

Descripción:

Permite parar, rodar o excluir un aplicativo instalado, no obstante, para eso, el motor debe estar deshabilitado.

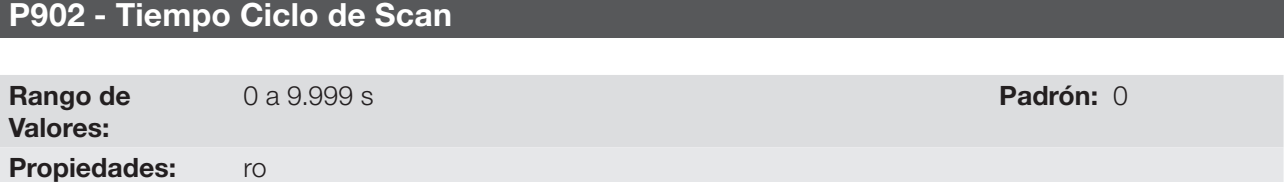

### Descripción:

Consiste en el tiempo de barredura del aplicativo. Cuanto más extenso es el aplicativo, mayor tiende a ser el tiempo de barredura.

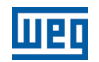

## P904 - Acción para Aplicación no rodando

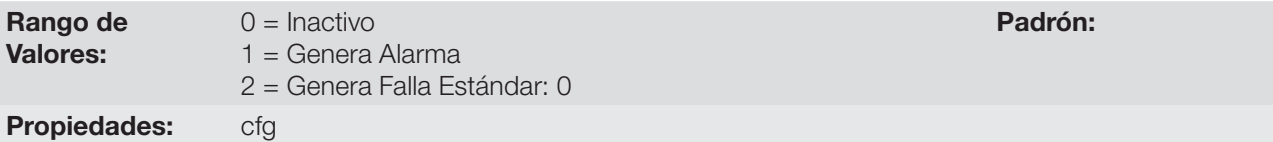

#### Descripción:

Define qué acción será tomada por el producto, en caso de que la condición de SoftPLC no rodando sea detectada, pudiendo generar alarma A708 (1), generar falla F709 (2), o ninguna de las acciones anteriores, permaneciendo Inactivo (0).

### P910 hasta P959 - Parámetros SoftPLC

Rango de Valores: -9999 a 9999 **Padrón:** 0

Propiedades:

### Descripción:

Consisten en parámetros de uso definido por la función SoftPLC.

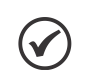

¡NOTA! Los parámetros P910 y P919 solamente puede ser visto cuando la aplicación instalada.